## **МIНIСТЕРСТВО ОСВIТИ I НАУКИ УКРАЇНИ НАЦIОНАЛЬНИЙ АВIАЦIЙНИЙ УНIВЕРСИТЕТ ФАКУЛЬТЕТ КIБЕРБЕЗПЕКИ, КОМП'ЮТЕРНОЇ ТА ПРОГРАМНОЇ IНЖЕНЕРIЇ КАФЕДРА КОМП'ЮТЕРИЗОВАНИХ СИСТЕМ УПРАВЛIННЯ**

ДОПУСТИТИ ДО ЗАХИСТУ Завiдувач кафедри

 Литвиненко О.Є. « <u>» 2021</u> р.

# **ДИПЛОМНИЙ ПРОЄКТ (ПОЯСНЮВАЛЬНА ЗАПИСКА)**

# **ЗДОБУВАЧА ОСВIТНЬОГО СТУПЕНЯ «БАКАЛАВР»**

**Тема: «**Програмний модуль монiторингу мережевої активностi»

**Виконавець:** Чкана С.В.

**Керiвник:** Марченко Н.Б.

**Нормоконтролер:** Тупота Є.В.

### **НАЦIОНАЛЬНИЙ АВIАЦIЙНИЙ УНIВЕРСИТЕТ**

Факультет Кiбербезпеки, комп'ютерної та програмної iнженерiї Кафедра комп'ютеризованих систем управлiння Спецiальнiсть 123 «Комп'ютерна iнженерiя» (шифр, найменування)

Освiтньо-професiйна програма «Системне програмування» Форма навчання денна

> ЗАТВЕРДЖУЮ Завiдувач кафедри

 Литвиненко О.Є.  $\langle \langle \rangle \rangle$  2021 p.

## **ЗАВДАННЯ**

# **на виконання дипломної роботи (проєкту)**

Чканi Сергiю Володимировичу

(прiзвище, iм'я, по батьковi випускника в родовому вiдмiнку)

1. Тема дипломної роботи (проекту) «Програмний модуль монiторингу мережевої активностi»

затверджена наказом ректора від « 04 » лютого 2021 р. № 135/ст.

2. Термiн виконання роботи (проєкту): з 17 травня 2021 р. по 20 червня 2021 р.

3. Вихiднi данi до роботи (проєкту): мова програмування *Python3*, бiблiотека *PyQt5*,

операцiйна система *Linux*, середовище для розробки графiчних iнтерфейсiв *qt5-*

*designer*, *pyuic5*, вимоги до оформлення дипломних проектiв та ДСТУ 3008-95

4. Змiст пояснювальної записки:

аналiз принципiв побудови iснуючих рiшень для монiторингу мереж;

обґрунтування виборiв методiв реалiзацiї;

розробка компонентiв системи;

аналiз роботи програмного продукту монiторингу мережевої активностi.

5. Перелiк обов'язкового графiчного (iлюстративного) матерiалу:

1) блок-схема центрального i дочiрнього вузлiв системи;

2) програмний модуль монiторингу мережевої активностi. Схема структурна

3) модуль розбору пакетiв. Схема алгоритму.

# 6. Календарний план-графiк

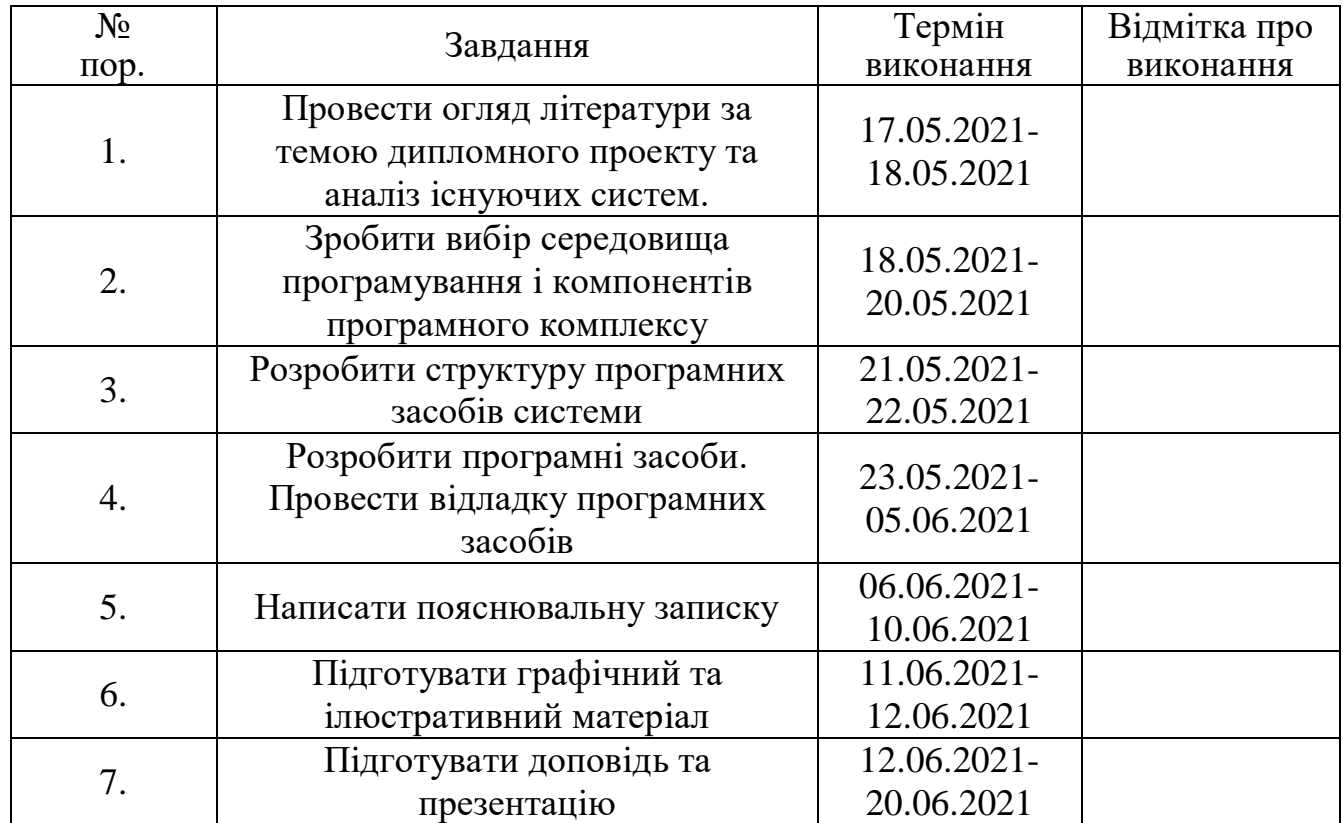

7. Дата видачі завдання: «17 » травня 2021 р.

Керівник дипломної роботи (проєкту) <u>Проветний прифаренко Н.Б.</u> (пiдпис керiвника) (П.I.Б.)

Завдання прийняв до виконання Питани Генлинов и Чкана С.В.

#### **РЕФЕРАТ**

Пояснювальна записка до дипломного проекту «Програмний модуль монiторингу мережевої активностi»: 60 сторiнок, 27 рисункiв, 1 таблиця, 23 джерела.

Ключовi слова: МОНIТОРИНГ, ОБСЛУГОВУВАННЯ, *PYTHON3*, *PYQT5*, *LINUX*, *QT5-DESIGNER*, *PYUIC5*.

**Об'єкт дослiдження** – система монiторингу мережi як в активному, так i в пасивному режимi.

**Предмет дослiдження** – надiйнiсть функцiонування веб-монiтору при рiзних реалiзацiях.

**Мета дипломного проекту** – розробити програмний модуль монiторингу мережевої активностi.

**Методи проектування** – мова програмування *Python3*, бiблiотека *PyQt5*, операцiйна система *Linux*, середовище для розробки графiчних iнтерфейсiв *qt5 designer*, *pyuic5*.

Прогнознi припущення щодо розвитку об'єкта дослiдження – використання робочого зразка програмного модуля з iнтуїтивно-зрозумiлим iнтерфейсом, який дозволяє забезпечити монiторинг мережi як в активному, так i в пасивному режимi.

Розроблена система монiторингу дозволятиме:

- в реальному часi отримувати пакети, що проходять через комп'ютер;
- розбирати пакети на складовi для зручного надання даних користувачевi;

 збирати i вiдображати iнформацiю для монiторингу, таку як пропускна спроможнiсть, кiлькiсть пакетiв за одиницю часу, час життя пакетiв вiдображений у виглядi графiку, кiлькiсть втрачених пакетiв.

**Результати проектування** – програмний модуль для монiторингу мережi як в активному, так i в пасивному режимi.

# **ЗМIСТ**

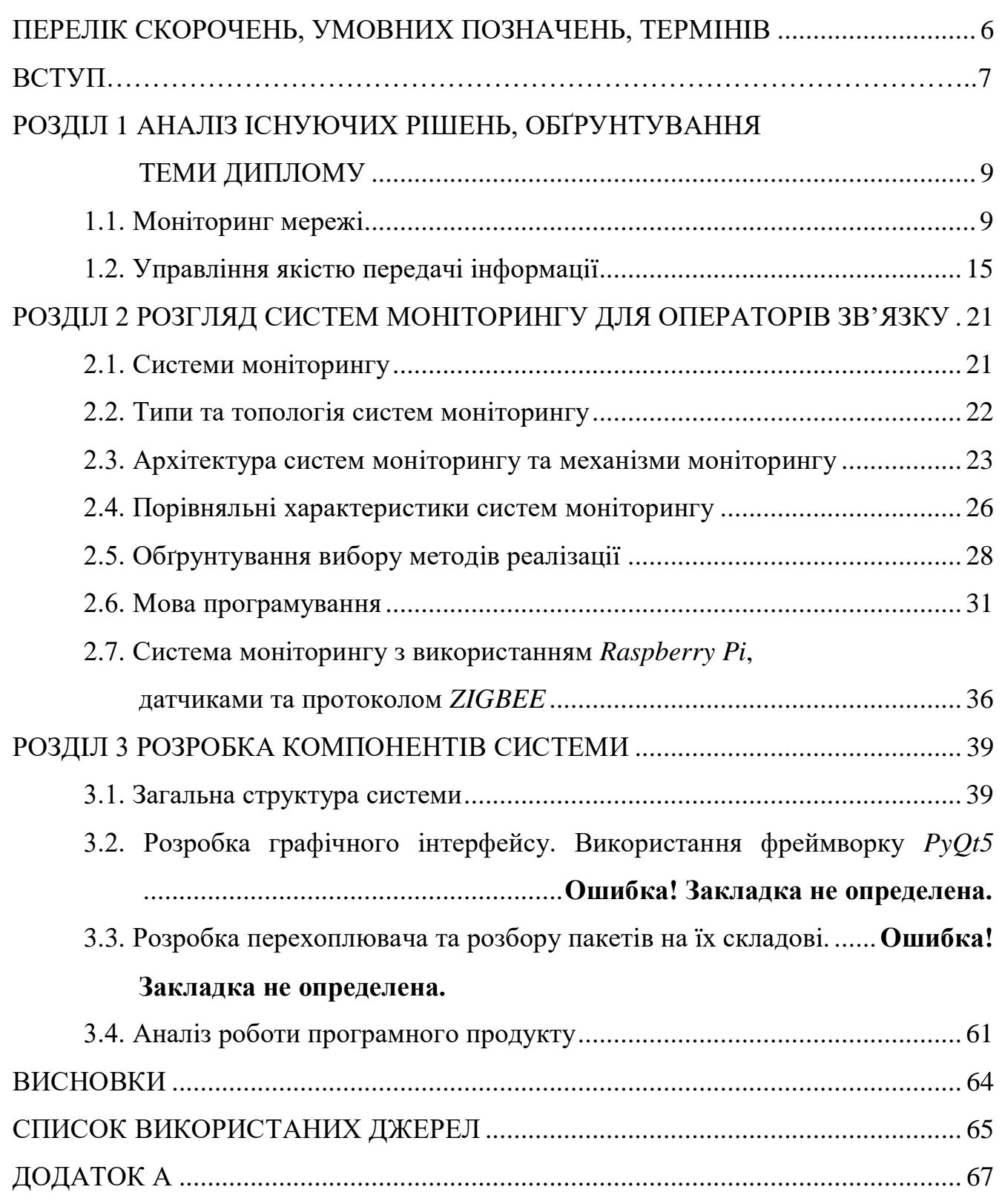

# <span id="page-5-0"></span>**ПЕРЕЛIК СКОРОЧЕНЬ, УМОВНИХ ПОЗНАЧЕНЬ, ТЕРМIНIВ**

ДП – диференцiйованi послуги

IП – iнтегрованi послуги

КЯО – контроль якостi обслуговування

СММ – система монiторингу мережi

ЦП – центральний процесор

*DSCP* – *differentiated services code coint* (кодова точка

диференцiйованих послуг)

*IP* – *internet protocol* (мiжмережевий протокол)

*LAN* – *local area network*. (локальна мережа)

*MIB* – *management information base* (база управляючої iнформацiї)

*MOS* – *mean opinion score* (середнiй бал)

*MPLS* – *multiprotocol label switching* (багатопротокольна

комутацiя за мiтками)

*NAT* – *network address translation*

*NMS* – *network monitoring systems* (система монiторингу мережi)

*PHB* – *per-hop behaviour* (полiтика покрокового обслуговування)

*PPS* – *packets per second*

*QOS* – *quality of service* (якiсть обслуговування)

*RSVP* – *resource reservation protocol* (протокол резервування ресурсiв)

*SD-WAN* – *software-defined networking in a wide area network*

*SLA* – *service level agreement* (угода про рiвень обслуговування)

*SNMP* – *simple network management protocol*

*TTL* – *time to live* (час життя пакету)

*URI* – *uniform resource identifier*

*WMI* – *windows management instrumentation*

#### **ВСТУП**

<span id="page-6-0"></span>Монiторинг та управлiння якiстю передачi в комп'ютернiй мережi завжди були не простим викликом навiть для професiоналiв цiєї справи. Для правильної роботи таких систем потрiбнi платформи з визначеним набором iнструментiв для коректної роботи. На сьогоднiшнiй день з'являється все бiльше ресурсiв, що наближаються до унiверсальних i дозволяють їх використовувати в самих рiзних мережевих системах.

Монiторинг мережi включає в себе декiлька методiв, якi використовуються для пiдтримки безпеки та цiлiсностi внутрiшньої мережi. Внутрiшня мережа також називається локальною мережею *LAN* (*Local Area Network*), а монiторинг охоплює контроль апаратного забезпечення, програмного забезпечення, наявнiсть вiрусiв, шпигунських програм, вразливостей, такi як бекдор i отвори безпеки, а також iншi аспекти, якi можуть порушити цiлiснiсть мережi.

Iснує широкий спектр методiв монiторингу мережi, якi реалiзуються IТфахiвцями. Методи розгортаються за допомогою мережевих монiторингових рiшень, якi автоматично виявляють i реагують на проблеми безпеки i продуктивностi. Розглянемо найбiльш розповсюдженi з них, до яких вiдносяться: виявлення вторгнень, перехоплення пакетiв, сканування вразливостей, брандмауер монiторингу та тестування проникнення.

Такi платформи мають автоматизованi алгоритми для виявлення бiльшостi мережевих компонентiв та автоматично вiдображають iнформацiю їх корисного використання у текстовому, графiчному та iнших видах, для зручностi користування.

Розумiючи всi аспекти проблеми якостi обслуговування мережi необхiдно розробити рiшення для монiторингу пакетiв даних, якi передаються через робочу станцiю, що дозволить забезпечити збiр необхiдної iнформацiї для надання її користувачу.

Якiсть обслуговування *QoS* вiдноситься до будь- якої технологiї, яка управляє трафiком даних для зменшення втрати пакетiв та затримки в мережi. Якiсть обслуговування контролює та управляє мережевими ресурсами, встановлюючи прiоритети для конкретних типiв даних у мережi.

Корпоративнi мережi повиннi забезпечувати передбачуванi та вимiрюванi послуги програмам для передачi голосу, вiдео та даних, що чутливi до затримки. Органiзацiї використовують контроль якостi обслуговування для задоволення вимог до трафiку чутливих додаткiв, таких як передача голосових та вiдео потокiв в реальному часi, а також для запобiгання погiршенню якостi, викликаної втратою пакетiв, затримкою та помилками.

Область iнструментiв монiторингу мережi, програмного забезпечення та постачальникiв дуже велика. Нове програмне забезпечення, iнструменти та утилiти запускаються майже щороку, щоб конкурувати на постiйно мiнливому ринку IТмонiторингу та монiторингу серверiв.

Деякi з функцiй, якi присутнi у iнструментiв монiторингу – це iндикатори *Uptime*/*Downtime*, а також надiйнi та ретельнi системи оповiщення (через електронну пошту/*SMS*), спецiальнi шаблони та пороги, iнтеграцiя з *SNMP*, функцiональнiсть автоматичного виявлення, зiставлення топологiї мережi та багато iншого.

#### **РОЗДIЛ 1**

# <span id="page-8-1"></span><span id="page-8-0"></span>**АНАЛIЗ IСНУЮЧИХ РIШЕНЬ, ОБҐРУНТУВАННЯ ТЕМИ ДИПЛОМУ**

#### <span id="page-8-2"></span>**1.1. Монiторинг мережi**

Монiторинг мережi включає в себе декiлька методiв, якi використовуються для пiдтримки безпеки та цiлiсностi внутрiшньої мережi. Внутрiшня мережа також називається локальною мережею *LAN* (*Local Area Network*), а монiторинг охоплює контроль апаратного забезпечення, програмного забезпечення, наявнiсть вiрусiв, шпигунських програм, вразливостей, такi як бекдор i отвори безпеки, а також iншi аспекти, якi можуть порушити цiлiснiсть мережi.

#### 1.1.1. Методи монiторингу мережi

Iснує широкий спектр методiв монiторингу мережi, якi реалiзуються IТфахiвцями. Методи розгортаються за допомогою мережевих монiторингових рiшень, якi автоматично виявляють i реагують на проблеми безпеки i продуктивностi. Розглянемо найбiльш розповсюдженi з них, до яких вiдносяться: виявлення вторгнень, перехоплення пакетiв, сканування вразливостей, брандмауер монiторингу та тестування проникнення.

1) Виявлення вторгнень: виявлення вторгнень контролює локальнi мережi для несанкцiонованого доступу хакерiв. Цей метод може бути реалiзований вручну, проте бiльшiсть IТ-фахiвцiв вважають за краще використовувати програму виявлення вторгнень, яка автоматично виявляє вiруси та шкiдливе програмне забезпечення, вразливостi мережi, такi як бекдори, логiчнi бомби та iншi загрози безпецi, окремi комп'ютери, якi пiдключенi до мережi та налаштування файлiв.

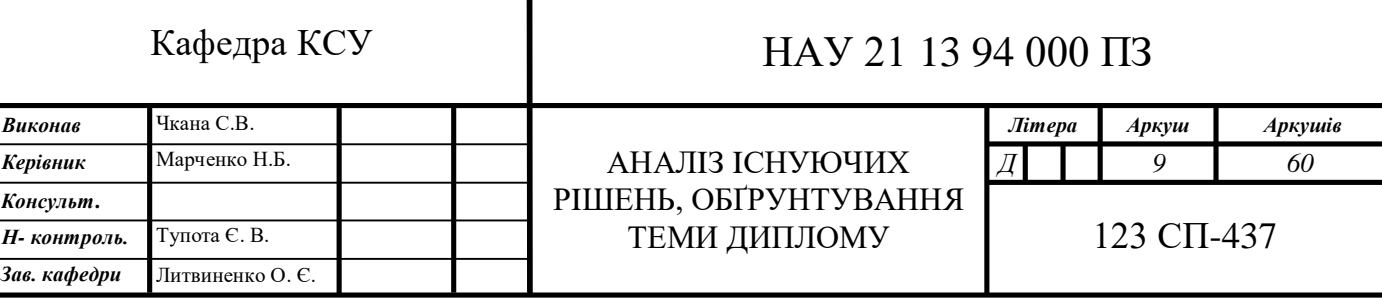

2) Програми виявлення вторгнень генерують звiти пiсля перевiрки системи, тому будь-якi проблеми можна вирiшити.

3) Перехоплення пакетiв: снiфер пакетiв – програма, яка перевiряє кожен пакет даних, який проходить через мережу. Метою перегляду пакетiв є виявлення неавторизованого програмного забезпечення для монiторингу мережi, яке може бути встановлено хакерами для шпигунства за дiловою активнiстю та iнформацiйним процесом.

4) Сканування вразливостей: сканер вразливостей перiодично сканує комп'ютерну мережу та перевiряє на наявнiсть вразливостей i слабких сторiн, якi вiдкривають потенцiал для експлуатацiї. Цей метод вiдрiзняється вiд виявлення вторгнення, оскiльки вiн виявляє слабкiсть до того, як атака вiдбулася. Виявлення вторгнень виявляє несанкцiонований доступ пiсля того, як хакер порушив роботу мережi.

5) Брандмауер монiторингу: брандмауери контролюють трафiк, що надходить в мережу i виходить з неї. Монiторинг брандмауера вiдстежує дiяльнiсть брандмауера, для забезпечення належного i безпечного процесу перевiрки вхiдних i вихiдних з'єднань.

6) Тестування проникнення: тестування проникнення здiйснюється IТспецiалiстами за допомогою методiв, якi хакери використовують для порушення цiлiсностi мережi. Метою цього процесу є прийняття мережевої безпеки на iнший рiвень шляхом виявлення вразливостей, про якi можуть знати хакери, але якi ще не були виявленi за допомогою iнших методiв монiторингу.

1.1.2. Модель *OSI*

Модель *OSI* стандартизує ключовi функцiї мережi, використовуючи мережевi протоколи. Це дозволяє рiзним типам пристроїв вiд рiзних постачальникiв спiлкуватися один з одним через мережу.

У моделi *OSI* мережевi комунiкацiї згрупованi в сiм логiчних рiвнiв. Два пристрої використовують стандартизованi протоколи *OSI* на кожному рiвнi. В

таблицi 1.1 наведенi цi рiвнi та визначено функцiї, якi вони реалiзують [1].

Таблиця 1.1

# Рiвнi моделi *OSI*

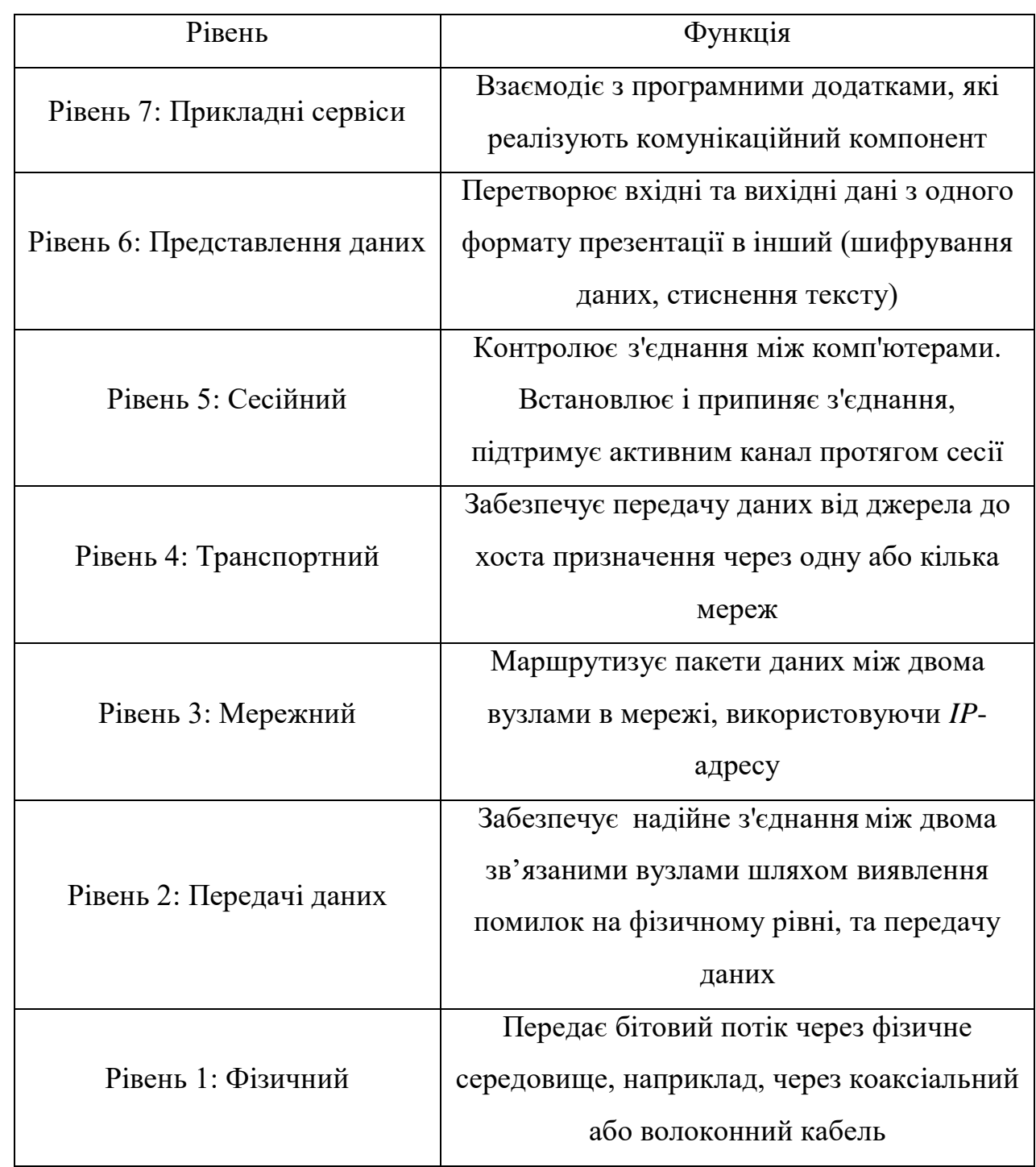

#### 1.1.3. Функцiї системи монiторингу мережi

Системи монiторингу мережi забезпечують п'ять основних функцiй:

- управлiння конфiгурацiєю мережi;
- обробка помилок;
- аналiз продуктивностi;
- управлiння безпекою;
- облiк роботи мережi.

Монiторинг мережi починається з процесу виявлення її складових. Простiше кажучи, якщо не вiдомо, якi модулi пiдключено до комунiкацiйного середовища та топологiя зв'язкiв, неможливо контролювати мережу. Системи монiторингу мережi (СММ) виявляють пристрої в мережi – маршрутизатори, комутатори, брандмауери, сервери, принтери та багато iншого.

СММ включають бiблiотеку шаблонiв монiторингу, яка визначає, як слiд контролювати пристрiй. У програмi *WhatsUp Gold* цi шаблони називаються ролями пристроїв.

Ролi пристроїв є типовими та специфiчними для постачальника. Наприклад, те, що контролюється на маршрутизаторi *Cisco*, вiдрiзнятиметься вiд того, що контролюється на серверi *Dell*.

Коли система монiторингу мережi конкурує з процесом виявлення, вона автоматично призначає вiдповiдну роль кожному виявленому пристрою.

СММ вiдрiзняються можливостями виявлення. Всi СММ виявляють пристрої в мережi. Однак не всi виявляють, як пристрої пiдключенi до мережi. Наприклад, СММ може iдентифiкувати сервер у мережi, але вiн не матиме iнформацiї про те, до якого вузла вiн пiдключений.

Системи моніторингу мережі генерують карти мережі. Мережеві карти  $\epsilon$ потужним iнструментом першої вiдповiдi, який дозволяє адмiнiстраторам мережi вiзуалiзувати свої мережi. Вони забезпечують чисте i впорядковане подання шафи електропроводки. Мережа вiдображає пристрої вiдображення та оновлення статусу.

Багато СММ вимагають значного обсягу ручної обробки для створення карти мережi. Деякi лише надають iнструмент для її проектування i використовують знання адмiнiстратора мережi для вiдображення мережi [2].

Системи монiторингу мережi сповiщають адмiнiстраторiв мережi про некоректнiсть функцiонування. Вони надсилають сповiщення у текстовому повiдомленнi електронною поштою.

СММ налаштована на оповiщення, коли використання процесора на маршрутизаторi перевищує 80%. Це дає змогу адмiнiстратору мережi активно дослiджувати та реагувати, перш нiж маршрутизатор повнiстю вийде з ладу.

Для збору, та дослiдження даних, потрiбних для монiторингу комп'ютерної мережi iснують окремi протоколи, такi як *Simple Network Management Protocol* (*SNMP*) та *Windows Management Instrumentation* (*WMI*). Вони мають рiзнi реалiзацiї, але обидва мають мiсце для застосування.

#### 1.1.4. Протокол *SNMP*

*SNMP* – це стандартний протокол, який збирає данi практично з будь-якого пристрою, пiдключеного до мережi, зокрема: маршрутизаторiв, комутаторiв, контролерiв бездротової локальної мережi, бездротовi точки доступу, сервери, принтери та багато iншого.

*SNMP* працює, запитуючи «Об'єкти», пiд якими розумiють модулi, про якi СММ збирає iнформацiю. Наприклад, використання центрального процесору (ЦП) є об'єктом *SNMP*. Запити на об'єкт використання ЦП повертають значення, яке система монiторингу мережi (*Network Monitoring System*, *NMS*) використовує для оповiщення та звiтування.

Об'єкти, запитуванi протоколом *SNMP*, зберiгаються в базi управляючої iнформацiї (*Management Information Base*, *MIB*), що визначає всю iнформацiю, яка пiддається впливу за допомогою керованого пристрою. Наприклад, MIB для маршрутизатора *Cisco* буде мiстити всi об'єкти, визначенi *Cisco*, якi можуть бути використанi для монiторингу такого маршрутизатора, як використання процесора,

використання пам'ятi та стан iнтерфейсу [3].

Об'єкти в *MIB* каталогiзованi з використанням стандартизованої системи числення. Кожен об'єкт має свiй унiкальний iдентифiкатор об'єкта або *OID*.

Деякi *NMS* надають браузер *MIB*, який дозволяє мережевим адмiнiстраторам здiйснювати навiгацiю через *MIB*, для знаходження додаткових об'єктiв, якi вони хочуть контролювати на мережному пристрої.

1.1.5. Протокол *WMI*

*WMI* – це протокол для монiторингу серверiв i додаткiв на основi Microsoft Windows. *WMI* є специфічним для Windows і не контролює мережні пристрої або сервери, що не належать до Microsoft.

*WMI* має велику бiблiотеку з тисячами лiчильникiв продуктивностi. *WMI* може використовуватися для монiторингу майже всього на серверi Windows, який можна контролювати за допомогою *SNMP*.

Недолiком *WMI*, є бiльша ресурсомiсткiсть для *NMS*, що споживає бiльше процесора i пам'ятi для обробки, нiж *SNMP*.

Пiдприємства використовують рiзнi бiзнес-додатки, якi встановлюються на серверах корпоративної мережi або центрi обробки даних для надання послуг хостам всерединi органiзацiї. Є також додаткове керування мережею та користувачами, наприклад, *DNS*, *Active Directory*, *DHCP* тощо, якi надаються з серверiв. Крiм того, користувачам або клiєнтам в органiзацiї також потрiбна операцiйна система. Серед численних варiантiв, доступних для операцiйної системи, найчастiше використовуються ОС на базi *Windows*, як для серверних, так i для клiєнтських хост-вимог на пiдприємствi.

Наявнiсть бiзнес-додаткiв на серверах вимагає постiйного контролю використання ресурсiв, таких як пам'ять, дисковий простiр, кеш, процесор i багато iншого. Монiторинг також допомагає визначити можливi проблеми, якi впливають на продуктивнiсть сервера. Окрiм серверiв, клiєнтськi пристрої також потребують монiторингу для забезпечення безпроблемного користування мережею кiнцевому користувачу.

Системи на базi *Windows* можуть надавати данi системам монiторингу, якi потiм обробляють i використовують данi для звiтування про продуктивнiсть i корисну роботу серверiв i робочих станцiй. Данi, якi використовуються для монiторингу, можуть бути зiбранi в операцiйнiй системi Windows за допомогою будь-яких доступних методiв, описаних нижче.

### <span id="page-14-0"></span>**1.2. Управлiння якiстю передачi iнформацiї**

Якiсть обслуговування *QoS* (*Quality of service*) вiдноситься до будь-якої технологiї, яка управляє трафiком даних для зменшення втрати пакетiв та затримки в мережi. Якiсть обслуговування контролює та управляє мережевими ресурсами, встановлюючи прiоритети для конкретних типiв даних у мережi.

Корпоративнi мережi повиннi забезпечувати передбачуванi та вимiрюванi послуги програмам для передачi голосу, вiдео та даних, що чутливi до затримки. Органiзацiї використовують контроль якостi обслуговування (КЯО) для задоволення вимог до трафiку чутливих додаткiв, таких як передача голосових та вiдео потокiв в реальному часi, а також для запобiгання погiршенню якостi, викликаної втратою пакетiв, затримкою та помилками.

Органiзацiї для забезпечення КЯО, використовують певнi iнструменти та методи, такi як формування буфера рiзницi затримки пакетiв. Для багатьох органiзацiй КЯО включено до угоди про рiвень обслуговування *SLA* (*Service Level Agreement*) з постачальником послуг мережi, щоб гарантувати певний рiвень продуктивностi.

1.2.1. Параметри якостi обслуговування

Органiзацiї можуть кiлькiсно вимiрювати *QoS*, використовуючи декiлька параметрiв, включаючи наступнi:

Втрата пакетiв вiдбувається, коли мережнi пристрої стають

перевантаженими, а маршрутизатори та комутатори починають вiдкидати пакети. Коли пакети втрачаються пiд час спiлкування в реальному часi, наприклад, у голосових або вiдеодзвiнках, цi сеанси можуть вiдчувати рiзницю в затримцi пакетiв i прогалини в мовi;

 рiзниця в затримцi є результатом перевантаження мережi, дрейфу часу та змiн маршруту. Занадто багато рiзницi в затримцi може погiршити якiсть голосового та вiдеозв'язку;

 час затримки – це час, протягом якого пакет повинен перемiщуватися вiд джерела до мiсця призначення. Затримка має бути максимально близькою до нуля. Якщо голосовий виклик через *IP* має високу затримку, вiн може вiдчувати вiдлуння та перекривання звуку;

 пропускна спроможнiсть – це здатнiсть мережевої комунiкацiйної лiнiї передавати максимальну кiлькiсть даних вiд однiєї точки до iншої за певний промiжок часу. КЯО оптимiзує мережу, керуючи пропускною спроможнiстю та встановлюючи прiоритети для додаткiв, якi потребують бiльшої швидкостi, нiж iншi;

 середнiй бал (*Mean opinion score*, *MOS*) – це показник якостi голосу, який використовує п'ятибальну шкалу, де п'ять вказує на найвищу якiсть.

1.2.2. Реалiзацiя контролю якостi обслуговування

Iснують три моделi для реалiзацiї КЯО: негарантована доставка, гарантована доставка (iнтегрованi послуги, далi IП) та диференцiйованi послуги (ДП).

Негарантована доставка (*Best Effort*) – це модель *QoS*, де всi пакети отримують однаковий прiоритет i немає гарантованої доставки пакетiв. *Best Effort* застосовується, коли мережi не налаштовували полiтики КЯО або коли iнфраструктура не пiдтримує КЯО.

Гарантована доставка (IП) – це модель КЯО, яка резервує пропускну спроможнiсть по певному маршруту в мережi. Програми запитують мережу на резервування ресурсiв, а мережевi пристрої стежать за потоком пакетiв, щоб

переконатися, що поточне використання мережевих ресурсiв дозволяє приймати пакети.

Реалiзацiя IП вимагає маршрутизаторiв, що працюють з IП i використовує протокол резервування ресурсiв *RSVP* (*Resource Reservation Protocol*) для резервування мережевих ресурсiв. IП має обмежену масштабованiсть i високе споживання мережевих ресурсiв.

Диференцiйованi послуги (ДП) – це модель КЯО, де мережевi елементи, такi як маршрутизатори та комутатори, налаштованi на обслуговування декiлькох класiв трафiку з рiзними прiоритетами. Мережевий трафiк повинен бути роздiлений на класи на основi вимог компанiї.

Наприклад, голосовий трафiк може бути визначений бiльш високим прiоритетом, нiж iншi типи трафiку. Пакетам призначаються прiоритети за допомогою кодової точки диференцiйованих послуг *DSCP* (*Differentiated Services Code Point*) для класифiкацiї. ДП також використовують визначення полiтики покрокового обслуговування *PHB* (*Per-Hop Behaviour*) для пакета, щоб застосувати методи КЯО, такi як чергування i визначення прiоритетiв, до пакетiв.

Мережева архiтектура також впливає на те, як органiзацiя реалiзує *QoS*. Багатопротокольна комутацiя за мiтками *MPLS* (*Multiprotocol Label Switching*) включає в себе приватне посилання, яке пропонує комплексний КЯО по одному шляху. *SLA* для *MPLS* визначають смугу пропускання, *QoS*, затримку та тривалiсть роботи. Однак, *MPLS* може бути дорогим для органiзацiй.

Програмне забезпечення *Software-Defined Wide Area Network* (*SD-WAN*) використовує кiлька типiв пiдключень, включаючи *MPLS* i широкосмуговий. *SD-WAN* вiдстежує стан поточних мережевих з'єднань для вирiшення проблем iз продуктивнiстю. Наприклад, якщо втрата пакетiв перевищує певний рiвень на одному з'єднаннi, iнструменти *SD-WAN* будуть шукати альтернативне з'єднання.

#### 1.2.3. Механiзми контролю якостi обслуговування

Деякi механiзми КЯО можуть керувати якiстю трафiку даних i пiдтримувати вимоги *QoS*, зазначенi в угодах *SLA*. Механiзми *QoS* пiдпадають пiд конкретнi категорiї залежно вiд ролей, якi вони вiдiграють у керуваннi мережею. Розглянемо головнi iнструменти *QoS*.

 iнструменти класифiкацiї та маркування розрiзняють програми та сортують пакети в рiзнi типи трафiку. Маркування позначить кожен пакет як частину мережевого класу, що дозволяє пристроям у мережi розпiзнавати клас пакетiв. Класифiкацiя та маркування реалiзованi на мережевих пристроях, таких як маршрутизатори, комутатори та точки доступу;

 iнструменти керування перевантаженнями використовують класифiкацiю пакетiв i маркування, щоб визначити, в яку чергу записувати пакети.

1.2.4. Засоби монiторингу

Область iнструментiв монiторингу мережi, програмного забезпечення та постачальникiв дуже велика. Нове програмне забезпечення, iнструменти та утилiти запускаються майже щороку, щоб конкурувати на постiйно мiнливому ринку IТмонiторингу та монiторингу серверiв.

Деякi з функцiй, якi присутнi у iнструментiв монiторингу – це iндикатори *Uptime*/*Downtime*, а також надiйнi та ретельнi системи оповiщення (через електронну пошту/*SMS*), спецiальнi шаблони та пороги, iнтеграцiя з *SNMP*, функцiональнiсть автоматичного виявлення, зiставлення топологiї мережi та багато iншого.

Монiтор продуктивностi мережi SolarWinds – це простий у налаштуваннi iнструмент, що автоматично виявляє мережевi пристрої i розгортається протягом години. Простий пiдхiд до нагляду за цiлою

мережею робить його одним з найпростiших у використаннi та найбiльш iнтуїтивним для користувача.

Продукт легко настроюється i iнтерфейс легко змiнювати пiд свої потреби. Можна налаштувати iнформацiйнi панелi, дiаграми та перегляди на веб-основi, розробити топологiю з урахуванням всiєї мережевої iнфраструктури, а також створити iндивiдуальнi iнтелектуальнi сповiщення.

Програмне забезпечення *PRTG Network Monitor* широко вiдоме своїми передовими можливостями управлiння iнфраструктурою. Всi пристрої, системи, трафiк i програми у мережi можуть бути легко вiдображенi в iєрархiчному виглядi, який узагальнює продуктивнiсть i оповiщення. *PRTG* вiдстежує IТ-iнфраструктуру, використовуючи такi технологiї, як *SNMP*, *WMI*, *SSH*, Потоки/Перехоплення пакетiв, *HTTP*-запити, *REST API*, *Pings*, *SQL* та багато iншого.

Це один з найкращих варiантiв для органiзацiй з низьким досвiдом монiторингу мережi. Iнтерфейс користувача дiйсно потужний i дуже простий у використаннi.

Особливiстю *PRTG* є можливiсть контролювати пристрої у центрi обробки даних за допомогою мобiльного додатка. *QR*-код, що вiдповiдає датчику, роздрукований i приєднаний до фiзичного обладнання. Для сканування коду використовується мобiльний додаток, а на екранi мобiльного телефону вiдображається коротка iнформацiя про пристрiй.

*ManageEngine OpManager* використовується для управлiння iнфраструктурою, монiторингу мережi та управлiння продуктивнiстю додаткiв *APM* програмного забезпечення.

Продукт добре збалансований, коли мова йде про функцiї монiторингу та аналiзу.

Рiшення може керувати мережею, серверами, конфiгурацiєю мережi, несправнiстю та продуктивнiстю; Вiн також може аналiзувати мережевий трафiк. Для запуску *Manage Engine OpManager* вiн повинен бути встановлений на робочiй станцiї.

Головною вiдмiннiстю цього продукту є те, що вiн поставляється з попередньо налаштованими шаблонами пристроїв монiторингу мережi. Вони мiстять попередньо визначенi параметри монiторингу та iнтервали для конкретних типiв пристроїв.

*WhatsUp Gold* (*WUG*) – це програмне забезпечення для монiторингу мережi вiд *Ipswitch*. Це один з найпростiших у використаннi i висококонфiгурованих iнструментiв на ринку.

Для щоденного управлiння IТ, *WhatsUp Gold* є функцiональним, збалансованим iнструментом монiторингу мережi. Вiн також повнiстю настроюється. Панелi iнструментiв можна налаштувати для вiдображення IТiнфраструктури та оповiщень вiдповiдно до вимог [4].

Таким чином, iснуючi засоби монiторингу комп'ютерної мережi дають широкий спектр можливостей адмiнiстраторам та звичайним користувачам. Але для отримання максимального розумiння роботи певної мережi, механiзмiв, параметрiв, потрiбнi знання протоколiв передачi та монiторингу. Iнакше все, що на дисплеї – просто числа.

#### **РОЗДIЛ 2**

#### <span id="page-20-1"></span><span id="page-20-0"></span>**РОЗГЛЯД СИСТЕМ МОНIТОРИНГУ ДЛЯ ОПЕРАТОРIВ ЗВ'ЯЗКУ**

#### <span id="page-20-2"></span>**2.1. Системи монiторингу**

Система монiторингу – група пристроїв та програмне забезпечення, що забезпечує систематичний збiр i обробку iнформацiї, яка може бути використана для полiпшення процесу прийняття рiшення, а також, побiчно, для iнформування громадськостi або прямо як iнструмент зворотного зв'язку з метою здiйснення проектiв, оцiнки програм або вироблення полiтики. Вона несе одну або бiльше з трьох органiзацiйних функцiй:

 виявляє стан критичних або знаходяться в станi змiни явищ навколишнього середовища, щодо яких буде вироблений курс дiй на майбутнє;

 встановлює вiдносини зi своїм оточенням, забезпечуючи зворотний зв'язок, щодо попереднiх успiхiв i невдач певної полiтики або програм;

встановлює вiдповiдностi правилам i контрактним зобов'язанням.

Засоби контролю (монiторингу) дозволяють стежити за процесами, що вiдбуваються в системi. При цьому можливi два пiдходи: спостереження в реальному режимi часу або контроль з записом результатiв у спецiальному протокольному файлi. Перший пiдхiд зазвичай використовують при вишукуваннi шляхiв для оптимiзацiї роботи обчислювальної системи та пiдвищення її ефективностi. Другий пiдхiд використовують, коли монiторинг виконується автоматично i (або) дистанцiйно, про останньому випадку результати монiторингу можна передати вiддаленої службi технiчної пiдтримки для встановлення причин конфлiктiв в роботi програмного i апаратного забезпечення [6].

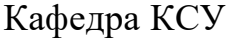

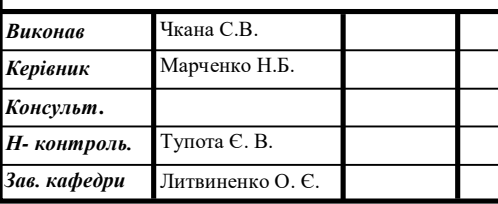

РОЗГЛЯД СИСТЕМ МОНIТОРИНГУ ДЛЯ ОПЕРАТОРIВ ЗВ'ЯЗКУ

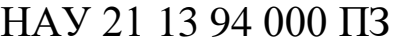

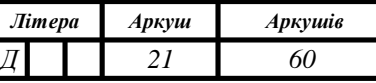

123 СП-437

Монiторинг iнженерної iнфраструктури ведеться по трьом напрямкам:

 по автономним датчикам (протiкання, температурнi, руху i т.п.): датчики протiкання потрiбнi завжди, особливо якщо в дата-центрi використовується система охолодження з рiдким теплоносiєм або фреонова зi зволоженням;

 температурнi датчики встановлюємо в холодних i гарячих коридорах машинних залiв, в примiщеннях з iнженерною iнфраструктурою;

датчики руху, вiдкриття i закриття дверей стiйок.

- 1) Монiторинг обладнання ( кондицiонери, ДБЖ, камери та iн.):
- чи працює обладнання в штатному режимi;
- якi помилки виникають в роботi;

 значення окремих параметрiв (напруга в ДБЖ, сила струму, температура на входi i виходi кондицiонерiв та iн.).

2) Монiторинг системи в цiлому.

#### <span id="page-21-0"></span>**2.2. Типи та топологiя систем монiторингу**

Система монiторингу може бути визначена як елемент, який реалiзується в мережi. Система монiторингу перiодично перевiряє доступнiсть i стан кожного вузла i елемента мережi. У разi якщо є якiсь проблеми або якщо деякi елементи недоступнi то про це автоматично повiдомляється вiдповiдальнiй особi. У деяких випадках можливо активно управляти мережею за допомогою системи монiторингу. Також можливо визначити способи, якi будуть використовуватися у випадку якщо критичний вузол недоступний, але це залежить вiд типу системи монiторингу – в цiлому їх можна роздiлити на три типи. Можуть використовуватися системи монiторингу як додаток на серверi (випадок порiвнюваних систем) або як iндивiдуальний пристрiй.

Видiлимо наступнi типи систем монiторингу:

1) Базовi системи монiторингу. Базовi системи монiторингу зазвичай працюють з протоколом *ICMP*. Цi системи перiодично перевiряють тiльки стан елементiв, i вони можуть надавати iнформацiю про його доступностi тiльки на доступному/недоступному рiвнi або вони додають iнформацiю про час вiдповiдi. Цей тип системи монiторингу пiдходить тiльки для невеликих локальних мереж або для мереж, якi не можуть надати бiльше iнформацiї.

2) Розширенi системи монiторингу.

Цей тип монiторингу зазвичай працює з великою кiлькiстю протоколiв таких як SNMP, CDP, SSH i так далi. Цей факт дозволяє системам монiторити практично всю iнформацiю про пристрої в мережi як стан запущених служб, використання системних ресурсiв, фактичний потiк даних i так далi. З серверами цi системи зазвичай використовують локальнi оператори.

3) Системи монiторингу з активним контролем.

Системи монiторингу з активним контролем бiльш-менш розвиненi i може керувати мережевими пристроями. Цi системи дозволяють адмiнiстратору реалiзувати автоматичний сценарiй, який реагує на зумовленi подiї i пiдходять для центрiв обробки даних, великих мереж, високодоступних кластерiв i так далi.

### <span id="page-22-0"></span>**2.3. Архiтектура систем монiторингу та механiзми монiторингу**

Незважаючи на те, що кожна мережа даних по сутi унiкальна iснує загальна iдея, яка широко застосовується в мережi передачi даних. Архiтектури щодо надiйностi, швидкостi i надiйностi передачi даних. Цю архiтектуру найкраще характеризує i описує компанiя *Cisco* i її *Enterprise Campus* 3.0 [7]. Принцип цiєї архiтектури – трирiвнева iєрархiчна мережа з ядром, розподiлом i рiвнями доступу, яка дозволяє i полегшує майбутнє зростання мереж i значно полегшує маршрутизацiю, адресацiю i автономiю окремих компонентiв i блокiв мережi. З точки зору систем монiторингу, одним з найбiльш фундаментальних питань є питання їхнього розташування в контрольованої мережi. На думку автора, логiчним мiсцем для його розташування є основний шар, який повинен забезпечити максимальну доступнiсть i в той же час система монiторингу – доступ до всiх шарiв елементiв мережi.

Коли ви використовуєте систему монiторингу, ви повиннi розумiти розмiр контрольованої мережi i вiдповiдно до неї повиннi вибрати вiдповiдну цьому архiтектуру. Взагалi кажучи, на даний час ми використовуємо двi системи систем монiторингу – централiзований i об'єднаний.

1) Централiзована система монiторингу.

Основна архiтектура та впровадження системи монiторингу пiдходять для невеликих мереж без зовнiшнiх галузей. Система монiторингу використовується там лише з одним сервером, який контролює всю мережу. Якщо необхiдно також контролювати зовнiшню гiлку, у бiльшостi випадкiв використовується *VPN*-сайт. Якщо використовується ця архiтектура, надзвичайно важливо вибрати вiдповiдне мiсце системи монiторингу. Логiчно, що найкраще мiсце для його з'єднання в центрi мережi (ядро мережi).

Перевагою цiєї архiтектури є простота та швидкiсть реалiзацiї. Найбiльш ризикованою i найбiльш складною точкою її реалiзацiї є чiтко визначена концепцiя системи монiторингу. Архiтектура з централiзованою системою монiторингу зображена на рисунку 2.1.

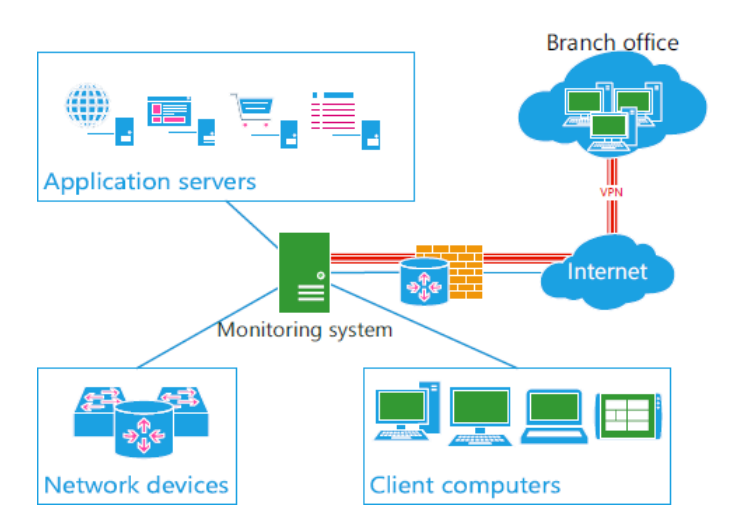

Рис. 2.1. Архiтектура з централiзованою системою монiторингу

2) Система федеративного монiторингу.

Ця архiтектура базується на сегментацiї вiдстежуваної мережi до менших частин, якi контролюються iндивiдуальною системою монiторингу. Цi меншi

сервери повiдомляють повну iнформацiю про мережу з їх точки зору на центральний сервер монiторингу. Центральний монiторинг на основi iнформацiї вiд галузевих систем може точно звiтувати про постраждалий сегмент мережi. У разi виходу з ладу основної системи монiторингу все ще можливо отримати данi та iнформацiю вiд галузевих систем. Цей тип архiтектури пiдходить особливо для розгалужених мереж, або, з iншого боку, для постачальникiв, якi можуть використовувати його для спостереження за своїми клiєнтами мереж та виходiв з основної системи монiторингу, а потiм представляти їх в центр монiторингу. Архiтектура з федеративною системою монiторингу зображена на рисунку 2.2.

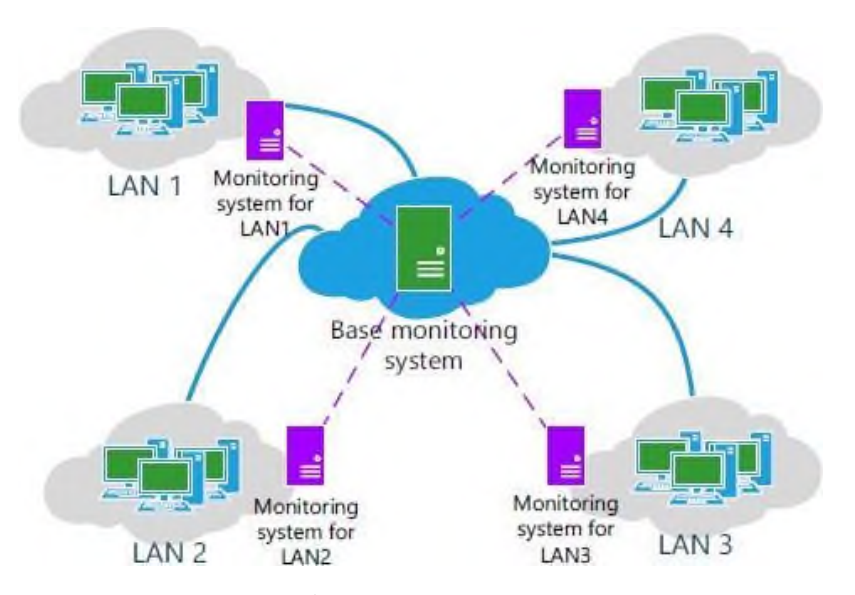

Рис. 2.2. Архiтектура з федеративною системою монiторингу

Системи монiторингу для збору iнформацiї з контрольованих пристроїв використовують три методи. Перший метод перевiряє пристроїв з використанням стандартних протоколiв, таких як *ICMP*, *TCP*, *SNMP* i так далi. Такий спосiб перевiрки в бiльшостi випадкiв не потребує будь-якого великого втручання до конфiгурацiї за винятком дозволу виключень в брандмауерi. Це також унiверсальний метод отримання iнформацiї незалежно вiд виробникiв та типу пристрою. Недолiком є певне узагальнення та недоступнiсть деяких спецiалiзованих функцiй.

Другий варiант – використання *SNMP*-повiдомлення пiд назвою *SNMP*

пастка. На противагу першому варiанту немає перiодичної перевiрки з боку системи монiторингу, але контрольований елемент в випадку аварiї (помилка, збiй порту, *RAM* заповнений, i так далi) вiдправить звiт в систему монiторингу, на основi отриманої iнформацiї. Цей спосiб перевiрки у бiльшостi випадкiв поєднуються з перiодичної перевiркою [8].

Третiй варiант, як отримати данi системи монiторингу – використання спецiального агента для монiторингу пристрою. Агент працює в цiльовiй системi як додаток, i вiн взаємодiє з системою монiторингу за принципом клiєнт-сервер. Перевага в тому, що ви не повиннi використовувати спецiальний мережевий протокол, оскiльки цi данi переважно передаються через *TCP/IP*. Головною перевагою є можливiсть отримати детальну iнформацiю про монiторингову систему, а в разi активної системи монiторингу також є можливiсть керувати станцiєю, що пiдлягає монiторингу. Сервери зазвичай контролюються таким способом.

#### <span id="page-25-0"></span>**2.4. Порiвняльнi характеристики систем монiторингу**

Якщо ви хочете об'єктивно протестувати та порiвняти обранi системи монiторингу, необхiдно встановити критерiї оцiнки та методи оцiнки даних. У реальному застосуваннi, весь процес повинен складатися з кiлькох етапiв: визначення вимог, дослiдження ринку для потенцiйно придатних систем, застосування методологiї, реалiзацiя переможця.

Видiлимо наступнi критерiї оцiнки:

 цiна. У той момент, коли ми будемо приймати рiшення про те, яка система монiторингу повинна бути використана, її цiна завжди буде одним iз найважливiших критерiїв. На жаль, цiна занадто завищена, i переважна бiльшiсть компанiй не зможе правильно аналiзувати цей параметр. Цiну слiд завжди аналiзувати пропорцiйно до того, що система принесе нам, i де це дозволить заощадити нашу трудомiсткiсть або оптимiзувати процеси;

системнi вимоги. Критерiй, який оцiнює мiнiмальнi вимоги до запуску

системи як з точки зору навантаження, так i додаткових програм;

 користувацький iнтерфейс. Ймовiрно, найменший предикативний критерiй. В основному це пов'язано з тим, що iнтерфейс вигляду та роботи з користувачами настiльки суб'єктивний, що практично неможливо отримати об'єктивну оцiнку;

 труднощi виконання. Критерiй оцiнки складностi установки та базової конфiгурацiї системи монiторингу;

 швидкiсть вiдповiдi на аварiю. Критерiй, який оцiнює здатнiсть системи реагувати на провал будь-якого елемента в мережi;

 можливiсть iдентифiкацiї постраждалого сегмента. Оцiнка особливо з точки зору можливостi визначити iєрархiю монiторингової мережi та наслiдком здатнiсть виявляти уражений сегмент у разi невдачi;

 автоматичний пошук. Функцiя, яка автоматично сканує область монiторингу та виконує пошук вузлiв мережi для вiдстеження. Системи монiторингу для цього вiдстеження використовують протоколи *ICMP* та *SNMP*. Деякi системи потiм використовують також утилiту *traceroute* для виявлення шляху передачiзнайдених вузлiв. З точки зору цього критерiю оцiнюється, зокрема, якiсть сканування, швидкiсть i визнання фактичної топологiї мережi;

 методи повiдомлення. Оцiнка з точки зору iнформацiї про ситуацiю в мережi надсилається адмiнiстратору. Коли ми забиваємо кожну точку, надану системi, це наявна технологiя. Системнi типи вiддають перевагу електроннiй поштi або *SMS*. Деякi з них також додають пiдтримку рiзних мереж зв'язку, таких як *Jabber* i так далi;

 додатковi функцiї. Критерiй оцiнки додаткових функцiй, якi не є частиною стандарту, на всiх випробуваних системах монiторингу;

 спiвпраця з iншими системами. Це вивчення сумiсностi мiж системами монiторингу та методом, якщо такi iснують, як можна пiдключити системи або як їх об'єднати;

глибина монiторингу. Вона оцiнює вивчену систему з точки зору наявної

iнформацiї про пристрої, що пiдлягають монiторингу.

#### <span id="page-27-0"></span>**2.5. Обґрунтування вибору методiв реалiзацiї**

Сирi метрики, коли мова йде про монiторинг, це лише цифри, якi нiчого не повiдомляють. Деяке число може здатися високим, але не призводить до виникнення будь-яких проблем, якi можуть бути видимi для кiнцевих користувачiв. Iнше число може здатися низьким, але не настiльки низьким, як вимагають SLA. Єдиний спосiб зробити значущi метрики – розмiстити їх у контекстi того, як використовується програма та що очiкують користувачi.

Всi цi фактори означають, що не можна дивитися на статистику ефективностi з чисто технiчної точки зору. Єдиний спосiб зрозумiти продуктивнiсть – подивитися показники продуктивностi з точки зору користувача. Це вiрно навiть тодi, коли у вас є видимiсть в мережi та програмi. Мета монiторингу не повинна полягати в пiдвищеннi показникiв за метриками.

У даному проектi обрано наступнi основнi метрики монiторингу мережi з боку користувача:

 пропускна спроможнiсть (*bandwidth*) – метрика, що напряму показує швидкiсть з якою в данiй мережi можуть вiдправлятися та отримуватися данi (в мегабайтах за секунду);

 пакетна пропускна спроможнiсть (*PPS*) – метрика, що показує швидкiсть з якою пакети можуть проходити через мережу. Вимiряється в пакетах за секунду;

 показник втрати пакетiв (*frame loss*) – якщо неможливо вiдновити фрейм, або вiн не вiдповiдає контрольнiй сумi, то вiн може бути вiдкинутий. Показник показує кiлькiсть втрачених пакетiв та вiдсоток їх кiлькостi;

 час життя пакету *TTL* (*Time To Live*) – через скiльки маршрутизаторiв пакет може бути доставлений з однiєї точки до iншої;

 заголовки пакетiв – потрiбнi для ручного контролю та дозволяють досвiдченим користувачам отримувати повну iнформацiї про пакети, що проходять через комп'ютер.

#### 2.5.1. Обґрунтування пропускної спроможностi

Пропускна спроможнiсть – це максимальна швидкiсть, з якою можна отримувати, та вiдправляти данi в Iнтернетi. Чим вона бiльша, тим бiльше даних можна отримати за деякий промiжок часу. В повсякденностi вона вимiряється в мегабiтах за секунду. Слiдує звернути увагу на те, що один мегабайт це вiсiм мегабiт. При швидкостi в один мегабiт на секунду для завантаження файлу розмiром 1 мегабайт потрiбно вiсiм секунд.

2.5.2. Обґрунтування пакетної пропускної спроможностi

У доповнення до пропускної спроможностi метрика, така як пакетна пропускна спроможнiсть, також вельми важлива для повного розумiння продуктивностi мережi. Iнтерфейси мережевого пристрою працюють з лiнiйною швидкiстю, коли пристрiй здатний пересилати пакети незалежно вiд розмiру. Таким чином, навiть для самих маленьких пакетiв (найвища швидкiсть передачi пакетiв) мережевий пристрiй буде виконувати свої функцiї. Наприклад, оскiльки один з новiтнiх маршрутизаторiв *Cisco ASR*, здатний пересилати пакети зi швидкiстю до 16 *Мбiт/с* з включеними послугами, вiн може пiдтримувати обробку еквiвалента трафiку 10 *Гбiт/с* з лiнiйною швидкiстю, навiть для невеликих пакетiв [5]. Для маршрутизаторiв пакетна пропускна спроможнiсть є одним з найбiльш важливих параметрiв, але для iнших пристроїв необхiдно враховувати i iншi метрики, такi як брандмауери, балансування

навантаження, системи запобiгання вторгнень, пристрої трансляцiї *NAT* (*Network Address Translation*).

2.5.3. Обґрунтування показника втрати пакетiв

Втрата пакету – це збiй передачi одного або декiлькох пакетiв в мiсцi призначення. Ця подiя може викликати помiтнi змiни у всiх типах цифрових комунiкацiй.

Наслiдки втрати пакетiв:

 часткова втрата даних, що призводить до помилок у завантажених файлах;

 у вiдеоконференцiї, це може створити тремтiння картинки, через те, що для вiдтворення вiдео використовуються данi про змiни картинки, вiдносно попереднього кадру. Приклад на рисунку 2.1;

 у аудiозв'язку, це може викликати тремтiння i частi пропуски в прийнятiй мовi;

 у гiрших випадках втрата пакета може привести до серйозного пошкодження отриманих даних, втрати бiльшої частини зображень, нерозбiрливої мови або навiть повної вiдсутностi прийнятого сигналу.

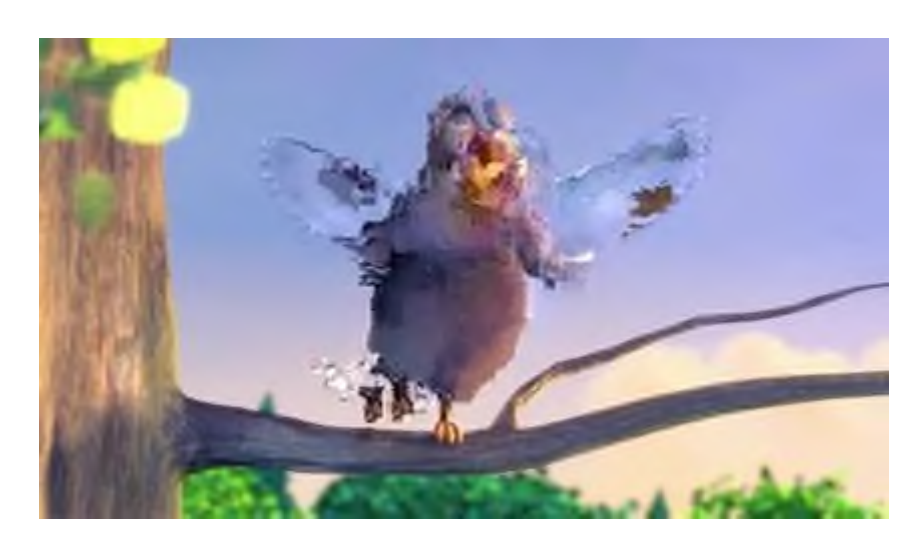

Рис. 2.1. Наслiдок втрати пакету з даними для вiдтворення вiдео

Причини втрати пакетiв включають в себе недостатню потужнiсть сигналу в пунктi призначення, природнi або штучнi перешкоди, надмiрний шум системи, апаратний збiй, пошкодження програмного забезпечення або перевантаженi вузли мережi. Часто бiльш нiж один з цих факторiв впливає на появу втрати пакетiв.

У разi, коли причина не може бути усунена, може використовуватися маскування втрати пакета, щоб мiнiмiзувати вплив втрачених пакетiв.

2.5.4. Обґрунтування часу життя пакету (*TTL*)

Час життя (*TTL*) – це, в основному, кiлькiсть маршрутизаторiв, якi проходить пакет, перш нiж вiн буде вiдкинутий. Певнi номера *TTL* вказують максимальний дiапазон який може пройти пакет.

Початкове значення *TTL* задається при вiдправцi хостом як поле з восьми двiйкових цифр заголовка пакета. Поле *TTL* встановлюється вiдправником дейтаграми i зменшується кожним маршрутизатором на маршрутi аж до мiсця призначення. При пересиланнi *IP*-пакетiв маршрутизатор зменшує значення *TTL* мiнiмум на 1. Коли значення *TTL* пакета досягає 0, маршрутизатор вiдкидає його i вiдправляє повiдомлення з використанням протоколу *ICMP* назад на хост.

### <span id="page-30-0"></span>**2.6. Мова програмування**

Правильно вибрати мову програмування для конкретної задачi – це важлива частина роботи. Для реалiзацiї даних можливостей була обрана мова *Python*. Вона дозволяє досить легко та елегантно створювати об'єктно орiєнтованi програми та має ряд корисних внутрiшнiх модулiв, що пiдходять для виконання поставленої задачi.

Модуль *socket*.

Сокетне програмування – це спосiб з'єднання двох вузлiв в мережi один з одним. Один сокет (вузол) слухає конкретний порт з *IP*-адреси, а iнший сокет звертається до iншого, щоб сформувати з'єднання. Сервер формує сокет слухача, коли клiєнт звертається до сервера. Вони являють собою реальнi основи для перегляду веб-сторiнок. Говорячи коротко є сервер i клiєнт.

Програмування сокета починається шляхом iмпортування бiблiотеки сокетiв i створення простого сокета:

*s = socket.socket(socket.AF\_INET, socket.SOCK\_STREAM)*

Тут створюється екземпляр сокету та в нього передаються два параметри. Перший – *AF\_INET*, вiдноситься до сiмейства адрес. Другий – *SOCK\_STREAM* значить орiєнтований на з'єднання протокол *TCP*.

Тепер для прикладу можна пiдключитися до серверу за допомогою цього сокету. Треба звернути увагу, що якщо при створеннi сокету виникає яка-небудь помилка – то генерується помилка *socket.error* та нам не вдасться пiдключитися до серверу. Для виправлення помилки нам потрiбно буде знайти *IP*:

```
ip = socket.gethostbutename('www.google.com')
Приклад пiдключення до Google:
import socket
import sys
try:
```
*s = socket.socket(socket.AF\_INET, socket.SOCK\_STREAM) print «Сокет успiшно створений»*

*except socket.error as err:*

*print «Створення сокету завершилось з помилкою %s» %(err) port=80*

*try:*

*host\_ip = socket.gethostbutename('www.google.com')*

*except socket.gaierror:*

*print «Помилка хоста»*

*sys.exit()*

*#Пiдключення до серверу*

*s.connect((host\_ip, port))*

*print «Сокет успiшно приєднано до Google»*

*on port == %s* " %(host *ip*)

Також модуль *socket* дозволяє створювати програми типу клiєнт- сервер. Сервер має метод *bind*(), що зв'язує його з *IP* та портом, щоб вiн мiг прослуховувати вхiднiзапроси. Також метод *listen*(), що переводить сервер в режим прослуховування. Також методи *accept*() для з'єднання з клiєнтом та *close*() для закриття з'єднання.

Модуль *socket* в даному проектi потрiбен для:

передачi даних мiж процесами;

отримання потоку даних, що проходять через мережу.

Модуль *PyQt5*.

*PyQt5* це бiблiотека, що дозволяє використовувати каркаси *Qt GUI* у мовi програмування *Python*. Так як *Qt* написаний на мовi *С++*, то швидкiсть створеного додатку буде достатньо високою, а написання мовою *Python* легше та швидше нiж на *С++*.

Модуль дозволяє створювати графiчний iнтерфейс з певними вiджетами. Усi елементи, що бачить користувач у вiкнi є вiджетами. Вони можуть бути вкладеними.

Найбiльш популярнi вiджети:

*QLabel* – мiтка з текстом;

*QComboBox* – для вибору одного з випадаючого списку (рис. 2.2);

Fusion

Рис. 2.2. *QcomboBox*

*QCheckBox* – для встановлення «галочки» на пунктi (рис. 2.3);

V Use style's standard palette

Рис. 2.3. *QCheckBox*

 $QRadioButton$  – вибiр одного варiанту з декiлькох (рис. 2.4);

• Radio button 1 Radio button 2 Radio button 3

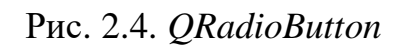

*QPushButton* – кнопка для натискання (рис. 2.5);

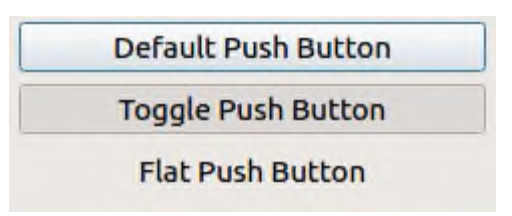

Рис. 2.5. *QPushButton*

*QTableWidget* – таблиця зi значеннями (рис. 2.6);

| Table                   | Text Edit |   |  |  |
|-------------------------|-----------|---|--|--|
|                         |           | 2 |  |  |
|                         |           |   |  |  |
| $\overline{2}$          |           |   |  |  |
| $\overline{\mathbf{3}}$ |           |   |  |  |
|                         |           |   |  |  |
|                         |           |   |  |  |

Рис. 2.6. *QTableWidget*

*QLineEdit* – для вводу значень з клавiатури користувачем (рис. 2.7);

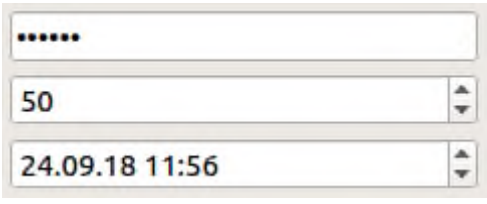

Рис. 2.7 *QLineEdit*

- *QSlider* вибiр приблизного значення перемiщенням повзунка (рис. 2.8);
- *QProgressBar* для виводу прогресу виконання (рис. 2.9).

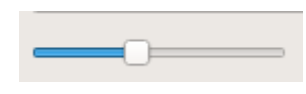

Рис. 2.8. *QSlider*

22%

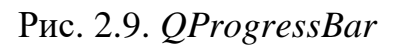

Одна з сильних сторiн *Qt* це пiдтримка стилiв написаних творцем програми. Для використання специфiчного стилю, треба використовувати *setStyle*(...). Доступнi стилi залежать вiд платформи, найпопулярнiшi це «*Fusion*», «*Windows*», «*WindowsVista*»(тiльки для *Windows*) i «*Macintosh*»(тiльки для *Mac*).

Сигнали та слоти.

*Qt* використовує механiзми, що називаються сигналами, щоб дати можливiсть реагувати на подiї, такi як натискання кнопки, вибiр пункту меню, встановлення «галочки» та iншi.

Для прив'язки вiджету до функцiї використовується метод *connect*(), що викликається для подiй, що зарезервованi для кожного елементу. Приклад прив'язки натискання кнопки до функцiї:

```
app = QApplication([])
button = QPushButton('Click')
def on_button_clicked():
      alert = QMessageBox()
      alert.setText(«Ви натиснули кнопку!»)
      alert.exex_()
button.clicked.connect(on_button_clicked)
button.show()
```
*app.exec\_()*

*Button.clicked* це так званий сигнал, *а.connect()* дозволяє встановити слот, що є простою функцiєю, що викликається при появi сигналу. Результат можна бачити на рис. 2.10.

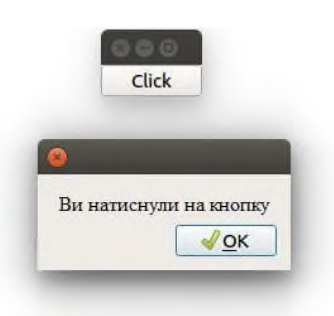

Рис. 2.10. Результат прив'язки функцiї до кнопки

# <span id="page-35-0"></span>**2.7. Система монiторингу з використанням** *Raspberry Pi***, датчиками та протоколом** *ZIGBEE*

Сучаснi системи монiторингу, що використовують одноплатнi комп'ютери в якостi базових вузлiв, використовують протокол *ZigBee*. Кожен сенсор мережi пiд'єднується до мiкроконтролера, що пiдключається до модуля зв'язку *XBee*. Центральний вузол системи – це одноплатний комп'ютер, обладнаний аналогiчним модулем. Живлення кожного вузла вiдбувається за рахунок акумулятора. На центральному вузлi встановлюється веб-додаток, головним завданням якого є обробка даних, отриманих вiд вузлiв з сенсорами та представлення даних кiнцевому користувачевi.

Протокол *ZigBee* передбачає наявнiсть головного вузла, що управляє топологiєю мережi, його функцiї бере на себе одноплатний комп'ютер.

Архiтектура мережi зображена на рисунку 3.2.

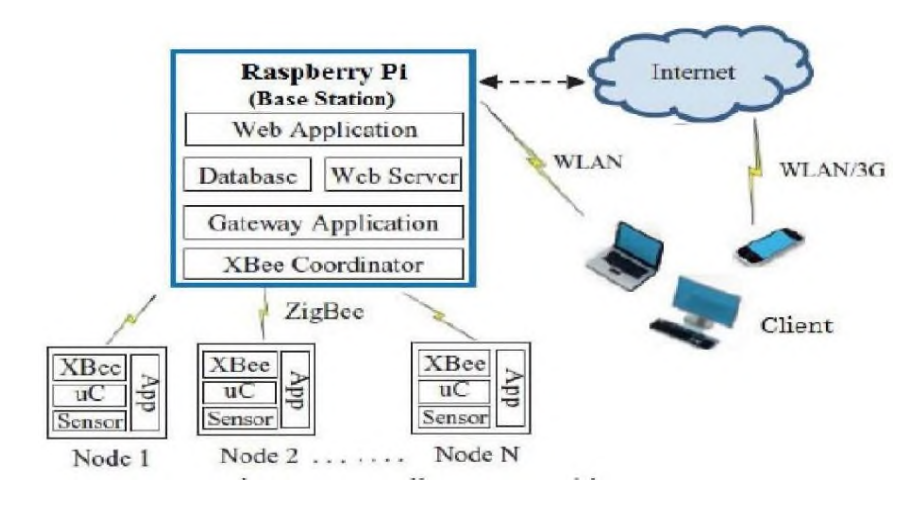

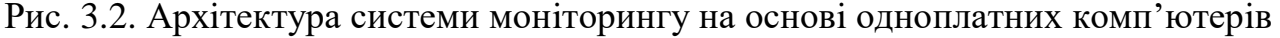
У якостi дочiрнiх вузлiв мережi використовуються мiкроконтролери компанiї *Arduino* – торгова марка апаратно-програмних засобiв для побудови простих систем автоматики i робототехнiки, орiєнтована на непрофесiйних користувачiв. Програмна частина складається з безкоштовної програмної оболонки (*IDE*) для написання програм, їх компiляцiї та програмування апаратури. Апаратна частина являє собою набiр змонтованих друкованих плат, що продаються як офiцiйним виробником, так i стороннiми виробниками[12]. Повнiстю вiдкрита архiтектура системи дозволяє вiльно копiювати або доповнювати лiнiйку продукцiї *Arduino*. Блок-схема центрального i дочiрнього вузлiв системи зображена на рисунку 3.3.

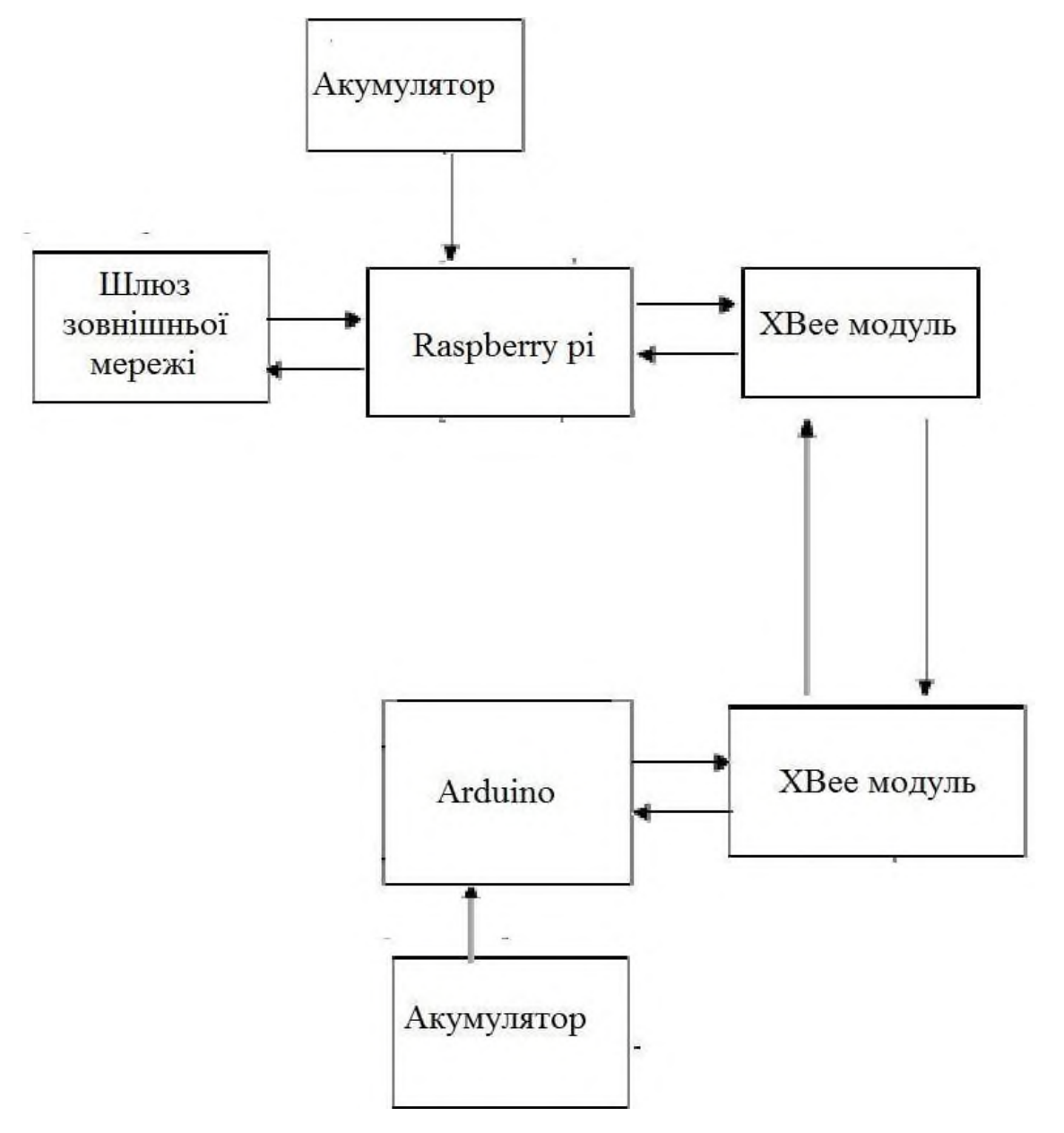

Рис. 3.3 Блок-схема центрального i дочiрнього вузлiв системи

Переваги:

- низькi енергетичнi затрати;
- попередня обробка даних;

 можливiсть використання рiзних мереж передачi даних до кiнцевого користувача;

- простота змiни конфiгурацiй топологiї системи;
- низька вартiсть системи.

Недолiки:

- низька швидкiсть передачi даних;
- необхiднiсть перiодичної замiни акумуляторiв;
- необхiднiсть використання додаткового обладнання (модулi *XBee*).

# **РОЗДIЛ 3 РОЗРОБКА КОМПОНЕНТIВ СИСТЕМИ**

#### **3.1. Загальна структура системи**

Створений програмний засіб має виконувати розрахунки лабораторної роботи на тему «Рух тіла по похилій площині», а саме – знаходити значення прискорення тіла. Згідно технічного завдання, потрібно реалізувати можливість відображення проміжних результатів розрахунків та наявність теоретичного матеріалу щодо виконання лабораторної роботи. Інтерфейс програми має бути простим та максимально зрозумілим. Також планується розробити можливість ведення історії розрахунків за сеанс.

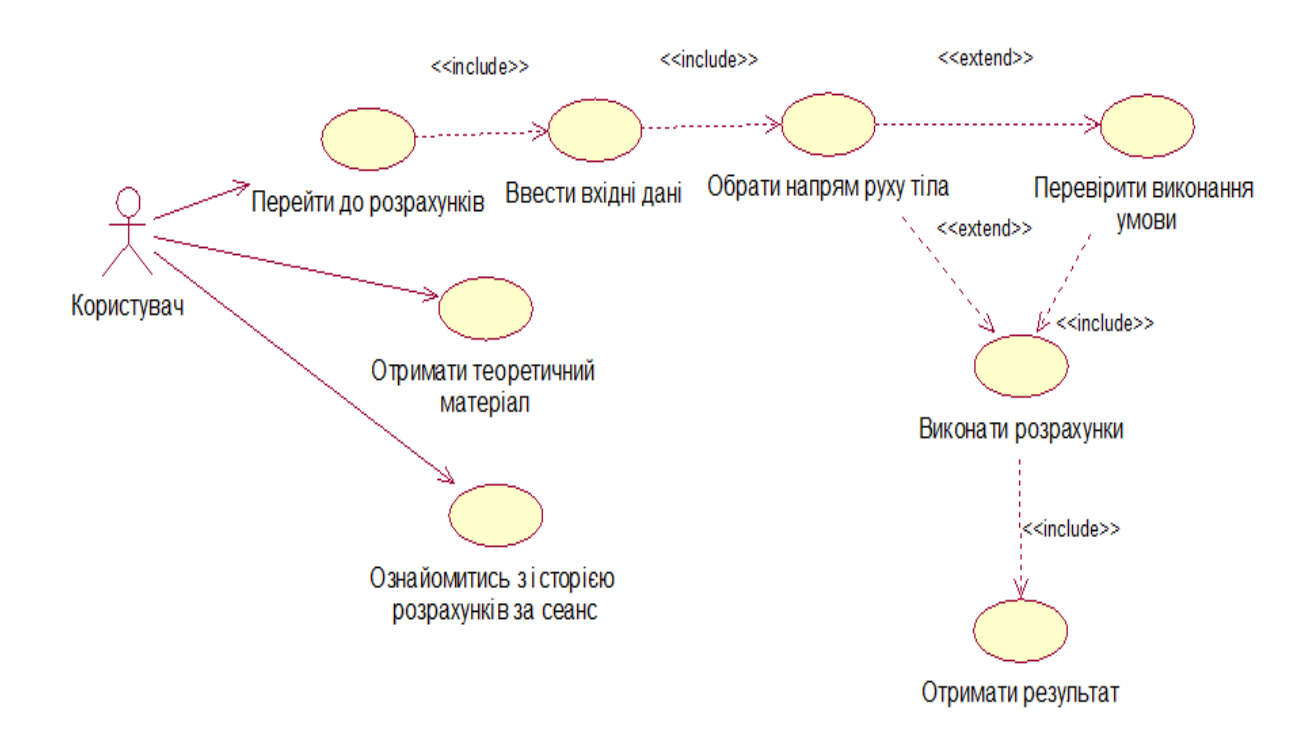

Рисунок3.1 – Діаграма варіантів використання

Розроблена програма може рахувати прискорення при русі тіла по похилій площині вниз та вгору. Якщо тіло рухається вниз, то умови для перевірки не потрібно, адже за умовою сила тяги не може завадити тілу рухатись вниз. Алгоритм розрахунку прискорення наведено в додатку А.

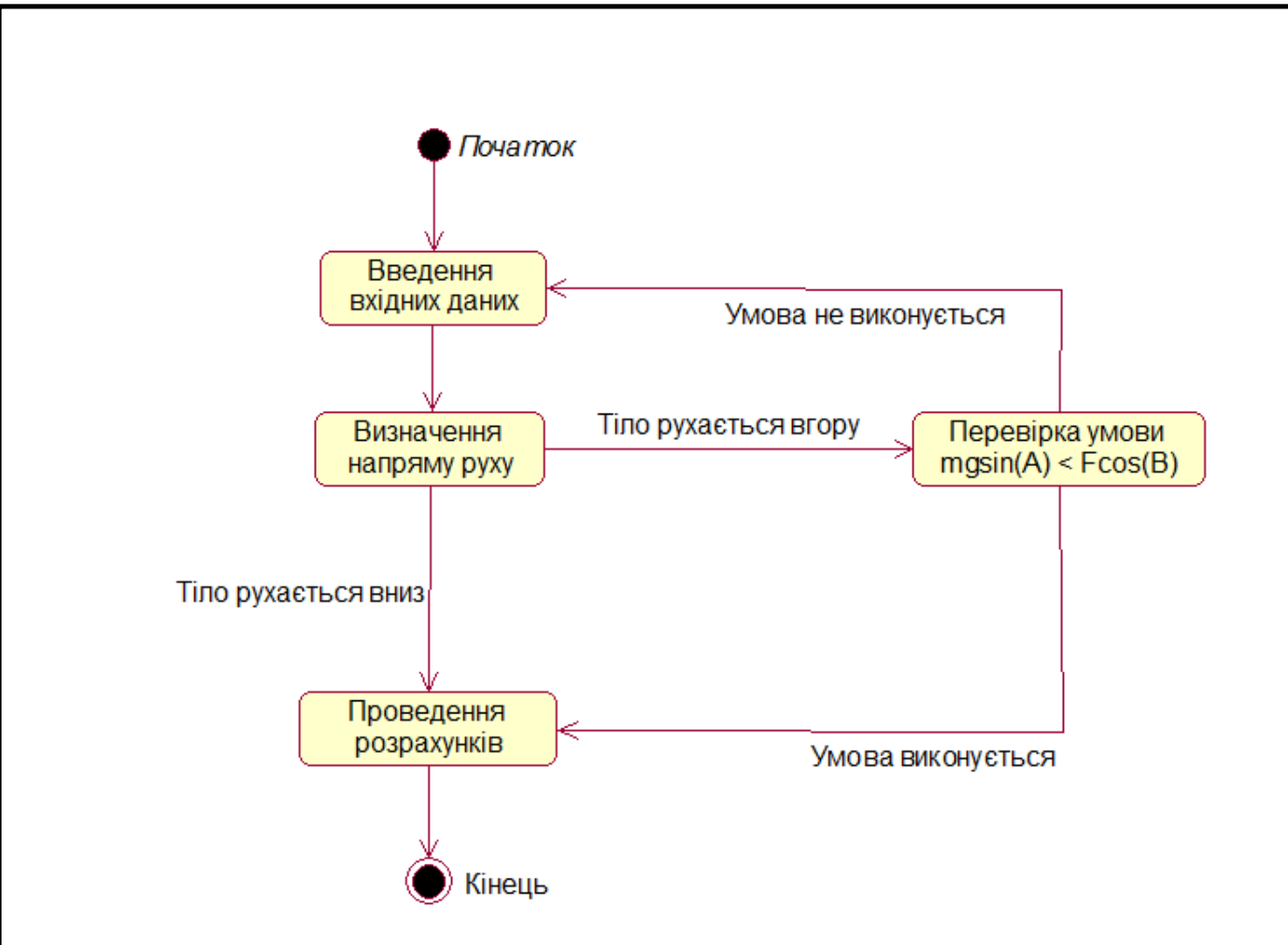

Рисунок 3.2 – Діаграма станів

Згідно рис. 2.2, розрахунок прискорення при русі тіла вгору не буде виконано, доки користувач не введе коректні дані. Також слід враховувати, що користувач може ввести значення, які будуть більше або менше ніж можливі. Тому перед початком розрахунків програма повинна перевірити правильність даних і лише тоді розпочати обчислення, якщо виконуються необхідні для розрахунків умови.

Для визначення дій користувача при русі тіла вниз було побудовано наступну діаграму послідовності:

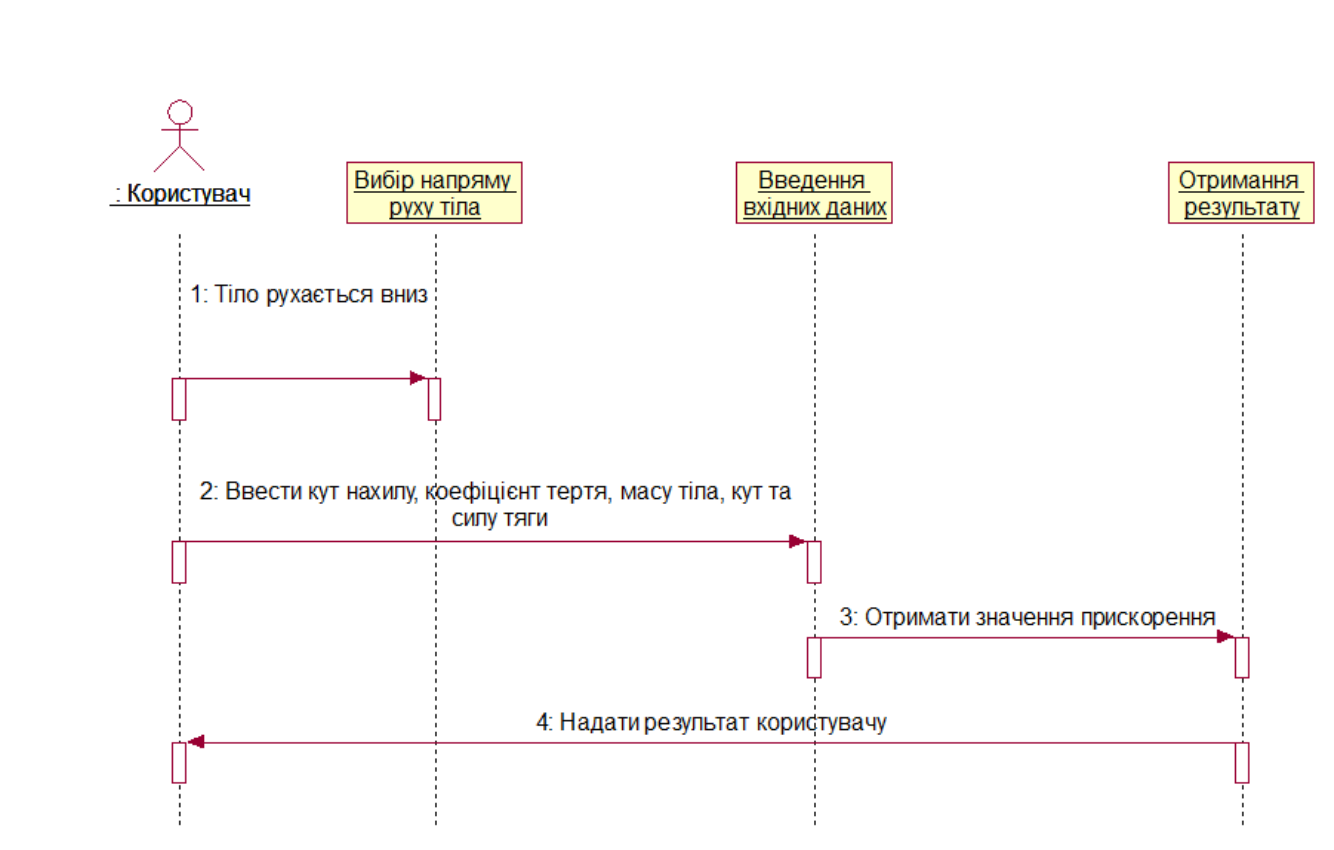

Рисунок 3.3 – Діаграма послідовності

При русі тіла вгору спочатку потрібно перевірити чи вистачить сили тяги для того, щоб тіло рухалось в потрібному напрямі. Якщо вхідні дані задовольняють умову, то діаграма послідовності буде виглядати так:

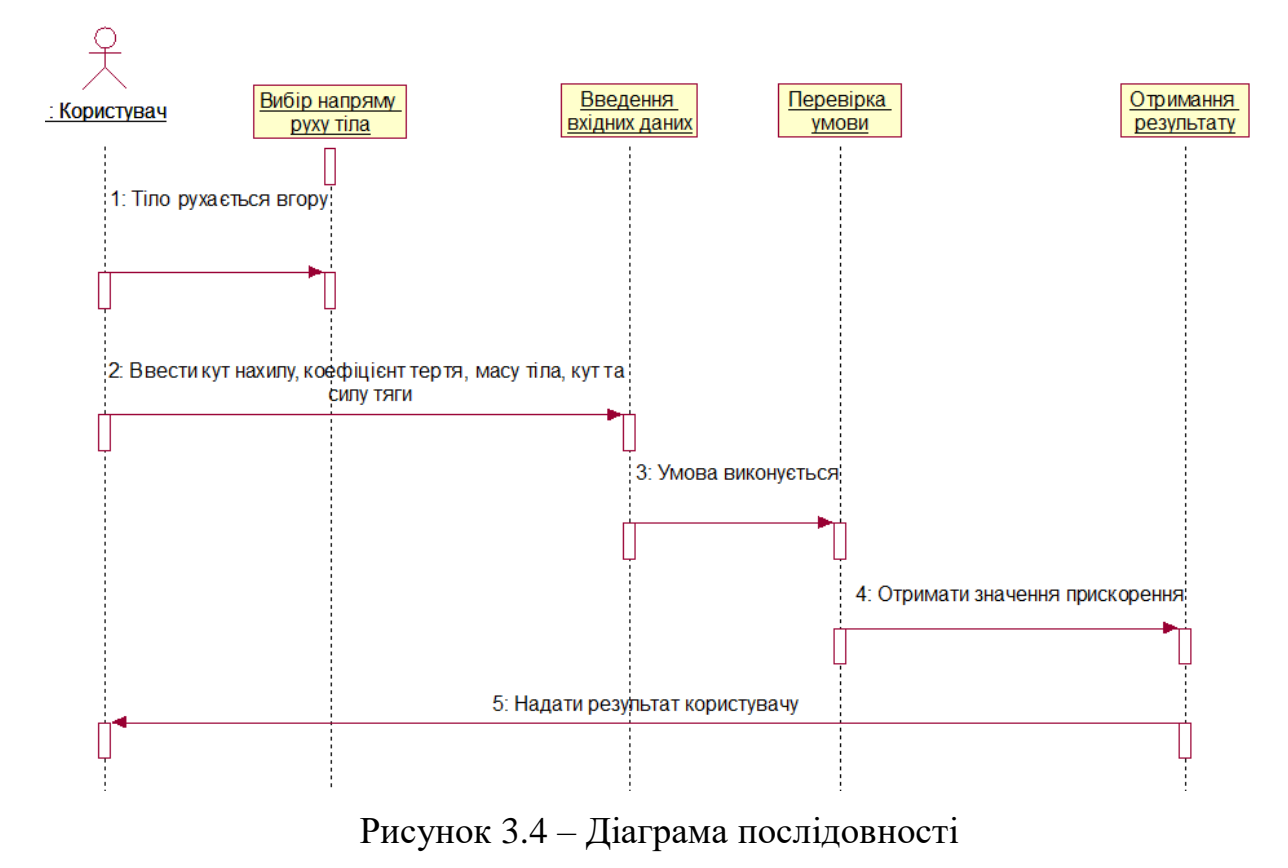

*41*

#### **3.2 Опис засобів реалізації**

Перед початком розрахунків мають бути перевірені всі вхідні значення, що знаходяться в елементах керування NumericUpDown. Якщо значення не задовольняє таку властивість, як Minimum або Maximum, то це значення повинно бути встановлено рівним мінімальному або максимальному відповідно:

if (angleUpDown.Value > angleUpDown.Maximum)

angleUpDown.Value = angleUpDown.Maximum;

else if (angleUpDown.Value < angleUpDown.Minimum)

angleUpDown.Value = angleUpDown.Minimum;

Перевірка була виконана за допомогою використання умовних операторів «if-else». Окрім операторів «if-else» в програмі також застосовано конструкції «switch». За їх допомогою відбувається перемикання між кроками, щоб користувач міг отримувати покрокові розрахунки.

Для виводу повідомлень про помилки використовується метод Show(String, String, MessageBoxButtons, MessageBoxIcon) класу MessageBox, який виводить вікно повідомлення з заданим текстом, заголовком, кнопками і значком:

MessageBox.Show("Прискорення дорівнює нулю, рух вгору не відбувається.\nДля розрахунку необхідно зменшити коефіцієнт тертя μ або збільшити силу тяги F", "Повідомлення", MessageBoxButtons.OK, MessageBoxIcon.Information);

Для виконання різних математичних операцій в бібліотеці класів .NET призначений клас Math. Він є статичним, тому всі його методи також є статичними. Для його підключення потрібно прописати на початку using System;

Обчислення синуса і косинуса відбувається в радіанах, тому у випадку коли користувачу потрібні значення в градусах, потрібно зробити конвертацію:

radianA = Convert.ToDouble(angleUpDown.Value);

 $degreeA = radianA * Math.PI / 180;$ 

radianB = Convert.ToDouble(BetaUpDown.Value);

 $degreeB = radianB * Math.PI / 180;$ 

Тут використовуються методи класу Convert та константа PI класу Math. Клас Convert потрібен для того, щоб перетворювати значення одного базового типу даних до іншого базового типу даних (наприклад ToString(Double) перетворює значення заданого числа з плаваючою крапкою подвійної точності в еквівалентне строкове представлення).

Окрім константи PI в програмі було використано методи Sin, Cos, Round класу Math. Всі три методи використано при знаходженні прискорення тіла при русі вниз та вгору:

a = Math.Round((-Convert.ToDouble(massUpDown.Value)  $* \text{ g} * (Math. Sin(degree A) -$ Convert.ToDouble(coeffUpDown.Value) \* Math.Cos(degreeA)) - Convert.ToDouble(tracForce.Value) \* (Convert.ToDouble(coeffUpDown.Value) \* Math.Sin(degreeB) + Math.Cos(degreeB))) / Convert.ToDouble(massUpDown.Value), 2);

a = Math.Round((-Convert.ToDouble(massUpDown.Value)  $* g * (Math.Sin(deged) +$ Convert.ToDouble(coeffUpDown.Value) \* Math.Cos(degreeA)) + Convert.ToDouble(tracForce.Value) \* (Convert.ToDouble(coeffUpDown.Value) \* Math.Sin(degreeB) + Math.Cos(degreeB))) / Convert.ToDouble(massUpDown.Value), 2);

У вищенаведеному коді всі значення, що не мали формат з плаваючою крапкою Double, спочатку конвертуються до нього за допомогою методу ToDouble(value) класу Сonvert, далі відбуваються арифметичні операції з використанням методів Sin та Cos класу Math, після чого отримане значення округлюється до двох знаків після коми за допомогою методу Round(double value, int digits) класу Math.

Замість звичних елементів керування TextBox було використано елементи керування RichTextBox, які призначені для редагування тексту з додатковими можливостями форматування. Зміна формату забезпечується властивостями Selection. Оскільки TextBox не підтримує верхні та нижні індекси, довелося використати RichTextBox. Наприклад, щоб вивести речення, де є позначення сили тертя  $F_{\text{rp}}$  з нижнім індексом, було використано приблизно такий код:

resultsBox.SelectedText = "\nКрок 1. Запишемо рівняння динаміки руху тіла:\nmg + N + F  $+ F$ ":

resultsBox.SelectionCharOffset = -5; resultsBox.SelectedText = "тр"; resultsBox.SelectionCharOffset = 0; resultsBox.SelectedText =  $"$  = ma (1)";

Тут в RichTextBox під назвою resultsBox спочатку записується частина, що не містить нижнього індекса сили тертя, далі змінюється властивість SelectionCharOffset на від'ємне число (від значення залежить розташування індексу, якщо значення було б додатнім, то індекс був би верхнім), записується індекс, після чого значення SelectionCharOffset повертається на звичне і дописується решта тексту.

Для ведення історії розрахунків була реалізована робота з файлами. Файл – це набір даних, який зберігається на зовнішньому запам'ятовуючому пристрої (наприклад на жорсткому диску). Файл має ім'я і розширення. Розширення дозволяє ідентифікувати, які дані і в якому форматі зберігаються у файлі. В С# є простір імен System.IO, в якому реалізовані всі необхідні класи для роботи з файлами. Щоб підключити цей простір імен, необхідно на початку програми додати рядок using System.IO.

Для створення пустого файлу, в класі File є метод Create(). Він приймає один аргумент – шлях. Наприклад:

File.Create("D:\\new\_file.txt");

Якщо файл з таким ім'ям вже існує, то він буде переписаний на новий порожній файл.

Метод WriteAllText() створює новий файл (якщо такого немає) або відкриває існуючий і записує текст, замінюючи все, що було в файлі:

File. WriteAllText("D:\\new\_file.txt", "текст");

Метод AppendAllText () працює, як і метод WriteAllText () за винятком того, що новий текст дописується в кінець файлу, а не переписує все що було в файлі:

File.AppendAllText ("D:  $\langle \rangle$  new file.txt", "текст методу AppendAllText()");

Метод Delete() видаляє файл за вказаним шляхом:

File.Delete ("d:  $\setminus$  test.txt");

Крім того, щоб читати або записувати дані в файл можна використовувати потоки.

В програмі використані методи WriteAllText та AppendAllText класу File. Спочатку за допомогою методу WriteAllText() очищається файл(якщо він існує) чи створюється(якщо файл не знайдено), після чого за допомогою властивості DateTime.Today визначається та записується дата. Це реалізовано в користувацькому методі ClearFile():

void ClearFile()

{

}

DateTime date = DateTime.Today;

int day  $=$  date. Day;

int month  $=$  date. Month:

int year = date.Year;

string data = day.ToString("00") + "." + month.ToString("00") + "." + year.ToString("00");

File.WriteAllText(Environment.CurrentDirectory +  $@$ "\History.txt", data + "\n");

Запис в файл відбувається за допомогою методу AppendAllText() кожен раз при натисканні на кнопку початку розрахунків. Приклад додавання до історії задачі на рух тіла вниз:

File.AppendAllText(Environment.CurrentDirectory + @"\History.txt", Environment.NewLine + Environment.NewLine + counter + ".Тіло масою " + massUpDown.Value.ToString() + " кг рухається вниз. Кут нахилу дорівнює " + angleUpDown.Value.ToString() + "°. Коефіцієнт тертя між тілом та похилою площиною дорівнює " + coeffUpDown.Value.ToString() + ". Також на тіло діє сила тяги " + tracForce.Value.ToString() + " Н під кутом " + BetaUpDown.Value.ToString() + "°. \n Прискорення дорівнює " + а + " м/с");

# **3.3 Порівняльний аналіз реалізованого програмного засобу та програманалогів**

Створений програмний засіб має обмаль програм-аналогів на ринку. Найближчі з них – «Наклонная плоскость 1.0», «MSC Adams», «Comparison of forces».

«Наклонная плоскость 1.0» – це віртуальна 3D лабораторна робота з фізики, що імітує виконання лабораторної роботи з фізики на тему «Рух тіла по похилій площині», вона допомагає визначити сили, що діють на похилій площині. Тобто

користувач може побачити залежність руху тіла від сили тяги та кута нахилу площини.

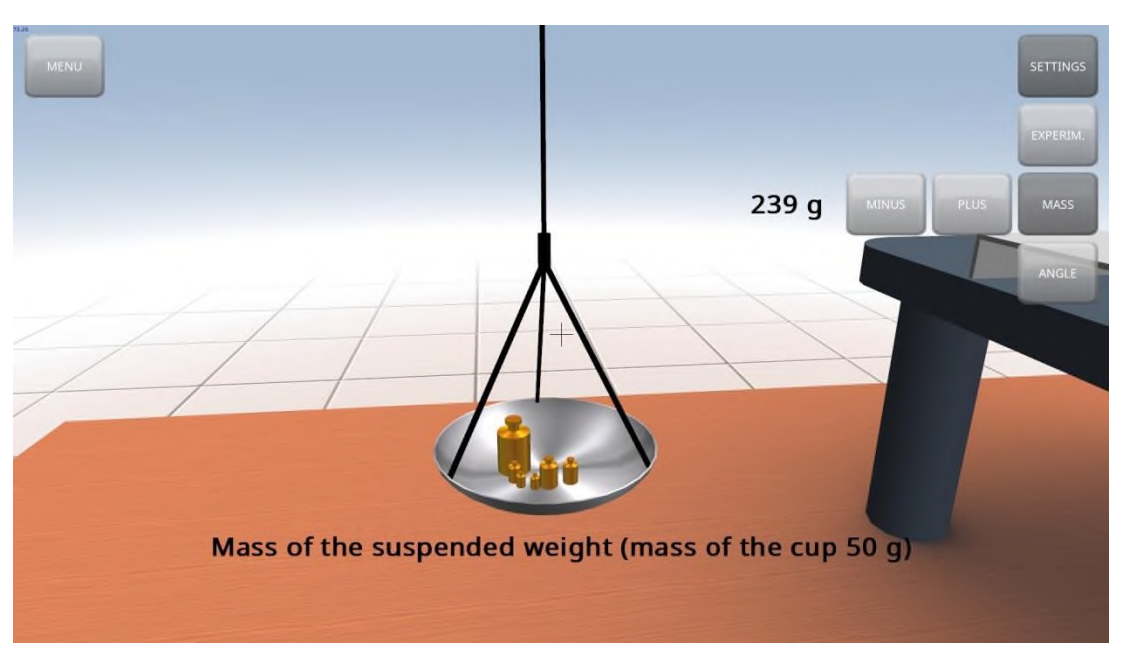

Рисунок 3.5 – Зміна значення сили тяги

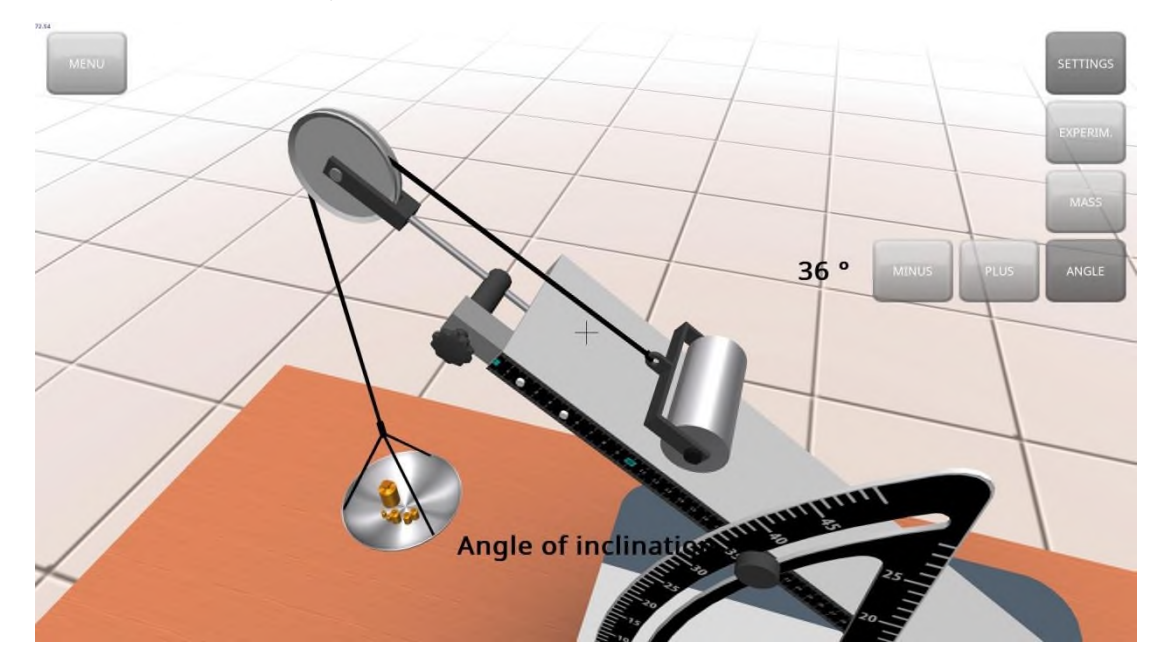

Рисунок 3.6 – Зміна кута нахилу

З рис.3.5 та рис.3.6 видно, що користувач може змінювати лише кут нахилу та значення сили тяги, що в даному випадку залежить від маси тягарців, але користувач не може змінити такі параметри як кут сили тяги, масу тіла та коефіцієнт тертя. Також цей програмний продукт не дає змогу виконати розрахунки, в ньому відсутні теоретичний матеріал та переклад.

«MSC Adams» має більший функціонал, ніж «Наклонная плоскость 1.0», але дозволяє виконувати розрахунки для руху тіла вгору, тобто – не враховує силу тяги. В ньому можна отримати деякі остаточні результати розрахунків, без можливості отримання проміжних результатів та теоретичного матеріалу.

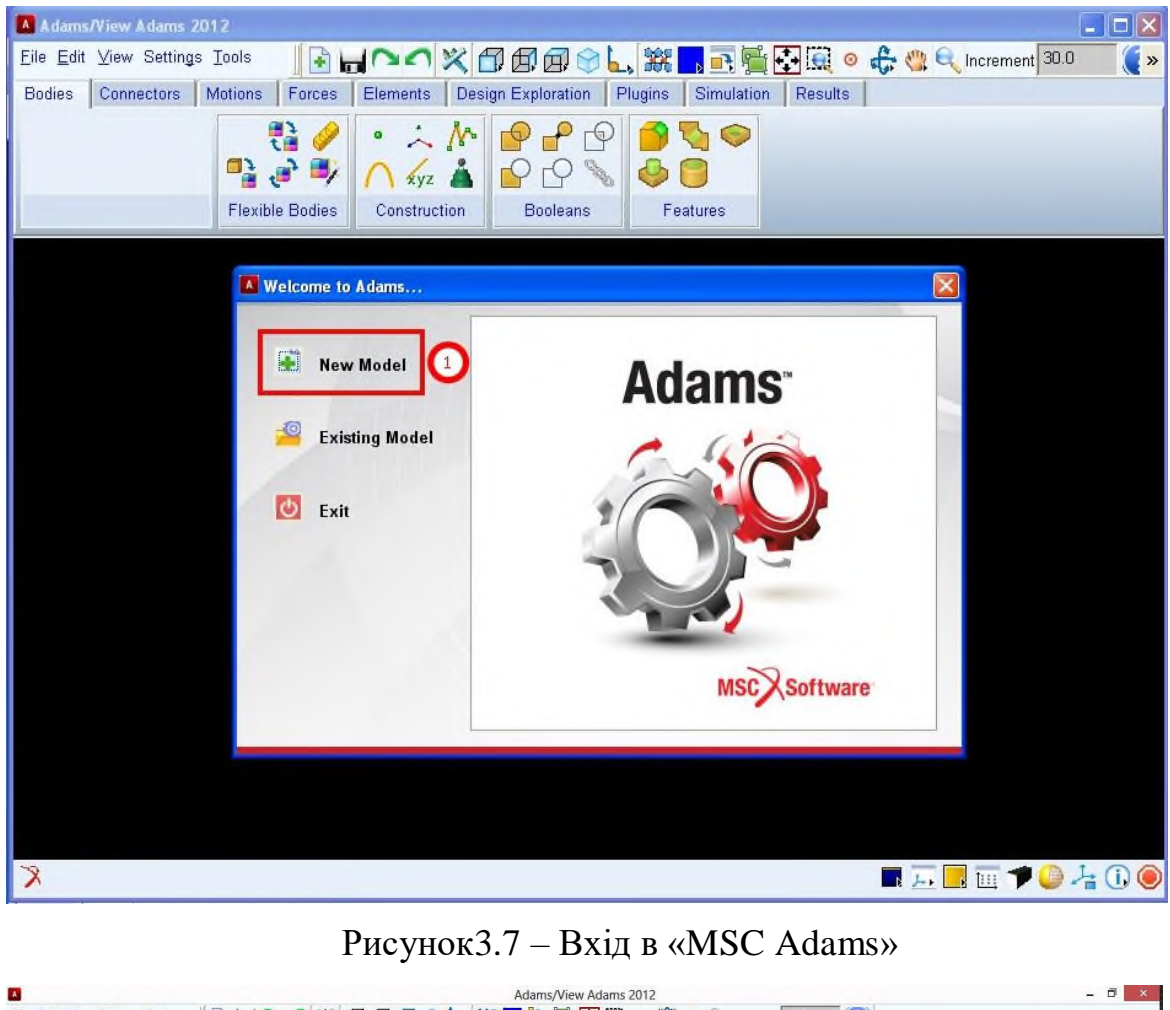

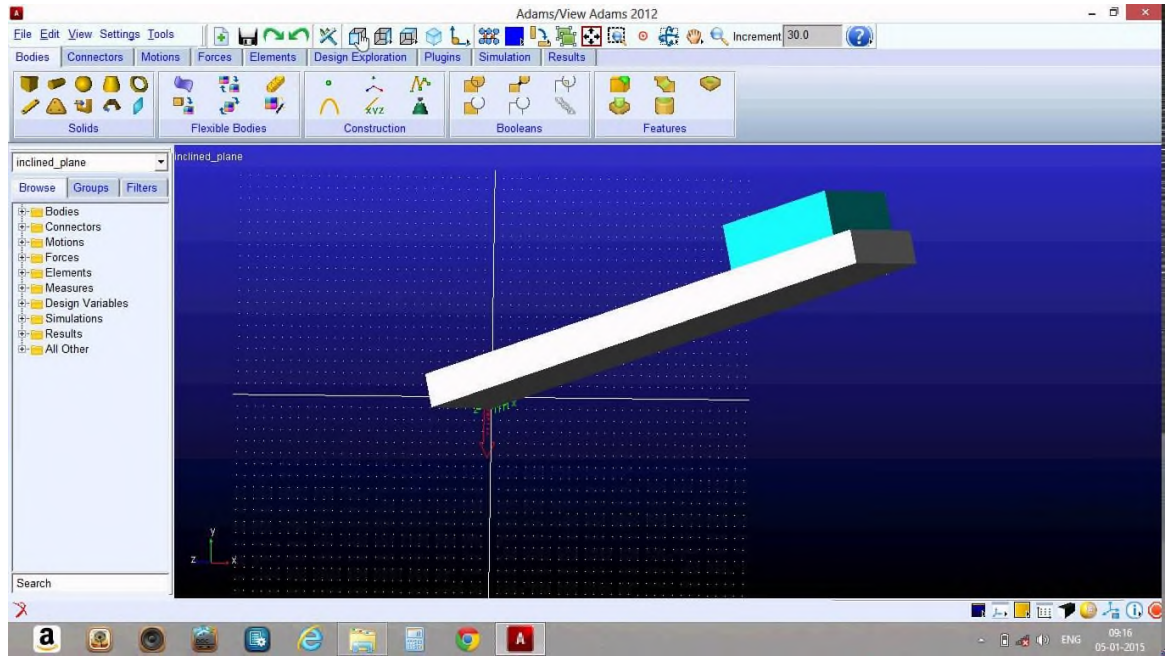

# Рисунок 3.8 – Інтерфейс «MSC Adams»

«Comparison of forces» дозволяє порівняти силу тяжіння та силу тяги при русі тіла вниз, при цьому користувач може змінити лише кут нахилу та коефіцієнт тертя. Цей програмний засіб не дозволяє отримати проміжні результати розрахунків, але на відміну від попередніх програм, дозволяє отримати спрощену теоретичну довідку.

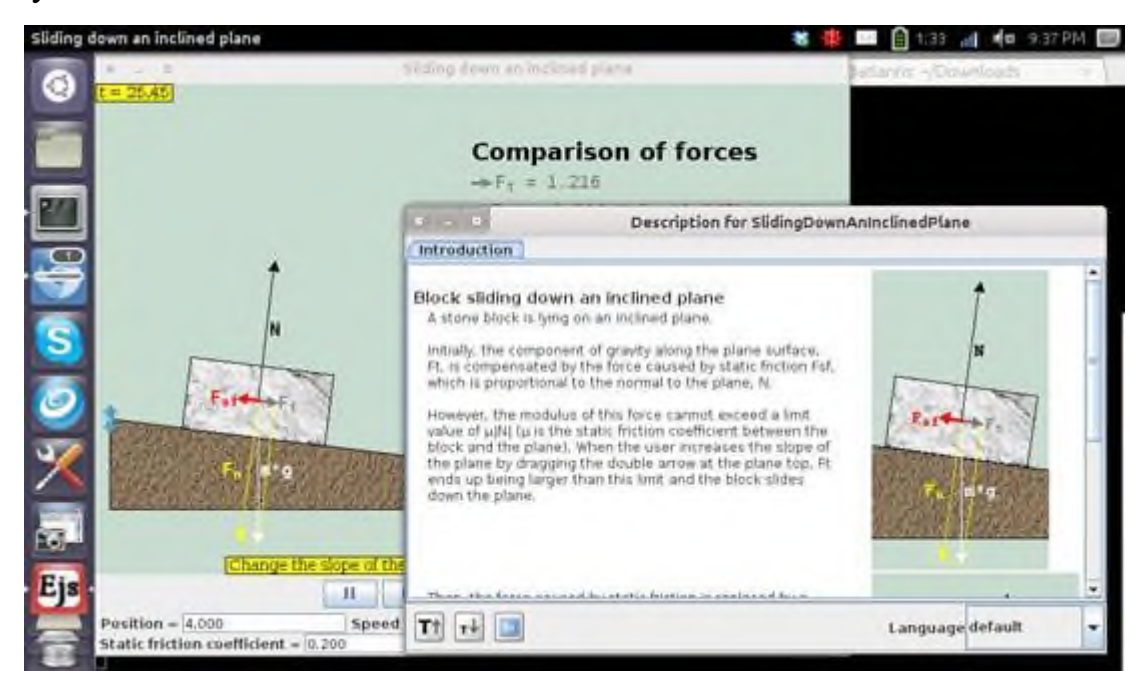

Рисунок 3.9 – Інтерфейс «Comparison of forces»

Порівнявши створений програмний засіб з програмами-аналогами можна виділити наступні переваги:

– можливість визначення більшої кількості вхідних даних: користувач може змінювати такі параметри, як кут нахилу α, коефіцієнт тертя μ, масу тіла m, силу тяги F, кут сили тяги β та обирати напрям руху тіла;

– контроль вхідних даних: в результаті виконання програми користувач отримає значення прискорення руху тіла якщо виконується необхідна умова. Якщо ж умова не виконується, то користувач отримає повідомлення про помилку, що захищає користувача від роботи з помилковими значеннями;

– наявність історії розрахунків за сеанс: вся історія розрахунків за сеанс зберігається в окремому текстовому файлі, тож користувач може відкрити його для ознайомлення та зберегти за необхідністю;

– простий та інтуїтивно зрозумілий інтерфейс;

– наявність спливаючих підказок;

– наявність теоретичного матеріалу: користувач може ознайомитись з усіма означеннями, формулами та таблицями, що необхідні для виконання лабораторних робіт.

## **3.4 Інструкція роботи користувача**

3.4.1 Запуск програми

Для запуску програми потрібно натиснути на піктограму «Рух тіла по похилій площині».

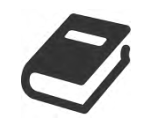

Рисунок 3.10 – Піктограма «Рух тіла по похилій площині»

Після цього з'явиться вікно, в якому потрібно обрати напрям руху тіла та встановити необхідні значення вхідних даних.

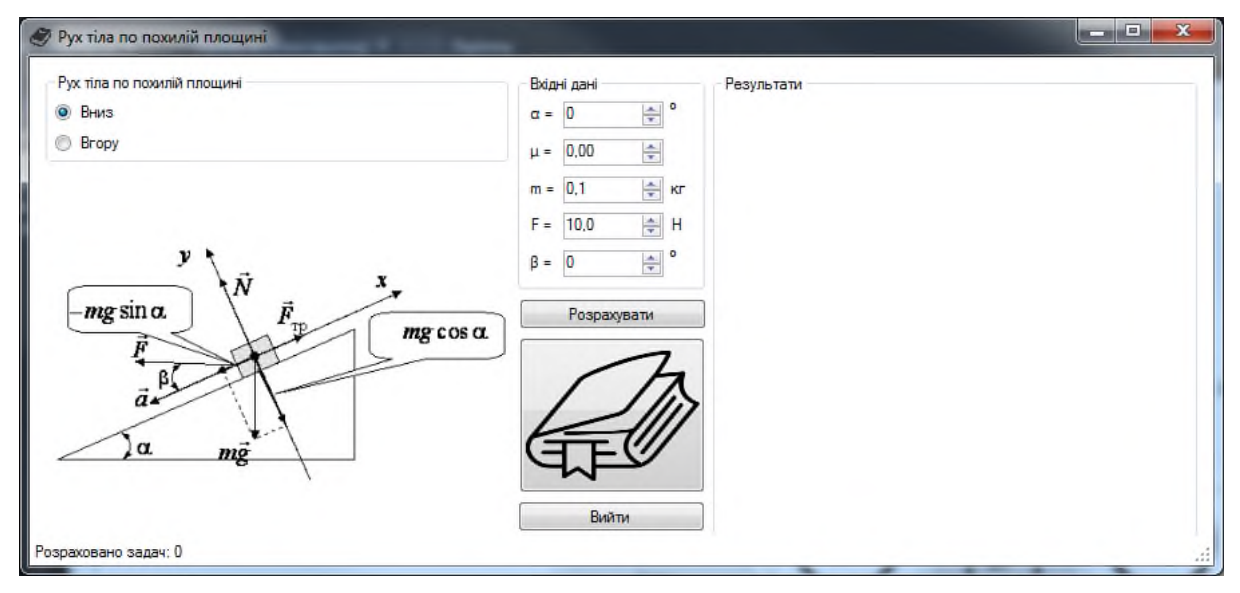

Рисунок 3.11 – Вікно програми

3.4.2 Визначення напряму руху тіла

Для визначення напряму руху тіла по похилій площині необхідно обрати відповідне значення перемикача в лівому верхньому куті вікна.

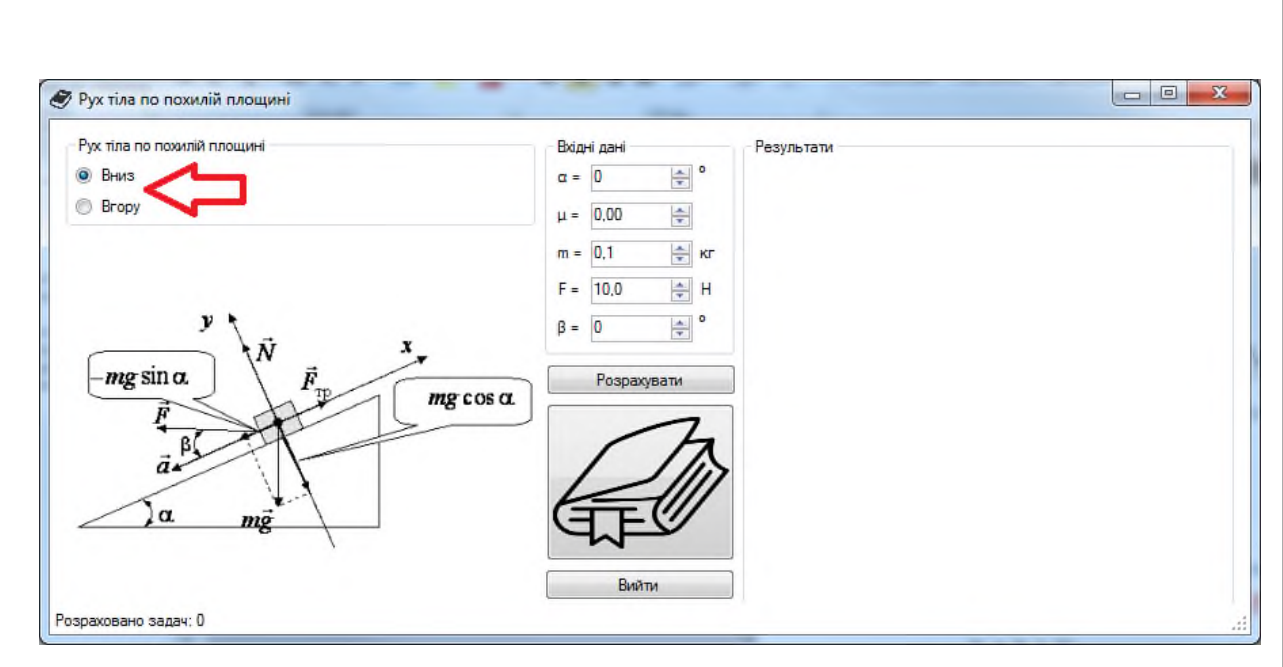

Рисунок 3.12 – Вікно програми (визначення напряму руху тіла)

## 3.4.3 Визначення вхідних даних

Для визначення вхідних даних необхідно встановити потрібні значення полів, що знаходяться у верхній частині вікна.

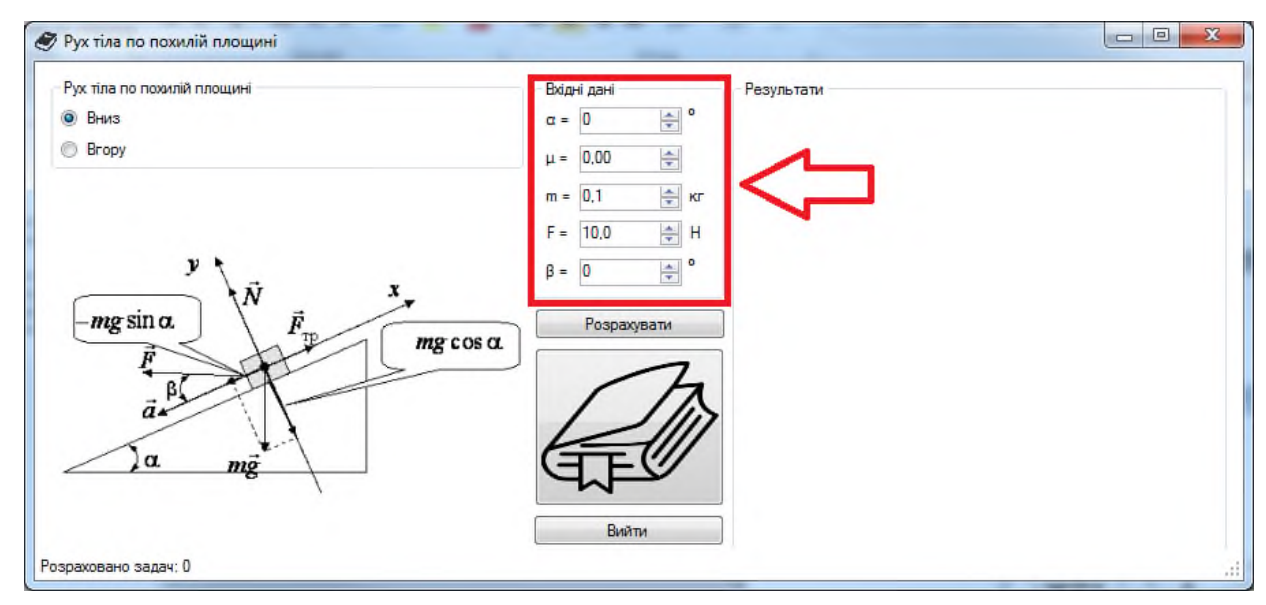

Рисунок 3.13 – Вікно програми (визначення вхідних даних)

3.4.4 Перехід до розрахунків

Щоб перейти до розрахунків необхідно обрати напрям руху та ввести вхідні дані, після чого – натиснути на кнопку «Розрахувати».

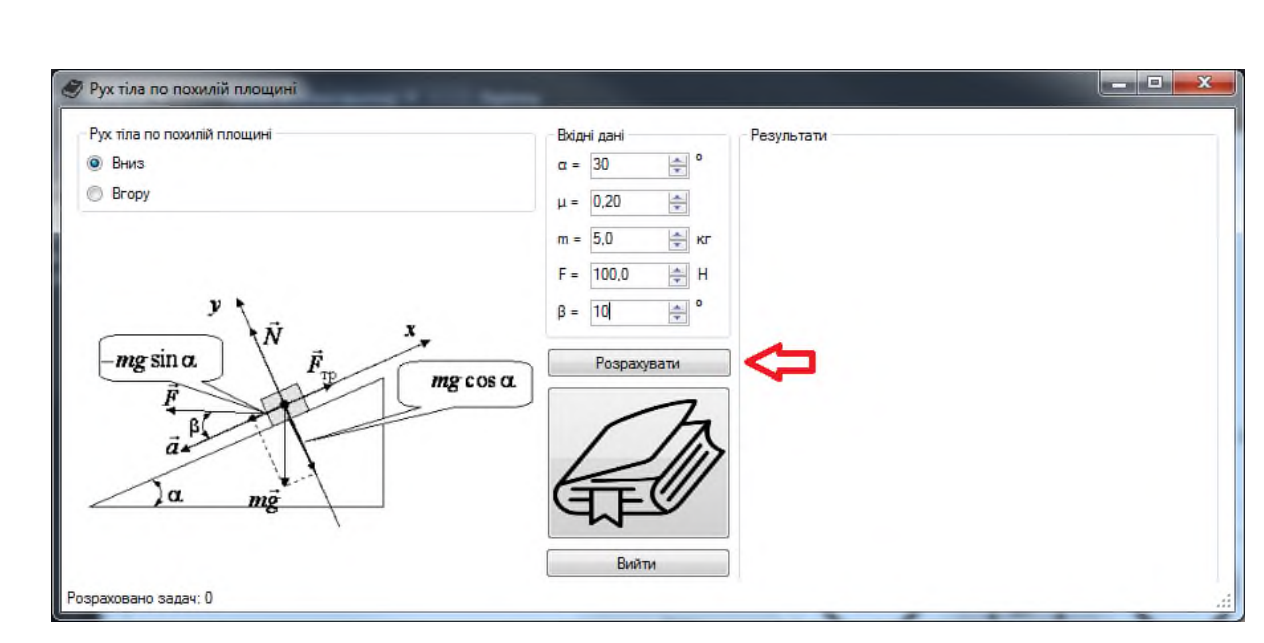

Рисунок 3.14 – Вікно програми (перехід до розрахунків)

Після цього користувач перейде до розрахунків, якщо виконується необхідна

умова. • Рух тіла по похилій площині Рух тіла по похилій площин Вхідні дані Результати  $\frac{1}{2}$   $^{\circ}$ • Вниз Тіло масою m рухається уздовж похилої площини вниз  $\alpha = \boxed{30}$ так населе в руже всех узделж полятен пледунилсяме.<br>Кут нахилу дорівнює α.<br>Коефіцієнт тертя між тілом та похилою площиною дорівнює μ. **Bropy**  $\mu = 0.20$ ÷ поставление при скорення а, з вким рухається тіло.<br>На тіло діє сила тяжіння mg, сила реакції опори N, сила тяги F(під.<br>На тіло діє сила тертя F<sub>тр</sub>.  $m = 5.0$ = Kr кутом ру, сило тертя т $_{\text{TP}}$ .<br>Крок 1. Запишемо рівняння динаміки руху тіла:<br>mg + N + F +  $F_{\text{TP}}$ = ma (1)  $F = 100.0$ ÷ H  $\beta = \boxed{10}$  $\frac{1}{\tau}$   $^{\circ}$ -mg sin a Ē Розрахувати  $mg \cos \alpha$ ß ã. α Вийти Розраховано задач: 1

Рисунок 3.15 – Вікно програми (перехід до розрахунків)

Якщо умова не виконується, то користувач отримає повідомлення про помилку і йому доведеться змінити вхідні дані.

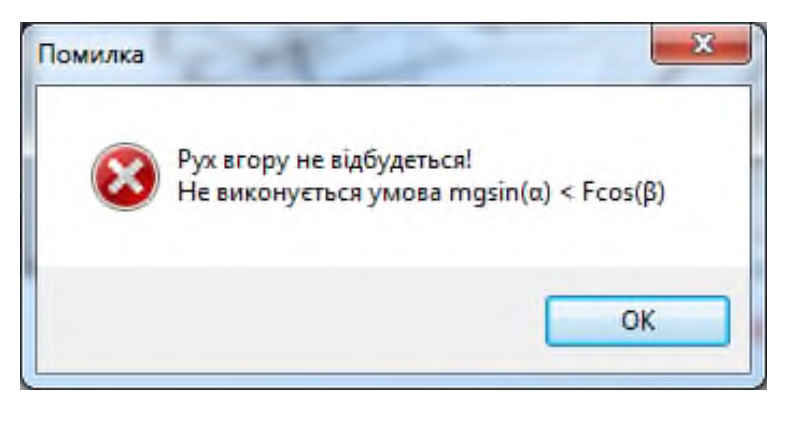

# Рисунок 3.16 – Повідомлення про помилку

### 3.4.5 Навігація в розрахунках

Для того, щоб перейти до наступних кроків в розрахунках потрібно в правому нижньому куті натиснути кнопку «Далі», що зображена у вигляді стрілки вперед.

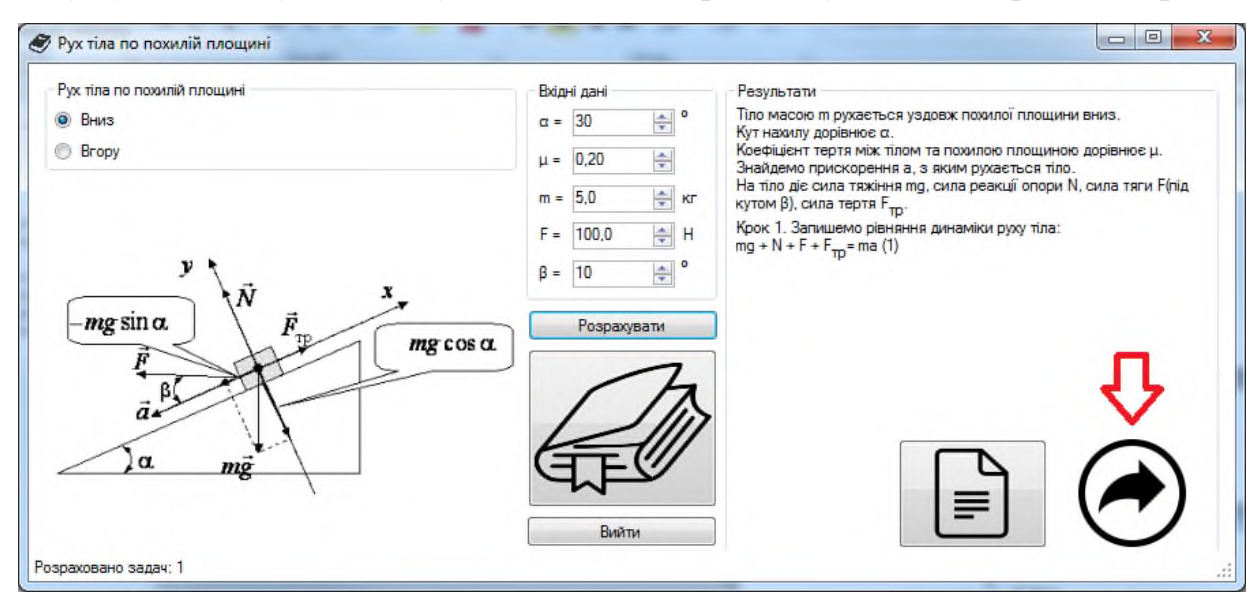

Рисунок 2.17 – Вікно програми (перехід до наступних кроків)

Для того, щоб повернутись до попередніх кроків в розрахунках потрібно в правому нижньому куті натиснути кнопку «Назад», що зображена у вигляді стрілки назад.

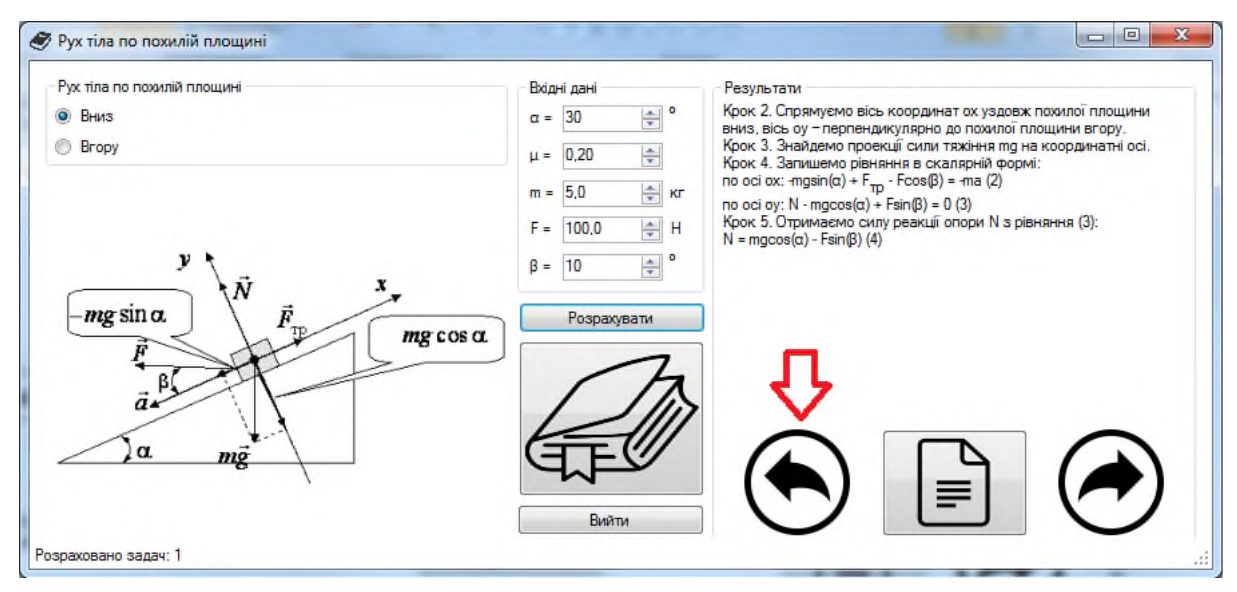

Рисунок 2.18 – Вікно програми (перехід до попередніх кроків)

# 2.4.6 Перехід до теорії

Щоб перейти до теорії потрібно у вікні програми натиснути на кнопку «Перейти до теорії», що зображена у вигляді книжки.

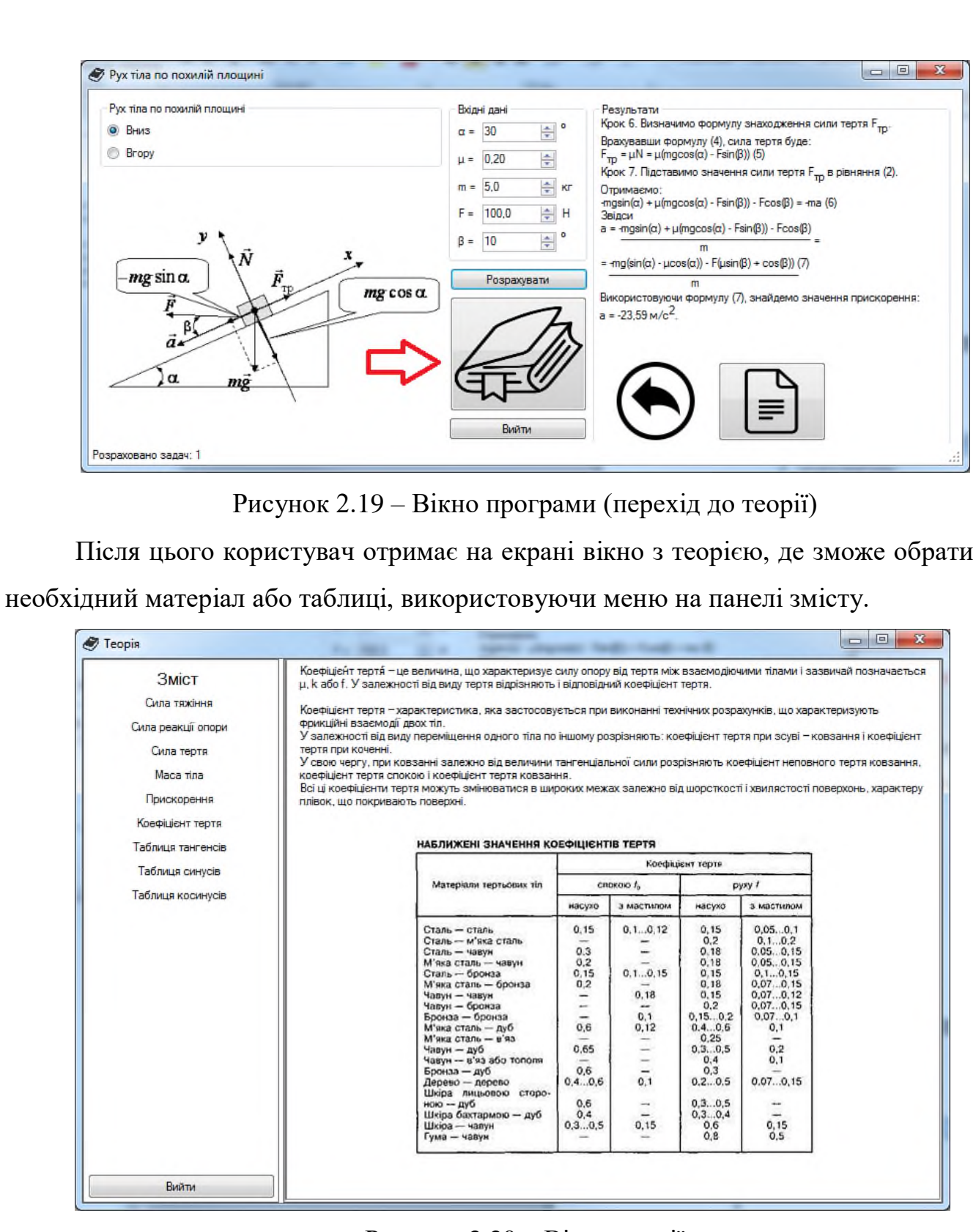

Рисунок 2.20 – Вікно теорії

Для виходу з теорії необхідно натиснути кнопку «Вийти» у вікні теорії.

| <b><i>C</i></b> Teopin |                                                     |                                                 |                                                           | $\boxed{\square}$<br>$\qquad \qquad \Box$          |
|------------------------|-----------------------------------------------------|-------------------------------------------------|-----------------------------------------------------------|----------------------------------------------------|
| Зміст                  | $cos(1°) = 0.999646$                                | $cos(46°) = 0.694658$                           | $cos(91°) = -0.017452$                                    | $cos(136°) = -0.71934$                             |
|                        | $cos(2^e) = 0.999391$                               | $cos(47°) = 0.681998$                           | $cos(92^e) = -0.034899$                                   | $cos(137°) = -0.731354$                            |
| Сила тяжіння           | $cos(3°) = 0.99863$                                 | $cos(48°) = 0.669131$                           | $cos(93°) = -0.052336$                                    | $cos(138°) = -0.743145$                            |
|                        | $cos(4°) = 0.997564$                                | $cos(49°) = 0.656059$                           | $cos(94°) = -0.069756$                                    | $cos(139°) = -0.75471$                             |
| Сила реакції опори     | $cos(5°) = 0.996195$                                | $cos(50°) = 0.642788$                           | $cos(95°) = -0.087156$                                    | $cos(140°) = -0.766044$                            |
|                        | $cos(6°) = 0.994522$                                | $cos(51°) = 0.62932$                            | $cos(96n) = -0.104528$                                    | $cos(141°) = -0.777146$                            |
| Сила теотя             | $cos(7°) = 0.992546$                                | $cos(52°) = 0.615661$                           | $cos(97°) = -0.121869$                                    | $cos(142°) = -0.788011$                            |
|                        | $cos(8°) = 0.990268$                                | $cos(53°) = 0.601815$                           | $cos(98°) = -0.139173$                                    | $cos(143°) = -0.798636$                            |
| Maca rina              | $cos(9°) = 0.987688$                                | $cos(54°) = 0.587785$                           | $cos(99°) = -0.156434$                                    | $cos(144°) = -0.809017$                            |
|                        | $cos(10^\circ) = 0.984808$<br>$cos(11u) = 0.981627$ | $cos(55°) = 0.573576$<br>$cos(56°) = 0.559193$  | $cos(100°) = -0.173648$<br>$cos(101^{\circ}) = -0.190809$ | $cos(145°) = -0.819152$<br>$cos(146°) = -0.829038$ |
| Прискорення            | $\cos(12^{\circ}) = 0.978148$                       | $cos(57°) = 0.544639$                           | $cos(102^\circ) = -0.207912$                              | $cos(147°) = -0.838671$                            |
|                        | $cos(13°) = 0.97437$                                | $cos(58°) = 0.529919$                           | $cos(103°) = -0.224951$                                   | $cos(148°) = -0.848048$                            |
| Коефіцієнт тертя       | $cos(14^{\circ}) = 0.970296$                        | $cos(59°) = 0.515038$                           | $cos(104^\circ) = -0.241922$                              | $cos(149°) = -0.857167$                            |
|                        | $cos(15u) = 0.965926$                               | $cos(60b) = 0.5$                                | $cos(105^\circ) = -0.258819$                              | $cos(150°) = -0.866025$                            |
| Таблиця тангенсів      | $cos(16^u) = 0.961262$                              | $cos(61°) = 0.48481$                            | $cos(106^\circ) = -0.275637$                              | $cos(151°) = -0.87462$                             |
|                        | $cos(17^{\circ}) = 0.956305$                        | $cos(62°) = 0.469472$                           | $cos(107°) = -0.292372$                                   | $cos(152°) = -0.882948$                            |
| Таблиця синусів        | $cos(18^{\circ}) = 0.951057$                        | $cos(63°) = 0.45399$                            | $cos(108°) = -0.309017$                                   | $cos(153°) = -0.891007$                            |
|                        | $cos(19u) = 0.945519$                               | $cos(64^p) = 0.438371$                          | $cos(109^\circ) = -0.325568$                              | $cos(154^{\circ}) = -0.898794$                     |
| Таблиця косинусів      | $cos(20^\circ) = 0.939693$                          | $cos(65°) = 0.422618$                           | $cos(110^{\circ}) = -0.34202$                             | $cos(155°) = -0.906308$                            |
|                        | $cos(21°) = 0.93358$                                | $cos(66°) = 0.406737$                           | $cos(111^\circ) = -0.358368$                              | $cos(156°) = -0.913545$                            |
|                        | $cos(22^a) = 0.927184$                              | $cos(67°) = 0.390731$                           | $cos(112^{\circ}) = -0.374607$                            | $cos(157°) = -0.920505$                            |
|                        | $cos(23n) = 0.920505$                               | $cos(68°) = 0.374607$                           | $cos(113n) = -0.390731$                                   | $cos(158°) = -0.927184$                            |
|                        | $cos(24^u) = 0.913545$                              | $cos(69°) = 0.358368$                           | $cos(114^{\circ}) = -0.406737$                            | $cos(159°) = -0.93358$                             |
|                        | $cos(25^\circ) = 0.906308$                          | $cos(70°) = 0.34202$                            | $cos(115^{\circ}) = -0.422618$                            | $cos(160^\circ) = -0.939693$                       |
|                        | $cos(26^{\circ}) = 0.898794$                        | $cos(71°) = 0.325568$                           | $cos(116^o) = -0.438371$                                  | $cos(161°) = -0.945519$                            |
|                        | $cos(27°) = 0.891007$                               | $cos(72°) = 0.309017$                           | $cos(117°) = -0.45399$                                    | $cos(162°) = -0.951057$                            |
|                        | $cos(28^u) = 0.882948$                              | $cos(73°) = 0.292372$                           | $cos(118^{\circ}) = -0.469472$                            | $cos(163°) = -0.956305$                            |
|                        | $cos(29^{\circ}) = 0.87462$                         | $cos(74°) = 0.275637$                           | $cos(119^{\circ}) = -0.48481$                             | $cos(164^\circ) = -0.961262$                       |
|                        | $cos(30^{\circ}) = 0.866025$                        | $cos(75°) = 0.258819$                           | $cos(120^o) = -0.5$                                       | $cos(165°) = -0.965926$                            |
|                        | $cos(31n) = 0.857167$                               | $cos(76°) = 0.241922$                           | $cos(121°) = -0.515038$                                   | $cos(166°) = -0.970296$                            |
|                        | $cos(32^{\circ}) = 0.848048$                        | $cos(77°) = 0.224951$                           | $cos(122o) = -0.529919$                                   | $cos(167°) = -0.97437$                             |
|                        | $cos(33°) = 0.838671$                               | $cos(78°) = 0.207912$                           | $cos(123^{\circ}) = -0.544639$                            | $cos(168^\circ) = -0.978148$                       |
|                        | $cos(34^o) = 0.829038$                              | $cos(79°) = 0.190809$                           | $cos(124^{\circ}) = -0.559193$                            | $cos(169°) = -0.981627$                            |
|                        | $cos(35°) = 0.819152$                               | $cos(60^{\circ}) = 0.173648$                    | $cos(125^{\circ}) = -0.573576$                            | $cos(170°) = -0.984808$                            |
|                        | $cos(36\pi) = 0.809017$                             | $cos(81°) = 0.156434$                           | $cos(126n) = -0.587785$                                   | $cos(171°) = -0.987688$                            |
|                        | $cos(37°) = 0.798636$                               | $cos(82°) = 0.139173$                           | $cos(127°) = -0.601815$                                   | $cos(172°) = -0.990268$                            |
|                        | $cos(38°) = 0.788011$                               | $cos(B3°) = 0.121869$                           | $cos(128^{\circ}) = -0.615661$                            | $cos(173°) = -0.992546$                            |
|                        | $cos(39^a) = 0.777146$<br>$cos(40\pi) = 0.766044$   | $cos(64^o) = 0.104528$<br>$cos(85°) = 0.087156$ | $cos(129^a) = -0.62932$<br>$cos(130n) = -0.642788$        | $cos(174°) = -0.994522$<br>$cos(175°) = -0.996195$ |
|                        | $cos(41^{\circ}) = 0.75471$                         | $cos(86°) = 0.069756$                           | $cos(131u) = -0.656059$                                   | $cos(176°) = -0.997564$                            |
|                        | $cos(42°) = 0.743145$                               | $cos(B7°) = 0.052336$                           | $cos(132^\circ) = -0.669131$                              | $cos(177°) = -0.99863$                             |
|                        | $cos(43^a) = 0.731354$                              | $cos(B8°) = 0.034899$                           | $cos(133^a) = -0.681998$                                  | $cos(178°) = -0.999391$                            |
|                        | $cos(44^o) = 0.71934$                               | $cos(89°) = 0.017452$                           | $cos(134^{\circ}) = -0.694658$                            | $cos(179°) = -0.999848$                            |
| Вийти                  | $cos(45u) = 0.707107$                               | $cos(90^{\circ}) = 0$                           | $cos(135\#) = -0.707107$                                  | $cos(180°) = -1$                                   |

Рисунок 2.21 – Вікно теорії (вихід)

2.4.7 Перегляд історії розрахунків

Програма зберігає історію розрахунків за сеанс в окремому файлі. Для

перегляду цього файлу потрібно натиснути кнопку «Перейти до історії».

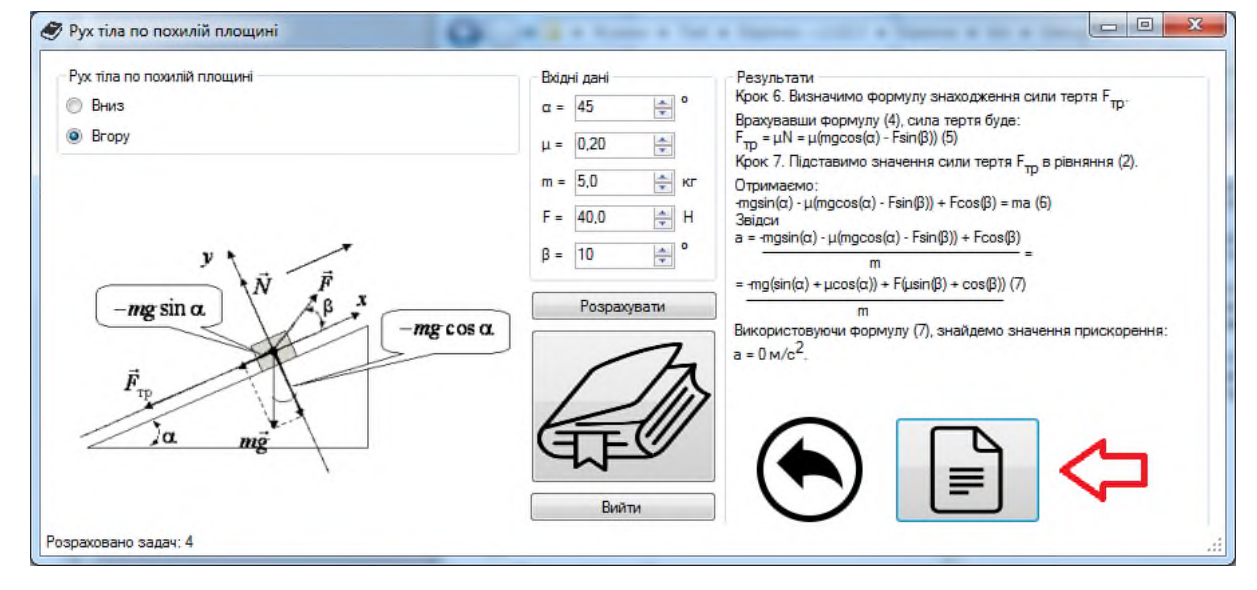

Рисунок 2.22 – Вікно програми (відкриття історії)

Кількість розрахованих задач ви також можете переглянути в нижньому лівому куті програми.

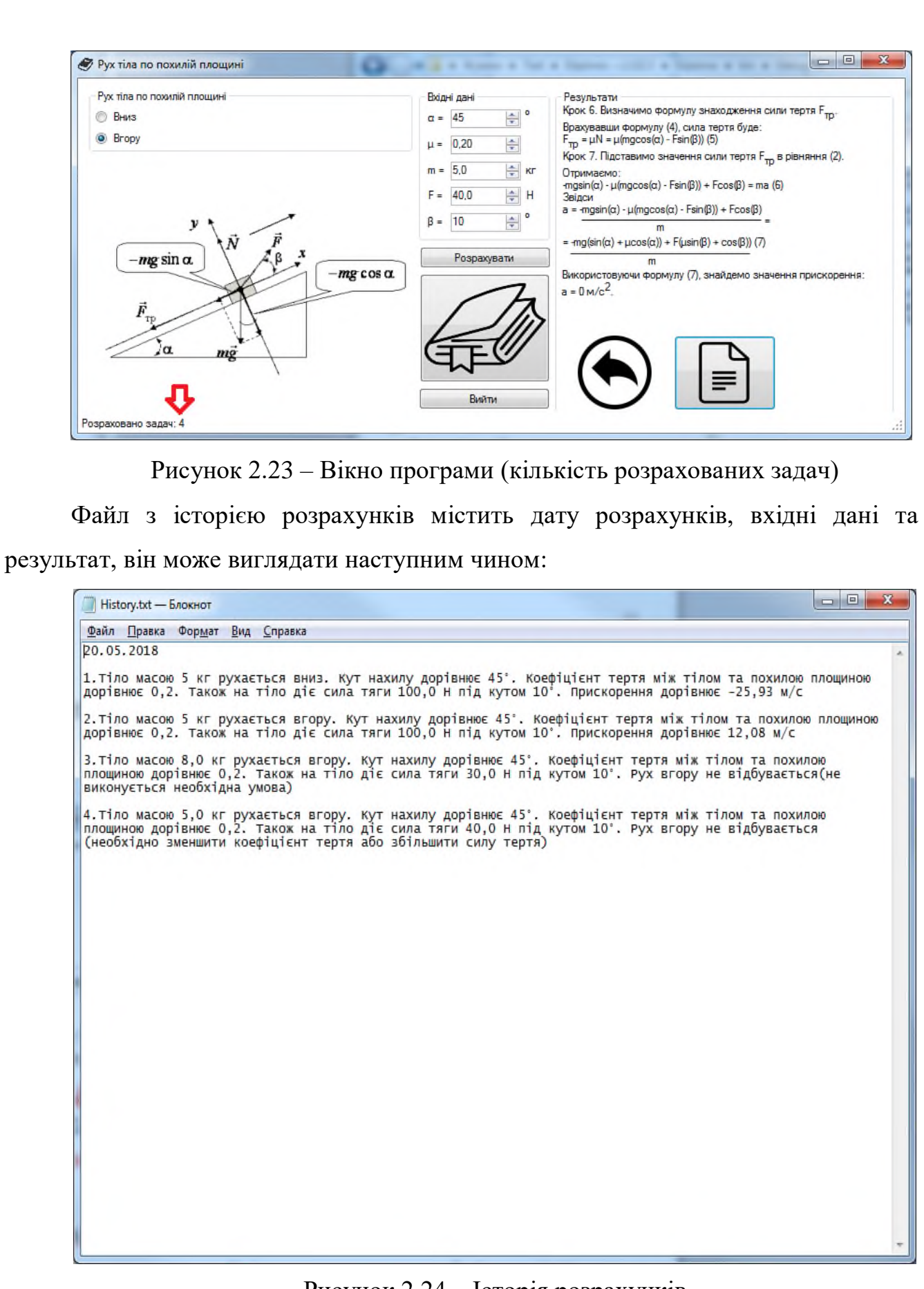

Рисунок 2.24 – Історія розрахунків

### 2.4.8 Вихід з програми

Для виходу з програми необхідно натиснути кнопку «Вийти» у вікні програми.

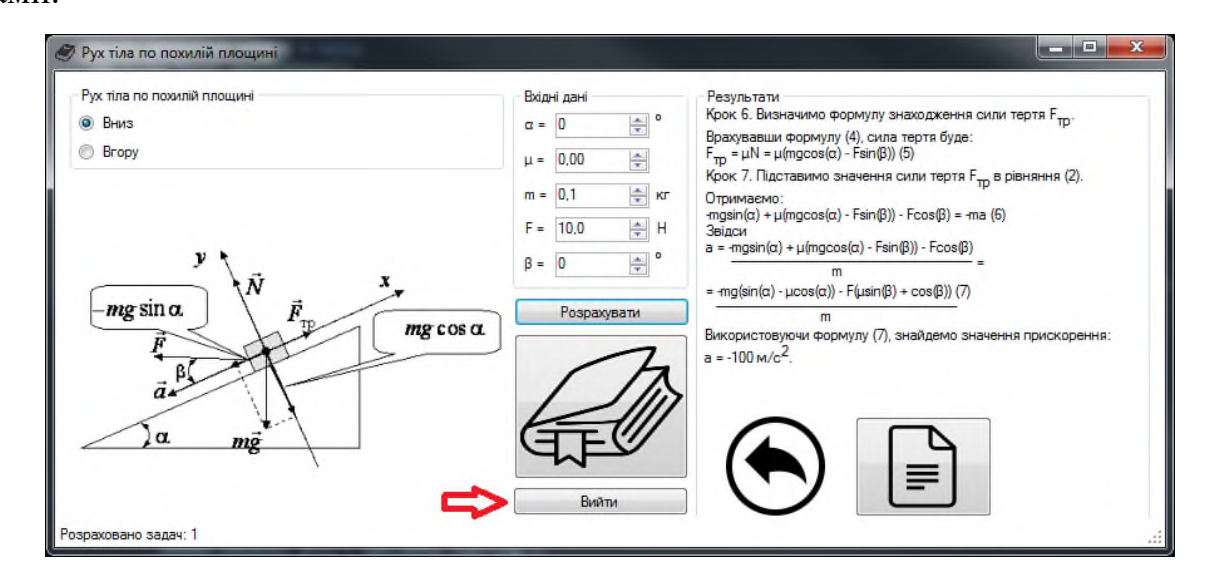

Рисунок 2.25 – Вікно програми (вихід з програми)

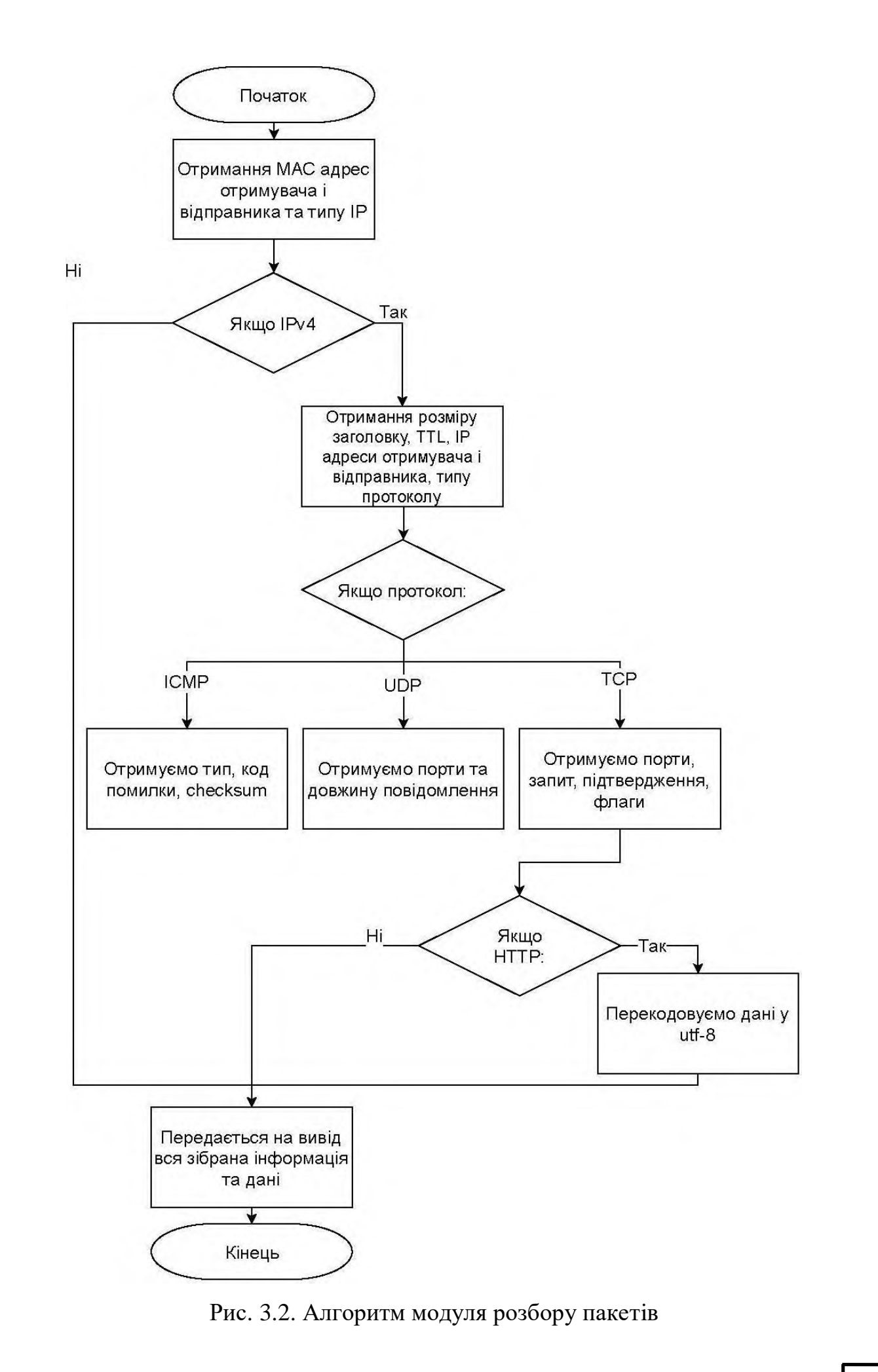

2) Створюємо екземпляр класу *sniffer.networking.ethernet*. *Ethernet*, що отримує МАС адреси отримувача i вiдправника та поле *prototype*(з двох байтiв поля *TYPE*, *Ethernet* фрейму).

3) Якщо отриманий *prototype* дорiвнює 8 – то отриманий пакет версiї *IPv4*. Тодi маємо *IPv4* заголовок зображений на рис. 3.3.

| Версія                                | Довжина          | Тип сервісу     | Загальна довжина |                    |  |  |
|---------------------------------------|------------------|-----------------|------------------|--------------------|--|--|
|                                       | заголовку        |                 |                  |                    |  |  |
| Ідентифікатор пакету                  |                  |                 | IP флаги         | Зміщення фрагменту |  |  |
|                                       |                  |                 | $x$ D M          |                    |  |  |
|                                       | Час життя пакету | Протокол        | Контрольна сума  |                    |  |  |
|                                       |                  | верхнього рівня |                  |                    |  |  |
| IP адреса відправника 32 біти         |                  |                 |                  |                    |  |  |
| IP адреса отримувача 32 біти          |                  |                 |                  |                    |  |  |
| Опції і вирівнювання (не обов'язково) |                  |                 |                  |                    |  |  |

Рис. 3.3. Структура *IPv4* заголовку

4) Створюємо екземпляр класу sniffer.networking.ipv4.IPv4, що отримує розмiр заголовку, *TTL*, *IP* адреси отримувача i вiдправника та поле протоколу.

5) Якщо поле протоколу дорiвнює 6 то пакет переданий за протоколом *TCP* та маємо його структуру зображену на рис. 3.4. Тодi створюємо екземпляр класу *sniffer.networking. tcp.TCP*, що отримує порти отримувача та вiдправника, порядковий номер, номер пiдтвердження та флаги *URG*, *ACK*, *PSH*, *RST*, *SYN*, *FIN*.

Якщо порт вiдправника, або порт отримувача дорiвнює 80 то пакет *HTTP* прикладного рiвня. Тодi декодуємо данi у формати виводу *utf*-8 для перегляду в виводi детальних даних про пакет.

Якщо поле протоколу дорiвнює 17 то пакет переданий за протоколом *UDP* та маємо структуру зображену на рис. 3.5. Тодi створюємо екземпляр класу *sniffer.networking.udp*. *UDP*, що отримує порти отримувача та вiдправника та

довжину датаграми.

Якщо поле протоколу дорiвнює 1 то пакет переданий за протоколом *ICMP* та маємо структуру зображену на рис. 3.6. Тодi створюємо екземпляр класу *sniffer.networking.udp.ICMP*, що отримує тип, код та контрольну суму.

6) Пiсля всього розбору на вивiд передається уся зiбрана iнформацiя.

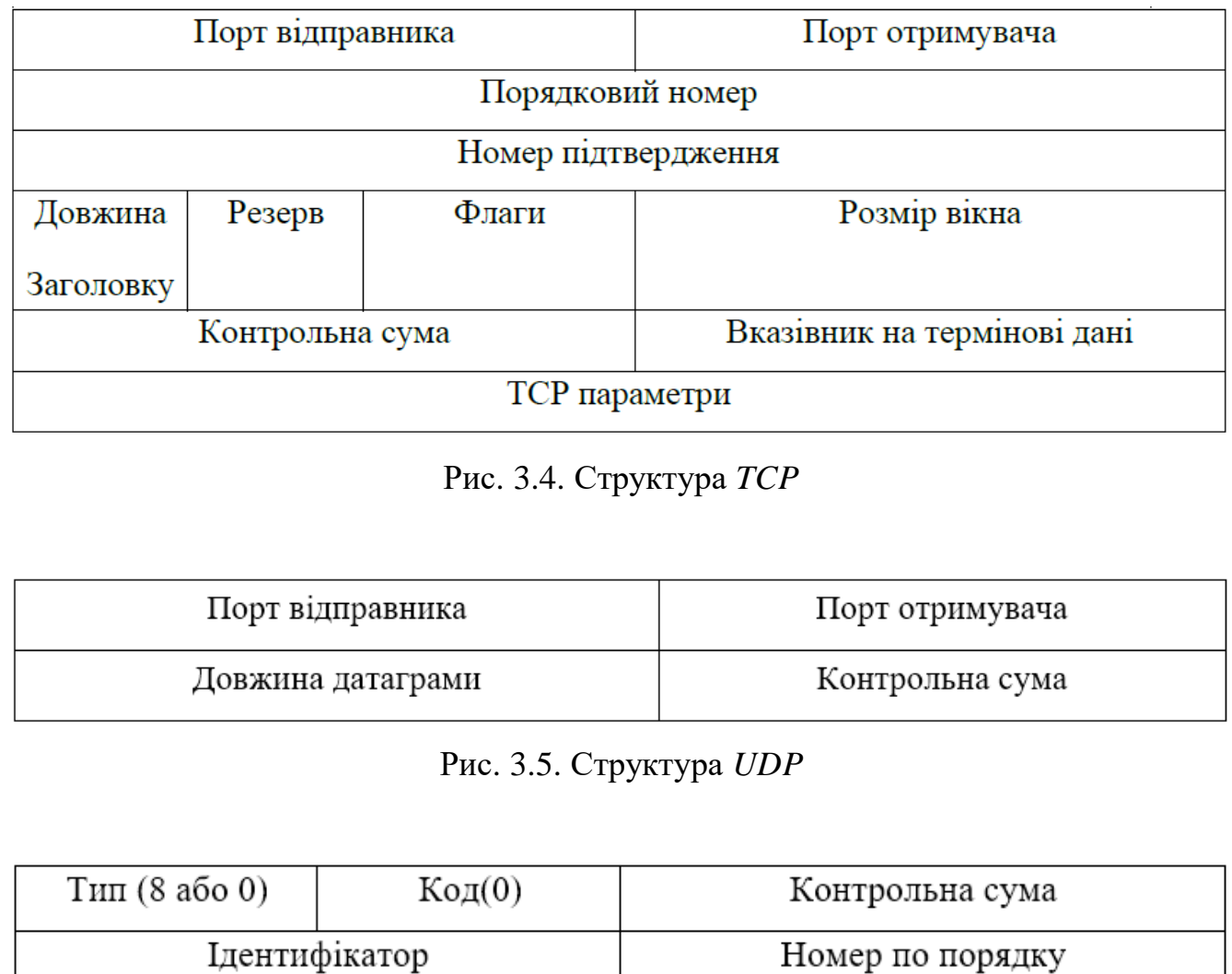

Рис. 3.6. Структура *ICMP*

Розробка модуля збору iнформацiї для монiторингу якостi мережi.

В даному модулi для вiдображення необхiдної iнформацiї, а це пропускна спроможнiсть за одиницю часу, максимальна пропускна спроможнiсть, кiлькiсть пакетiв за одиницю часу, максимальна кiлькiсть пакетiв, кiлькiсть втрачених фреймiв та вiдсоток втрачених фреймiв, потрiбно в класi головного вiкна створити такi змiннi:

*bandwidthOut* – пропускна спроможнiсть вiдправки;

*bandwidthIn* – пропускна спроможнiсть отримання;

*maxBandwidthOut* – максимальна пропускна спроможнiсть вiдправки;

*maxBandwidthIn* – максимальна пропускна спроможнiсть отримання;

*tx1, rx1* – кiлькiсть байт вiдправки та отримання в попередню секунду;

*tx2, rx2* – кiлькiсть байт вiдправки та отримання в дану секунду;

 *packetsNow* – спiльна змiнна для модулю перехоплювача та модулю збору iнформацiї. Модуль перехоплювача збiльшує змiнну на одиницю, коли отримує пакет;

*packetsPerSecond* – кiлькiсть пакетiв, що були зiбранi за останню секунду;

 *maxPacketsPerSecond* – максимальна кiлькiсть пакетiв, що були зiбранi за останню секунду;

 *bandwidthTimer* – таймер, що кожну секунду отримує значення показникiв;

 *allPacketsCount* – спiльна змiнна для модулю перехоплювача та модулю збору iнформацiї. Модуль перехоплювача збiльшує змiнну на одиницю, коли отримує пакет;

 *lossPacketsCount* – спiльна змiнна для модулю перехоплювача та модулю збору iнформацiї. Модуль перехоплювача збiльшує змiнну на одиницю, коли пакет було втрачено.

Значення для змiнних *tx1* та *tx2* будуть отримуватися iз системного файлу операцiйної системи *Linux/sys/class/net/your\_adapter/statistics/tx\_bytes/*. Для змiнних *rx1* та *rx2* з файлу */sys/class/net/your\_adapter/statistics/ rx\_bytes/*.

Завдяки таймеру кожну секунду з файлiв буде зчитуватися кiлькiсть байт у змiннi *tx2* та *rx2*, пiсля чого рiзниця мiж *tx2* та *tx1* буде записуватись у змiнну *bandwidthOut*, а рiзниця мiж *rx2* та rx1 у змiнну *bandwidthIn*, а змiннi *tx2* та *rx2* будуть приймати значення *tx1* та *rx1* вiдповiдно. Якщо змiнна *bandwidthOut* стане бiльшою нiж *maxBandwidthOut*, то друга вiзьме значення першої. Аналогiчно для

*bandwidthIn* та *maxBandwidthIn*.

Також кожну секунду змiнна *packetsPerSecond* приймає значення змiнної *packetsNow*, а друга присвоюється нулю. Виводиться у вiкно змiнна *lossPacketsCount* та *lossPacketsCount*/*allPacketsCount* \* 100 + '%', для вiдображення вiдсотку втрачених пакетiв.

### **3.4. Аналiз роботи програмного продукту**

Запуск програми.

Для запуску програми необхiдно встановити *python* 3.7.3, завантаживши його з офiцiйного сайту. Також встановити такi пакети:

*pip3 install --user pyqt5 sudo apt-get install python3-pyqt5 sudo apt-get install pyqt5-dev-tools sudo apt-get install qttolls5-dev-tools* Файл для запуску – *getPackets.py.* Тестування роботи.

Просте тестування та монiторинг мережi. Запускаємо файл getPackets.py та бачимо головне меню зображене на рис. 4.1.

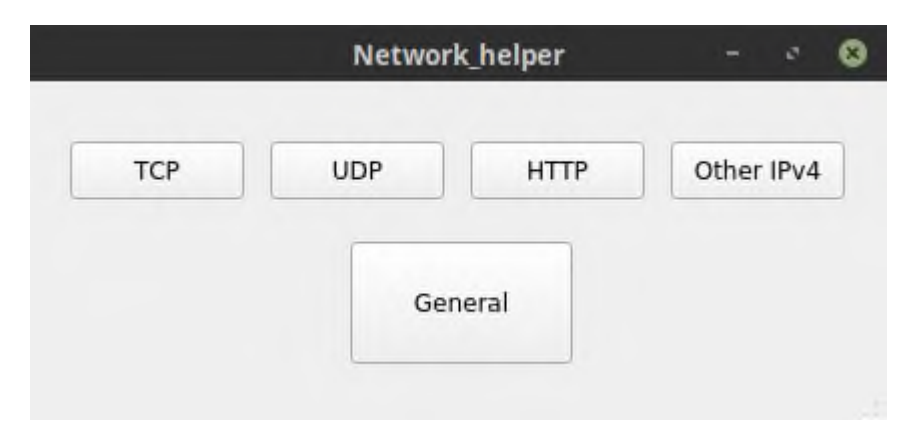

Рис. 4.1. Головне меню додатку.

Якщо натиснути на кнопку *General* вiдкриється вiкно рис. 4.2 та процес розпочнеться. На кожнiй сторiнцi присутнi кнопки управлiння для початку або

зупинки роботи модулiв перехоплювача та розбору, а також кнопка *Clear*, що видаляє всi збереженi в програмi до цього данi.

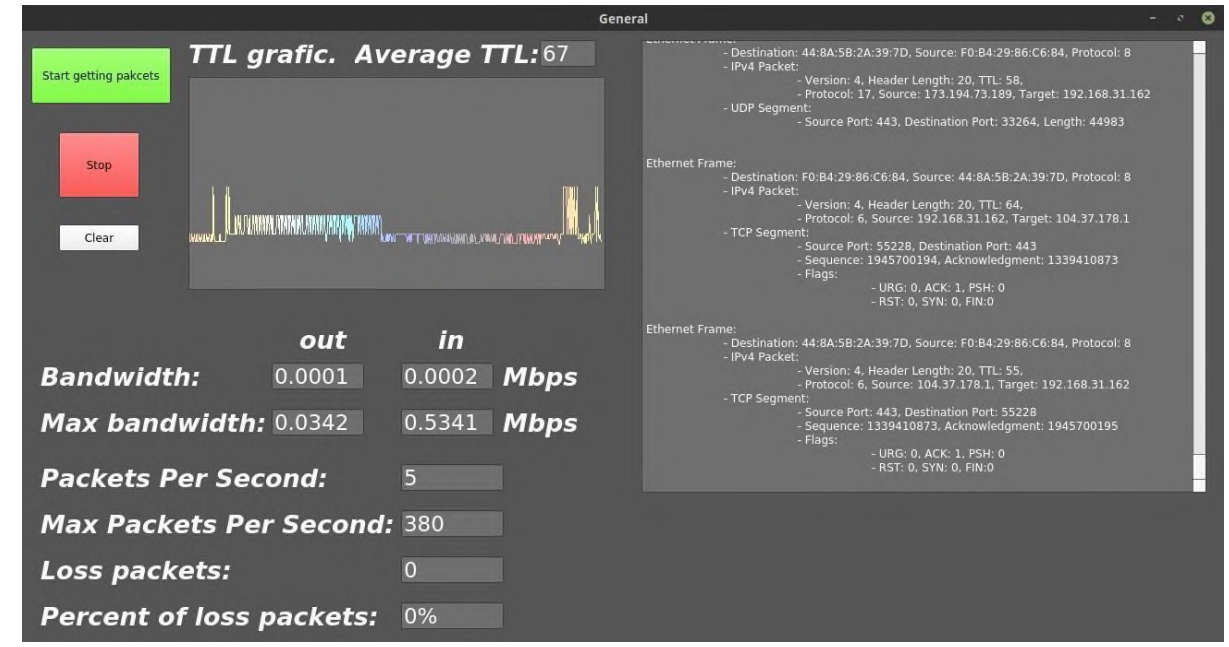

Рис. 4.2. Вiкно *General*

Спробуємо загрузити мережу по максимуму (рис. 4.3).

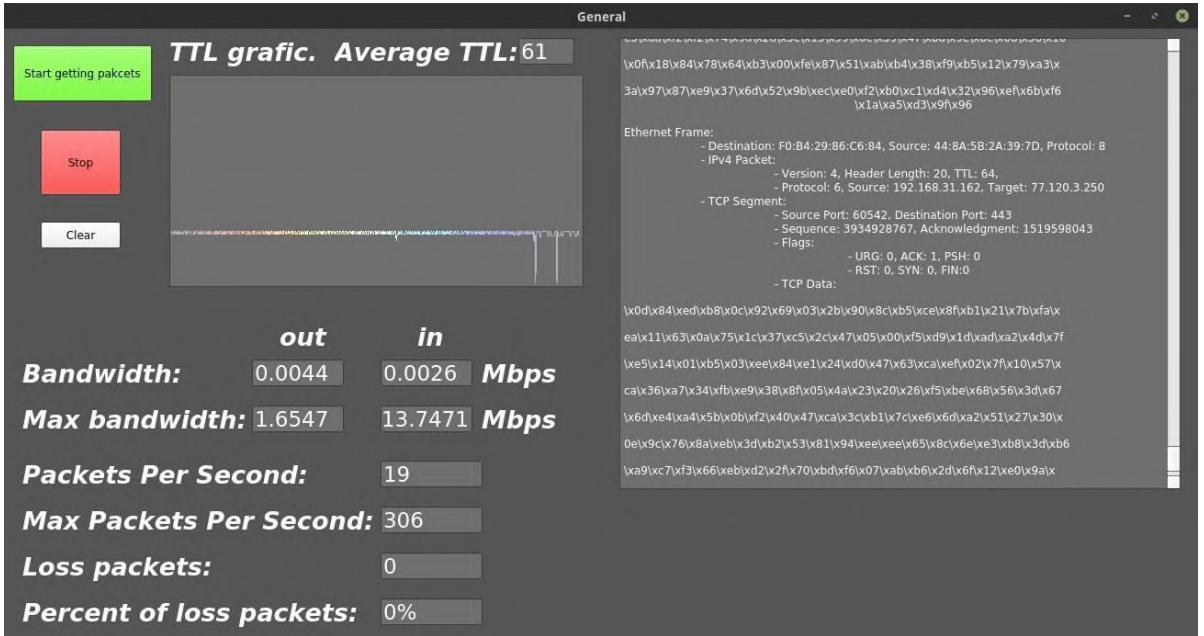

Рис. 4.3. Тест максимальної загрузки. Вiкно *General*

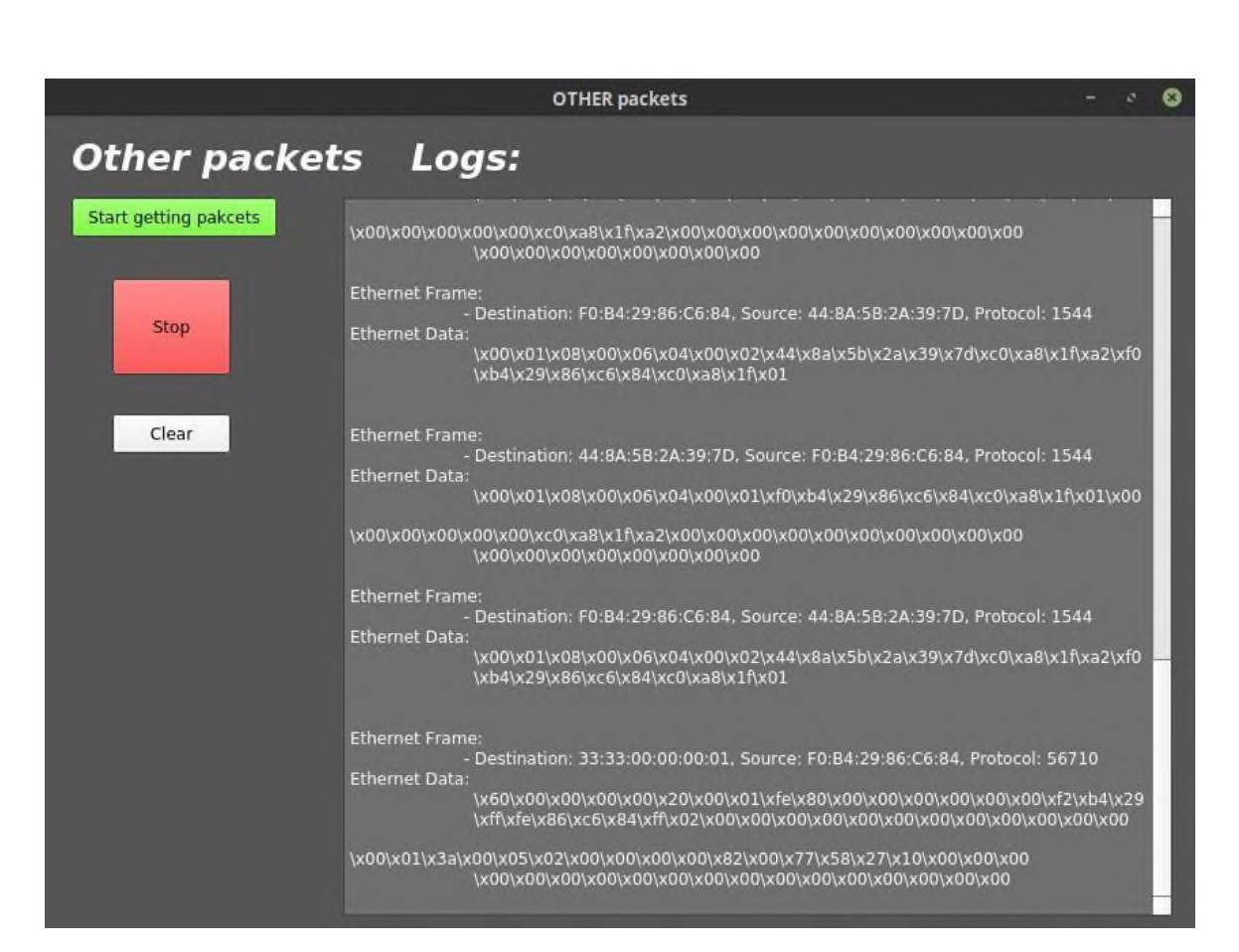

Рис. 4.7. Вiкно *Other*

#### **ВИСНОВКИ**

В ходi виконання даного дипломного проекту було проаналiзовано методи та iнструменти для монiторингу мережевої активностi.

Аналiз iснуючих рiшень в першому роздiлi показав, що проблема монiторингу комп'ютерної мережi була та є актуальною, як для великих пiдприємств, так i для звичайного користувача. Були розглянутi методи для монiторингу та управлiння якiстю, а також iснуючi засоби. Було вивчено модель *OSI*, протоколи для монiторингу та параметри якостi обслуговування.

У другому роздiлi були розглянутi iнструменти для реалiзацiї, обґрунтування їх вибору та описанi основнi метрики для монiторингу якостi обслуговування комп'ютерної мережi. Якщо не стежити за станом якостi обслуговування, в майбутньому, можуть виникнути проблеми, що описанi в роздiлi. Було проведено аналiз та порiвняння iснуючих систем монiторингу.

Система монiторингу – група пристроїв та програмне забезпечення, що забезпечує систематичний збiр i обробку iнформацiї, яка може бути використана для полiпшення процесу прийняття рiшення, а також, побiчно, для iнформування громадськостi або прямо як iнструмент зворотного зв'язку з метою здiйснення проектiв, оцiнки програм або вироблення полiтики.

У третьому роздiлi продемонстровано структуру проекта, розбиту на модулi. Описано алгоритми, класи та функцiї, задiянi в програмi та процес їх розробки. Цей роздiл демонструє процес запуску та використання додатку та представляє собою коротке керiвництво користувача.

Розроблений додаток має потенцiал до розширення функцiоналу, так як велика частина одержуваної iнформацiї виводиться у виглядi тексту, але її можна обробляти, сортувати та виводити додаткову iнформацiю та статистику для монiторингу та управлiння якiстю комп'ютерної мережi.

### **СПИСОК ВИКОРИСТАНИХ ДЖЕРЕЛ**

1) *Inc. staff* (2010), *How to Choose a Data Center*, *retrieved* 2012-07-21

2) Центры обработки данных [Електронний ресурс] – Режим доступу до ресурсу: *http://www.tadviser.ru/index.php*

3) *Greenberg A. What Goes Into a Data Center*/*A. Greenberg*, *D. Maltz*.

4) *A. Greenberg et al*., "*VL2: A scalable and flexible data center network*" *ACM SIGCOMM Comput. Commun. Rev., vol*. 39, *no*. 4, *pp*. 51–62, *Oct*. 2009.

5) *C. Guo, H. Wu, K. Tan, L. Shi, Y. Zhang, and S. Lu,* "*DCell: A scalable and fault- tolerant network structure for data centers*" *ACM SIGCOMM Comput. Commun. Rev., vol*. 38, *no*. 4, *pp*. 75–86, *Oct*. 2008.

*6) Hung LeHong, Jackie Fenn. Key Trends to Watch in Gartner* 2012 *Emerging Technologies Hype Cycle*

7) *Cisco Systems, Inc*., "*Enterprise Campus 3.0 Architecture: Overview and Framework*" 2008. [Електронний ресурс] – Режим доступу до ресурсу: *http://www.cisco.com/en/US/docs/solutions/Enterprise/Campus/campover.html*

8) *J. Case, M. Fedor, M. Schoffstall and J. Davin*, "*RFC1157*: *A Simple Network Management Protocol* (*SNMP*)," 5 1990. [Електронний ресурс] – Режим доступу до ресурсу: *http://www.ietf.org/rfc/rfc1157.txt*.

9) Офiцiйний сайт *APC* [Електронний ресурс] – Режим доступу до ресурсу: *<http://www.apc.com/ua/ru/>*

10) Офiцiйний сайт *Vutlan* [Електронний ресурс] – Режим доступу до ресурсу: *http://www.vutlan.com/ru/*

11) *Smith H. Data Center Storage/Hubbert Smith*..

12) *Kochlan, M.; Hodon, M.; Cechovic, L.; Kapitulik, J.; Jurecka, M., "WSN for traffic monitoring using Raspberry Pi board," Computer Science and Information Systems (FedCSIS), 2014 Federated Conference on, vol*., *no*., *pp*.1023,1026.

13) *Alpha boards in manufacture Raspberry Pi Foundation* [Електронний ресурс]

– Режим доступу до ресурсу: *https://www.raspberrypi.org/blog/alpha-boardsin-manufacture/*

14) *Nagios*. (*n.d*.). [Електронний ресурс] – Режим доступу до ресурсу[:](http://nagios.org/) *[http://nagios.org](http://nagios.org/)*

15) *Sophon Mongkolluksamee, Panita Pongpaibool, Chavee Issariyapat, "Strengths and Limitations of Nagios as a Network Monitoring Solution" Proceedings of the 7th International Joint Conference on Computer Science and Software Engineering* (*JCSSE* 2010) *Vol*. 1, *pp*. 96-101, *Bangkok*, *Thailand*, *May* 2010

16) *Ahmed D. Kora and Moussa Moindze Soidridine*, "*Nagios based enhanced IT management system*" *Interntional Journal of Engineering Science and Technology, vol*. 4, *no*. 3, *pp*. 818–822, 2012.

17) *SpringGraph Flex Component*. (*n.d*)*.* [Електронний ресурс] – Режим доступу до ресурсу: *http://markshepherd.com/SpringGraph/*

18) *NSClient++ for Windows*, *Secure monitoring daemon, Retrieved December 2012*. [Електронний ресурс] – Режим доступу до ресурсу: *http://www.nsclient.org/nscp/wiki/doc/about/0.4.x*

19) *D. Doug, B. James R., M. High, "Best of open source networking software,"infoworld.com, Aug* 31, 2009.

20) Сервер *HP ProLiant DL120 G5* [Електронний ресурс] – Режим доступу до ресурсу: *https://support.hpe.com/hpsc/doc/public*

21) Сервер *Dell PowerEdge 2950* [Електронний ресурс] – Режим доступу до ресурсу: *https://s4u.com.ua/dell-poweredge-29502.html*

22) ДСТУ 3008-95 Документацiя. Звiти у сферi науки i технiки. Структура i правила оформлення.

23) Бойченко С.В., Iванченко О.В. Положення про дипломнi роботи (проекти) випускникiв Нацiонального авiацiйного унiверситету. – К.: НАУ, 2017. – 63 с.

### **ДОДАТОК А**

#### **Лiстинг коду програмних модулiв**

using System; using System.Collections.Generic; using System.ComponentModel; using System.Data; using System.Drawing; using System.Linq; using System.Text; using System.Threading.Tasks; using System.Windows.Forms; using System.IO; namespace Diploma { public partial class Form1 : Form { int step; const double  $g = 9.8$ ; double degreeA, degreeB, radianA, radianB; int counter; public Form1() { InitializeComponent(); counter  $= 0$ ;  $downBtn.Checked = true;$  pictureBox1.Image = Properties.Resources.Down;  $backBox.Visible = false;$  $forwardBox.Visible = false;$ 

```
 resultsBox.ReadOnly = true;
   result1box.ReadOnly = true;
   result2box.ReadOnly = true;
   result3box.ReadOnly = true;
   resultsBox.BackColor = Color.White;
   result1box.BackColor = Color.White;
   result2box.BackColor = Color.White;
   result3box.BackColor = Color.White;
   historyBtn.Visible = false;
   Clear();
   ClearFile();
   toolStripStatusLabel1.Text = "Розраховано задач: " + counter;
 }
 private void downBtn_CheckedChanged(object sender, EventArgs e)
 {
  if (downBtn.Checked == true) {
      pictureBox1.Image = Properties.Resources.Down;
     valueChanged();
    }
   else
   {
     pictureBox1.Image = Properties.Resources.Up;
      valueChanged();
   }
 }
 void Clear()
 {
  result1box.Visible = false;result2box.Visible = false;
```

```
result3box.Visible = false;lineLbl.Visible = false;line1Lb1.Visible = false;equalLbl.Visible = false;
 }
 void valueChanged()
 {
   resultsBox.Clear();
  backBox.Visible = false:
  forwardBox.Visible = false: result1box.Clear();
   result2box.Clear();
   result3box.Clear();
   Clear();
  step = 0;
 }
 void Check()
 {
   if (angleUpDown.Value > angleUpDown.Maximum)
    angleUpDown. Value = angleUpDown. Maximum;
   else if (angleUpDown.Value < angleUpDown.Minimum)
     angleUpDown.Value = angleUpDown.Minimum;
   if (coeffUpDown.Value > coeffUpDown.Maximum)
     coeffUpDown.Value = coeffUpDown.Maximum;
   else if (coeffUpDown.Value < coeffUpDown.Minimum)
     coeffUpDown.Value = coeffUpDown.Minimum;
  if (massUpDown.Value > massUpDown.Maximum)
     massUpDown.Value = massUpDown.Maximum;
   else if (massUpDown.Value < massUpDown.Minimum)
     massUpDown.Value = massUpDown.Minimum;
```

```
 if (tracForce.Value > tracForce.Maximum)
    trace.Value = traceForce.Maximum; else if (tracForce.Value < tracForce.Minimum)
    trace. Value = tracForce. Minimum:
   if (BetaUpDown.Value > BetaUpDown.Maximum)
     angleUpDown.Value = BetaUpDown.Maximum;
   else if (angleUpDown.Value < BetaUpDown.Minimum)
    angleUpDown. Value = BetaUpDown. Minimum; }
 private void startBtn_Click(object sender, EventArgs e)
 {
   resultsBox.Clear();
   result1box.Clear();
   result2box.Clear();
   result3box.Clear();
  historyBtn.Visible = true;
   Clear();
  step = 0;
  backBox.Visible = false; radianA = Convert.ToDouble(angleUpDown.Value);
  degreeA = radianA * Math.PI / 180;
   radianB = Convert.ToDouble(BetaUpDown.Value);
  degreeB = radianB * Math.PI / 180; Check();
  if (downBtn.Checked == true) { 
       forwardBox.Visible = true;DownZero();
   }
   else
```

```
 {
          if (Convert.ToDouble(massUpDown.Value) * g * Math.Sin(degreeA) < 
Convert.ToDouble(tracForce.Value) * Math.Cos(degreeB))
          {
           forwardBox.Visible = true:
            UpZero();
          }
          else
          {
           MessageBox.Show("Рух вгору не відбудеться!\nНе виконується умова
mgsin(α) < Fcos(β)", "Помилка", MessageBoxButtons.OK, MessageBoxIcon.Error);
 }
 }
        WriteHistory(downBtn.Checked, ++counter);
     }
     private void exitBtn_Click(object sender, EventArgs e)
     {
        this.Close();
      }
     void ClearFile()
     {
         DateTime date = DateTime.Today;
         int day = date. Day;
         int month = date. Month;
          int year = date.Year;
         string data = day.ToString("00") + "." + month.ToString("00") + "." +
year.ToString("00");
         File.WriteAllText(Environment.CurrentDirectory + @"\History.txt", data +
"\n");
 }
```
void WriteHistory(bool downDirection, int counter)

{

{

# double a;

if (downDirection == false && (Convert.ToDouble(massUpDown.Value)  $* g *$ Math.Sin(degreeA) > Convert.ToDouble(tracForce.Value) \* Math.Cos(degreeB)))

File.AppendAllText(Environment.CurrentDirectory + @"\History.txt", Environment.NewLine + Environment.NewLine + counter + ".Тіло масою " + massUpDown.Value.ToString() + " кг рухається вгору. Кут нахилу дорівнює " + angleUpDown.Value.ToString() + "°. Коефіцієнт тертя між тілом та похилою площиною дорівнює " + coeffUpDown.Value.ToString() + ". Також на тіло діє сила тяги " + tracForce.Value.ToString() + " Н під кутом " + BetaUpDown.Value.ToString() + "°.\n Рух вгору не відбувається(не виконується необхідна умова)");

#### }

else if (downDirection == false  $&&$  ((-Convert.ToDouble(massUpDown.Value) \* g \* (Math.Sin(degreeA) + Convert.ToDouble(coeffUpDown.Value) \* Math.Cos(degreeA)) + Convert.ToDouble(tracForce.Value)  $*$ (Convert.ToDouble(coeffUpDown.Value) \* Math.Sin(degreeB) + Math.Cos(degreeB))) / Convert.ToDouble(massUpDown.Value)) < 0)

{

}

File.AppendAllText(Environment.CurrentDirectory + @"\History.txt", Environment.NewLine + Environment.NewLine + counter + ".Тіло масою " + massUpDown.Value.ToString() + " кг рухається вгору. Кут нахилу дорівнює " + angleUpDown.Value.ToString() + "°. Коефіцієнт тертя між тілом та похилою площиною дорівнює " + coeffUpDown.Value.ToString() + ". Також на тіло діє сила тяги " + tracForce.Value.ToString()

+ " Н під кутом " + BetaUpDown.Value.ToString() + "°.\n Рух вгору не відбувається(необхідно зменшити коефіцієнт тертя або збільшити силу тертя)");

else if  $(downDirection == false)$
a = Math.Round((-Convert.ToDouble(massUpDown.Value) \* g \* (Math.Sin(degreeA) + Convert.ToDouble(coeffUpDown.Value) \* Math.Cos(degreeA)) + Convert.ToDouble(tracForce.Value) \* (Convert.ToDouble(coeffUpDown.Value) \* Math.Sin(degreeB) + Math.Cos(degreeB))) / Convert.ToDouble(massUpDown.Value), 2);

File.AppendAllText(Environment.CurrentDirectory + @"\History.txt", Environment.NewLine + Environment.NewLine + counter + ".Тіло масою " + massUpDown.Value.ToString() + " кг рухається вгору. Кут нахилу дорівнює " + angleUpDown.Value.ToString() + "°. Коефіцієнт тертя між тілом та похилою площиною дорівнює " + coeffUpDown.Value.ToString() + ". Також на тіло діє сила тяги " + tracForce.Value.ToString() + " Н під кутом " + BetaUpDown.Value.ToString() + "°.\n Прискорення дорівнює " + а + " м/с");

 } else

{

 $\{$ 

}

a = Math.Round( $\text{(-Convert.ToDouble(massUpDown,Value)}$  \* g (Math.Sin(degreeA) - Convert.ToDouble(coeffUpDown.Value) \* Math.Cos(degreeA)) - Convert.ToDouble(tracForce.Value) \* (Convert.ToDouble(coeffUpDown.Value) \*  $Math.Sin(degreeB) + Math.Cos(degreeB)))$  /

Convert.ToDouble(massUpDown.Value), 2);

File.AppendAllText(Environment.CurrentDirectory + @"\History.txt", Environment.NewLine + Environment.NewLine + counter + ".Тіло масою " + massUpDown.Value.ToString() + " кг рухається вниз. Кут нахилу дорівнює " + angleUpDown.Value.ToString() + "°. Коефіцієнт тертя між тілом та похилою площиною дорівнює " + coeffUpDown.Value.ToString() + ". Також на тіло діє сила тяги " + tracForce.Value.ToString() + " Н під кутом " + BetaUpDown.Value.ToString() + "°.\n Прискорення дорівнює " + а + " м/с");

toolStripStatusLabel1.Text = "Розраховано задач: " + counter;

```
 }
 void DownZero()
```

```
 {
```
resultsBox.Clear();

 resultsBox.SelectedText = "Тіло масою m рухається уздовж похилої площини вниз.\nКут нахилу дорівнює α.\nКоефіцієнт тертя між тілом та похилою площиною дорівнює μ.\nЗнайдемо прискорення a, з яким рухається тіло.\nНа тіло діє сила тяжіння mg, сила реакції опори N, сила тяги F(під кутом β), сила тертя F";

resultsBox.SelectionCharOffset = -5;

resultsBox.SelectedText = "тр";

resultsBox.SelectionCharOffset = 0;

resultsBox.SelectedText = ".";

 resultsBox.SelectedText = "\nКрок 1. Запишемо рівняння динаміки руху тіла: $\text{nmg} + \text{N} + \text{F} + \text{F}$ ";

```
 resultsBox.SelectionCharOffset = -5;
```

```
 resultsBox.SelectedText = "тр";
```

```
 resultsBox.SelectionCharOffset = 0;
```

```
resultsBox.SelectedText = "= ma (1)";
```

```
 }
```

```
 void DownFirst()
```
{

resultsBox.Clear();

resultsBox.SelectedText = "Крок 2. Спрямуємо вісь координат ох уздовж похилої площини вниз, вісь оу – перпендикулярно до похилої площини вгору.\nКрок 3. Знайдемо проекції сили тяжіння mg на координатні осі.\nКрок 4. Запишемо рівняння в скалярній формі:\nпо осі ох: -mgsin(α) + F";

```
 resultsBox.SelectionCharOffset = -5;
```
resultsBox.SelectedText = "тр";

resultsBox.SelectionCharOffset = 0;

resultsBox.SelectedText = " - Fcos(β) = -ma (2)\n no oci oy: N - mgcos(α) +

```
Fsin(β) = 0 (3) \nКрок 5. Отримаємо силу реакції опори N з рівняння (3): \nN =
mgcos(α) - Fsin(β) (4)";
 }
      void DownSecond()
 {
        resultsBox.Clear();
       result1box.Visible = true;result2box.Visible = true;result3box.Visible = true:
       equalLbl.Visible = true;
       result1box.SelectedText = "Крок 6. Визначимо формулу знаходження сили
тертя F";
        result1box.SelectionCharOffset = -5;
        result1box.SelectedText = "тр";
       result1box.SelectionCharOffset = 0:
       result1box.SelectedText = ". Врахувавши формулу (4), сила тертя буде:\nF";
        result1box.SelectionCharOffset = -5;
        result1box.SelectedText = "тр";
       result1box.SelectionCharOffset = 0;
       result1box.SelectedText = " = \muN = \mu(mgcos(\alpha) - Fsin(\beta)) (5)\nKpok 7.
Підставимо значення сили тертя F";
        result1box.SelectionCharOffset = -5;
        result1box.SelectedText = "тр";
        result1box.SelectionCharOffset = 0;
       result1box.SelectedText = " в рівняння (2). Отримаємо:\n-mgsin(α) +
μ(mgcos(α) - Fsin(β)) - Fcos(β) = -ma (6)\nЗвідси\na = -mgsin(α) + μ(mgcos(α) - Fsin(β)) 
- Fcos(β)"; 
       lineLbl.Visible = true;line1Lbl.Visible = true;result2box.SelectedText = "= -mg(sin(α) - \mu cos(\alpha)) - F(\mu sin(\beta) + cos(\beta)) (7)";
```

```
double a = \text{Math}. Round((-Convert. ToDouble(massUpDown. Value) *(Math.Sin(degreeA) - Convert.ToDouble(coeffUpDown.Value) * Math.Cos(degreeA)) -
Convert.ToDouble(tracForce.Value) * (Convert.ToDouble(coeffUpDown.Value) * 
Math.Sin(degreeB) + Math.Cos(degreeB))) / Convert.ToDouble(massUpDown.Value), 
2);
```

```
result3box.SelectedText = "Використовуючи формулу (7), знайдемо значення
прискорення:\na = " + a.ToString() + " M/c";
```

```
 result3box.SelectionCharOffset = 5;
```

```
 result3box.SelectedText = "2";
```
result3box.SelectionCharOffset =  $0$ :

```
 result3box.SelectedText = ".";
```

```
 }
```

```
 void UpZero()
```
{

```
 resultsBox.Clear();
```
resultsBox.SelectedText = "Тіло масою m рухається уздовж похилої площини вгору.\nКут

нахилу дорівнює α.\nКоефіцієнт тертя між тілом та похилою площиною дорівнює μ.\nЗнайдемо прискорення a, з яким рухається тіло.\nНа тіло діє сила тяжіння mg, сила реакції опори N, сила тяги F(під кутом β), сила тертя F";

```
 resultsBox.SelectionCharOffset = -5;
```

```
 resultsBox.SelectedText = "тр";
```
resultsBox.SelectionCharOffset = 0;

resultsBox.SelectedText = ".";

```
resultsBox.SelectedText = "\nКрок 1. Запишемо рівняння динаміки руху
тіла:\text{nmg} + \text{N} + \text{F} + \text{F}";
```

```
 resultsBox.SelectionCharOffset = -5;
```
resultsBox.SelectedText = "тр";

resultsBox.SelectionCharOffset = 0;

resultsBox.SelectedText =  $"$  = ma (1)";

```
 }
 void UpFirst()
```

```
 {
```

```
 resultsBox.Clear();
```
resultsBox.SelectedText = "Крок 2. Спрямуємо вісь координат ох уздовж похилої площини вгору, вісь оу – перпендикулярно до похилої площини вниз. \nКрок 3. Знайдемо проекції сили тяжіння mg на координатні осі. \nКрок 4. Запишемо рівняння в скалярній формі:\nпо осі ох: -mgsin(α) - F";

```
 resultsBox.SelectionCharOffset = -5;
```
resultsBox.SelectedText = "тр";

resultsBox.SelectionCharOffset = 0;

```
resultsBox.SelectedText = " + Fcos(β) = ma (2)\nno oci oy: N - mgcos(α) +
```

```
\text{Fsin}(\beta) = 0
```

```
(3)\nКрок 5. Отримаємо силу реакції опори N з рівняння (3):\ln N = \text{mgcos}(\alpha) - \text{Fsin}(\beta)(4)";
```

```
 }
```

```
 void UpSecond()
```

```
 {
```

```
 resultsBox.Clear();
```
 $result1box.Visible = true;$ 

 $result2box.Visible = true$ :

```
result3box.Visible = true;
```
equalLbl.Visible = true;

```
result1box.SelectedText = "Крок 6. Визначимо формулу знаходження сили
тертя F";
```

```
 result1box.SelectionCharOffset = -5;
```

```
 result1box.SelectedText = "тр";
```
result1box.SelectionCharOffset =  $0$ ;

```
result1box.SelectedText = ". Врахувавши формулу (4), сила тертя буде:\nF";
```

```
 result1box.SelectionCharOffset = -5;
```

```
 result1box.SelectedText = "тр";
       result1box.SelectionCharOffset = 0;
       result1box.SelectedText = " = \muN = \mu(mgcos(\alpha) - Fsin(\beta)) (5)\nKpok 7.
Підставимо значення сили тертя F";
        result1box.SelectionCharOffset = -5;
        result1box.SelectedText = "тр";
        result1box.SelectionCharOffset = 0;
       result1box.SelectedText = " в рівняння (2). Отримаємо:\ln - \frac{m}{s} -
μ(mgcos(α) - Fsin(β)) + Fcos(β) = ma (6)\nЗвідси\na = -mgsin(α) - μ(mgcos(α) - Fsin(β)) 
+ Fcos(\beta)":
       line1Lb1.Visible = true;lineLbl.Visible = true;result2box.SelectedText = "= -mg(sin(\alpha) + \mu cos(\alpha)) + F(\mu sin(\beta) + cos(\beta)) (7)";
       double a = Math.Round((-Convert.ToDouble(massUpDown.Value) * \text{ g} *(Math.Sin(degreeA) + Convert.ToDouble(coeffUpDown. Value) * Math.Cos(degreeA))+ Convert.ToDouble(tracForce.Value) * (Convert.ToDouble(coeffUpDown.Value) *
```
Math.Sin(degreeB) + Math.Cos(degreeB))) / Convert.ToDouble(massUpDown.Value), 2);

```
if (a < 0) {
  a = 0:
```
}

MessageBox.Show("Прискорення дорівнює нулю, рух вгору не відбувається.\nДля розрахунку необхідно зменшити коефіцієнт тертя μ або збільшити силу тяги F", "Повідомлення", MessageBoxButtons.OK, MessageBoxIcon.Information);

```
result3box.SelectedText = "Використовуючи формулу (7), знайдемо значення
прискорення:\na = " + a.ToString() + " M/c";
```

```
 result3box.SelectionCharOffset = 5;
```

```
 result3box.SelectedText = "2";
```

```
 result3box.SelectionCharOffset = 0;
       result3box.SelectedText = ".";
     }
     private void forwardBox_Click(object sender, EventArgs e)
     {
       if (downBtn.Checked == true)
       {
         switch (step)
         {
           case 0:
\{ DownFirst();
               step++;
               break;
 }
           case 1:
\{ DownSecond();
               step++;
              forwardBox.Visible = false; break;
 }
 }
         backBox.Visible = true;
       }
       else
       {
         switch (step)
 {
           case 0:
```

```
\{ UpFirst();
                step++;
               break;
 }
           case 1:
\{ UpSecond();
                step++;
              forwardBox.Visible = false; break;
 }
 }
        backBox.Visible = true; }
     }
     private void angleUpDown_ValueChanged(object sender, EventArgs e)
     {
       valueChanged();
     }
     private void coeffUpDown_ValueChanged(object sender, EventArgs e)
     {
       valueChanged();
     }
     private void massUpDown_ValueChanged(object sender, EventArgs e)
     {
       valueChanged();
     }
     private void angleUpDown_KeyPress(object sender, KeyPressEventArgs e)
     {
```

```
 valueChanged();
      }
      private void coeffUpDown_KeyPress(object sender, KeyPressEventArgs e)
      {
        valueChanged();
      }
      private void massUpDown_KeyPress(object sender, KeyPressEventArgs e)
      {
        valueChanged();
      }
      private void tracForce_ValueChanged(object sender, EventArgs e)
     \{ valueChanged();
      }
      private void tracForce_KeyPress(object sender, KeyPressEventArgs e)
      {
        valueChanged();
      }
      private void theoryBtn_Click(object sender, EventArgs e)
      {
       theoryForm thF = new theoryForm();
        thF.ShowDialog();
      }
      private void button1_Click(object sender, EventArgs e)
      {
System.Diagnostics.Process.Start(Path.Combine(Directory.GetCurrentDirectory(), 
"History.txt"));
      }
```
private void BetaUpDown\_ValueChanged(object sender, EventArgs e)

```
 {
       valueChanged();
     }
     private void BetaUpDown_KeyPress(object sender, KeyPressEventArgs e)
     {
       valueChanged();
     }
     private void backBox_Click(object sender, EventArgs e)
     {
       result1box.Clear();
       result2box.Clear();
       result3box.Clear();
       Clear();
       if (downBtn.Checked == true)
        {
          switch (step)
          {
            case 1:
\{ DownZero();
                 step--;
                backBox.Visible = false; break;
 }
            case 2:
\{ DownFirst();
                 step--;
                forwardBox.Visible = true; break;
```

```
 }
         }
       }
      else
       {
        switch (step)
         {
          case 1:
\{ UpZero();
              step--;
              backBox.Visible = false;
              break;
 }
          case 2:
\{ UpFirst();
              step--;
             forwardBox.Visible = true; break;
 }
         }
       }
     }
   }
}
```

```
using System;
using System.Collections.Generic;
using System.ComponentModel;
using System.Data;
using System.Drawing;
using System.Linq;
using System.Text;
using System.Threading.Tasks;
using System.Windows.Forms;
namespace Diploma
{
   public partial class theoryForm : Form
\{ public theoryForm()
 {
        InitializeComponent();
       tabControl1. SelectedTab = tabPage1;gravitationBtn.FlatAppearance.BorderSize = 0;
       gravitationBtn.FlatStyle = FlatStyle.Flat; reactionForceBtn.FlatAppearance.BorderSize = 0;
        reactionForceBtn.FlatStyle = FlatStyle.Flat;
        frictionForceBtn.FlatAppearance.BorderSize = 0;
        frictionForceBtn.FlatStyle = FlatStyle.Flat;
       massBtn.FlatAppearance.BorderSize = 0;
       accelerationBtn.FlatAppearance.BorderSize = 0;accelerationBtn.FlatStyle = FlatStyle.Flat;frictionCoefBtn.FlatAppearance.BorderSize = 0;
        frictionCoefBtn.FlatStyle = FlatStyle.Flat;
       coeffTableBtn.FlatAppearance.BorderSize = 0;
       coeffTableBtn.FlatStyle = FlatStyle.Flat;
```

```
sinTableBtn.FlatAppearance.BorderSize = 0;sinTableBtn.FlatStyle = FlatStyle.Flat;cosTableBtn.FlatAppearance.BorderSize = 0;
        cosTableBtn.FlatStyle = FlatStyle.Flat;
     }
     private void coeffTableBtn_Click(object sender, EventArgs e)
     {
       tabControl1. SelectedTab = tabPage7; tgPictureBox.Image = Properties.Resources.tangensTable;
       backTgBox.Visible = false;forwardTgBox.Visible = true; }
     private void closeBtn_Click(object sender, EventArgs e)
 {
        this.Close();
     }
     private void sinTalbleBtn_Click(object sender, EventArgs e)
     {
       tabControl1. SelectedTab = tabPage8; sinTableBox.Image = Properties.Resources.sinusTable1;
       backBox.Visible = false;forwardBox.Visible = true; }
     private void forwardBox_Click(object sender, EventArgs e)
    \{sinTableBox.Image = Properties.Resources.sinusTable2;
       backBox.Visible = true:
       forwardBox.Visible = false; }
     private void backBox_Click(object sender, EventArgs e)
```

```
 {
     sinTableBox.Image = Properties.Resources.sinusTable1;
    forwardBox.Visible = true;backBox.Visible = false; }
  private void backTgBox_Click(object sender, EventArgs e)
   {
     tgPictureBox.Image = Properties.Resources.tangensTable;
    forwardTgBox.Visible = true;backTgBox.Visible = false; }
  private void cosTableBtn_Click(object sender, EventArgs e)
   {
     tabControl1.SelectedTab = tabPage9;
     cosTableBox.Image = Properties.Resources.cosinusTable1;
    backCosBtn.Visible = false;for wCosBtn.Visible = true; }
 }
```
}